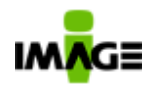

Pg. 1 / 90

# **White Paper Técnico Ágiles V 2.05.070.006 Ágiles Versão 2.05.070**

# **Dezembro de 2009**

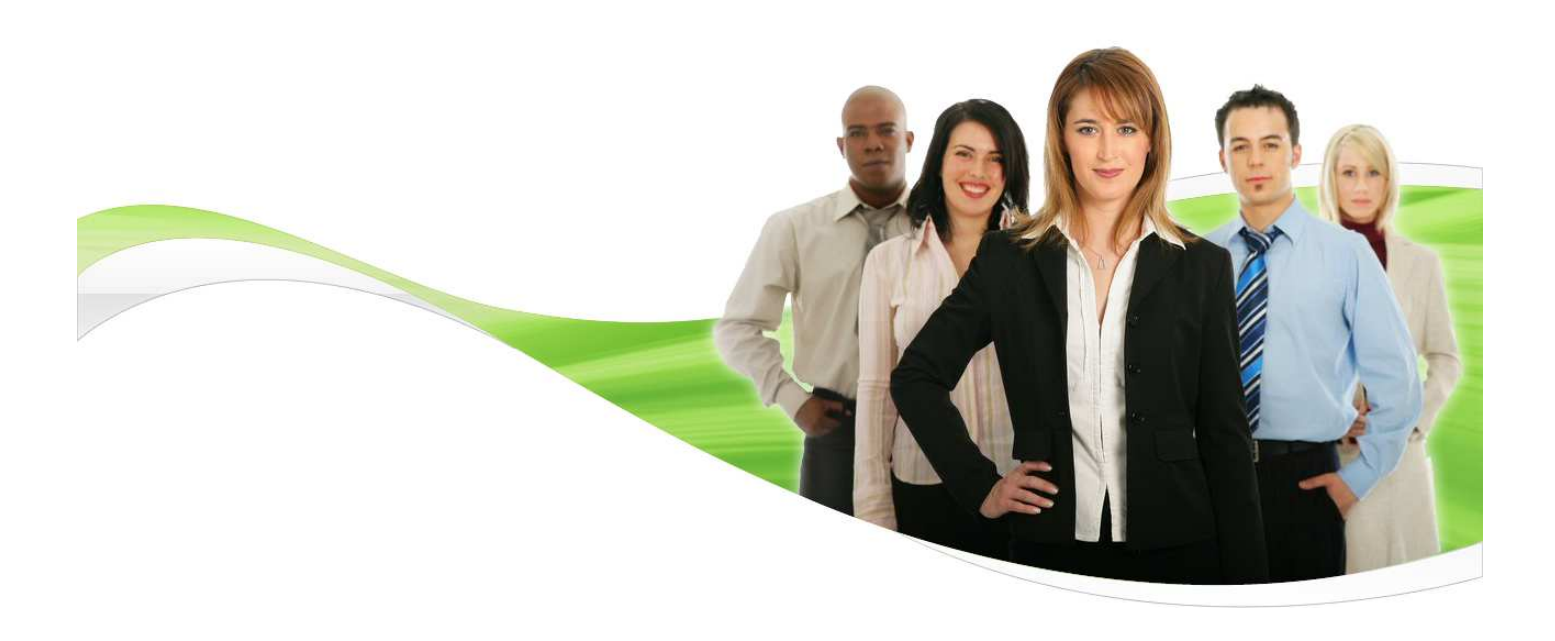

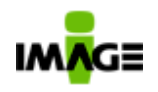

# **SUMÁRIO**

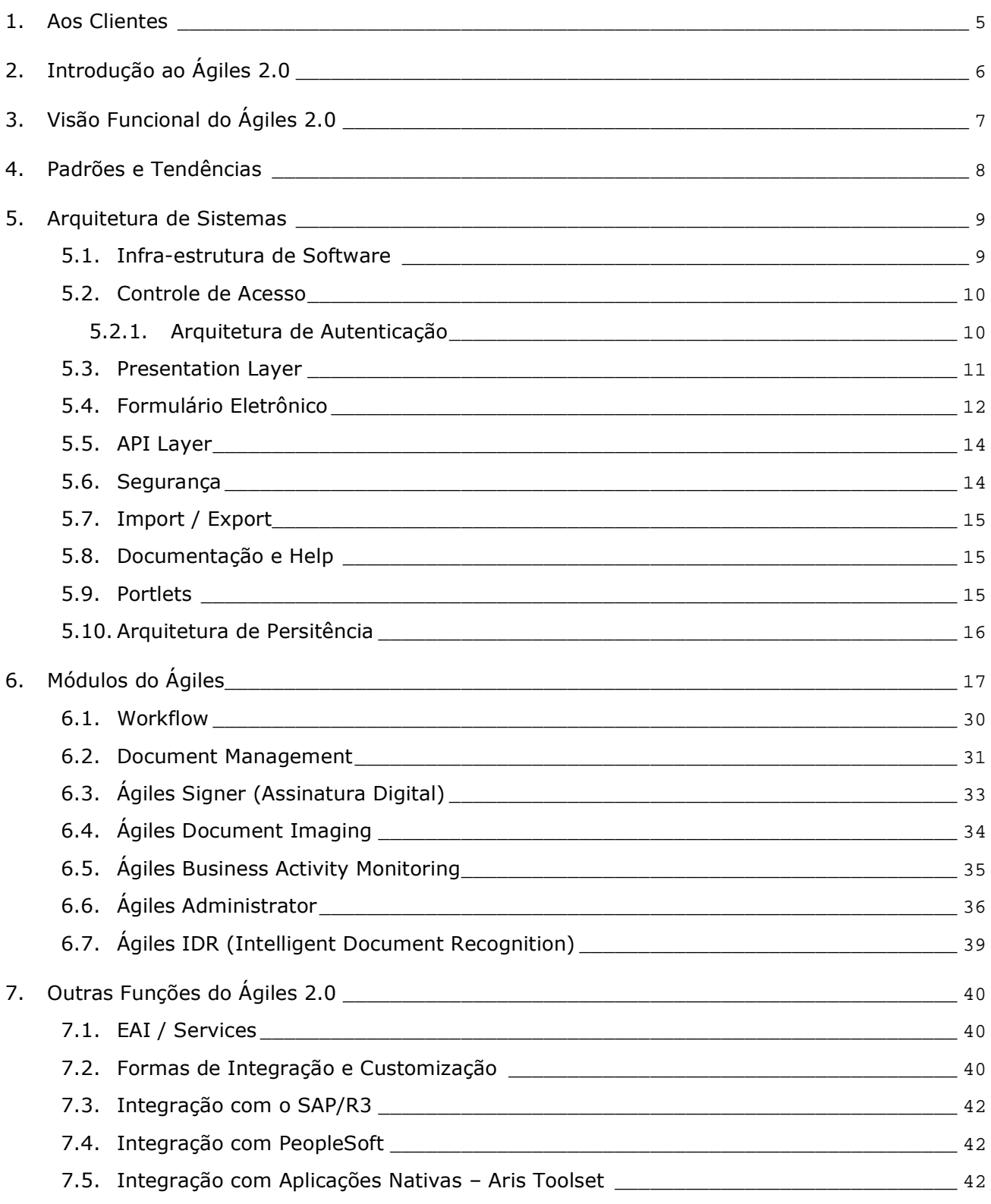

IMAGE Technology S.A.

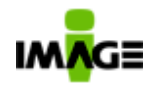

#### **White Paper V 2.09c – Ágiles 2.05.070**

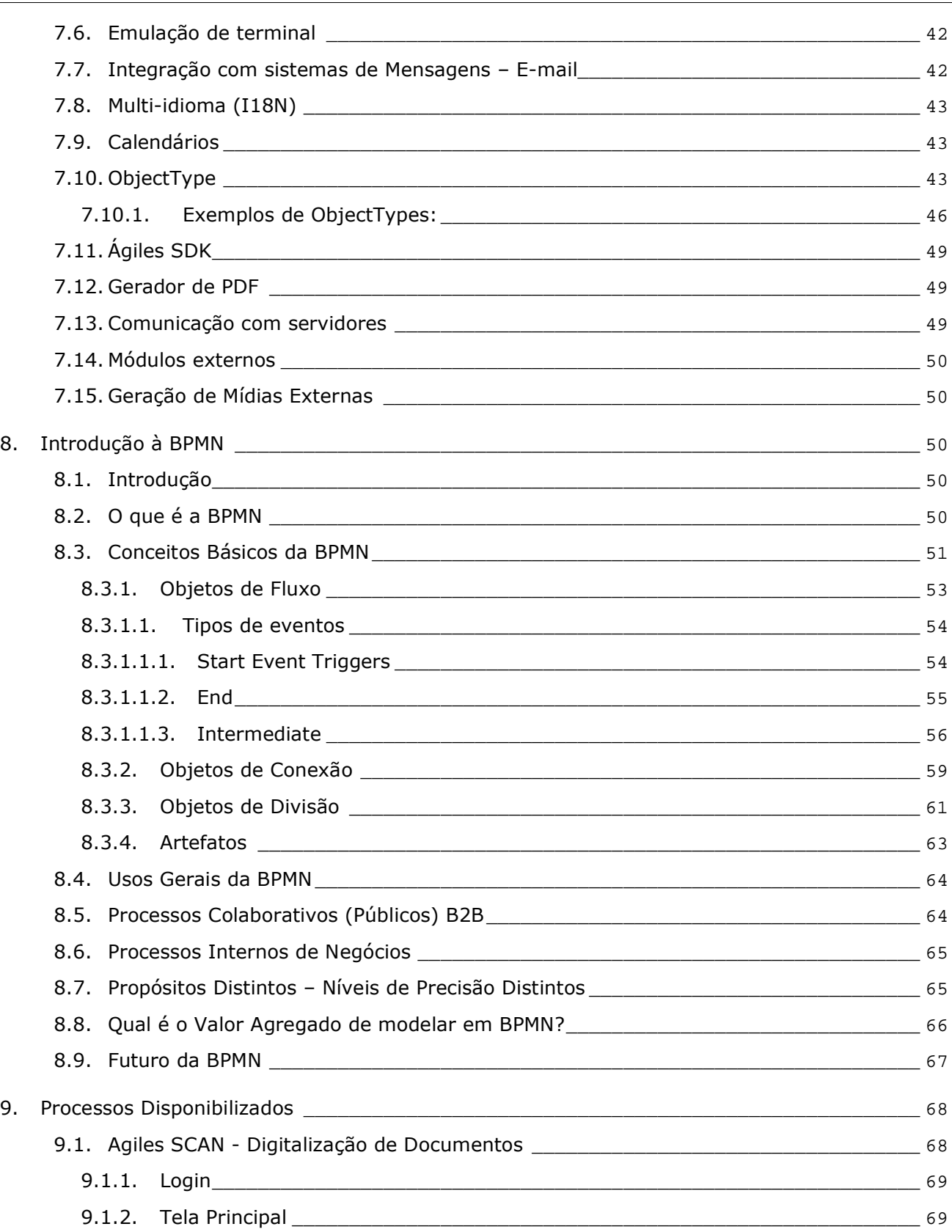

IMAGE Technology S.A.

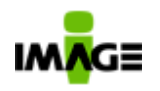

#### **White Paper V 2.09c – Ágiles 2.05.070**

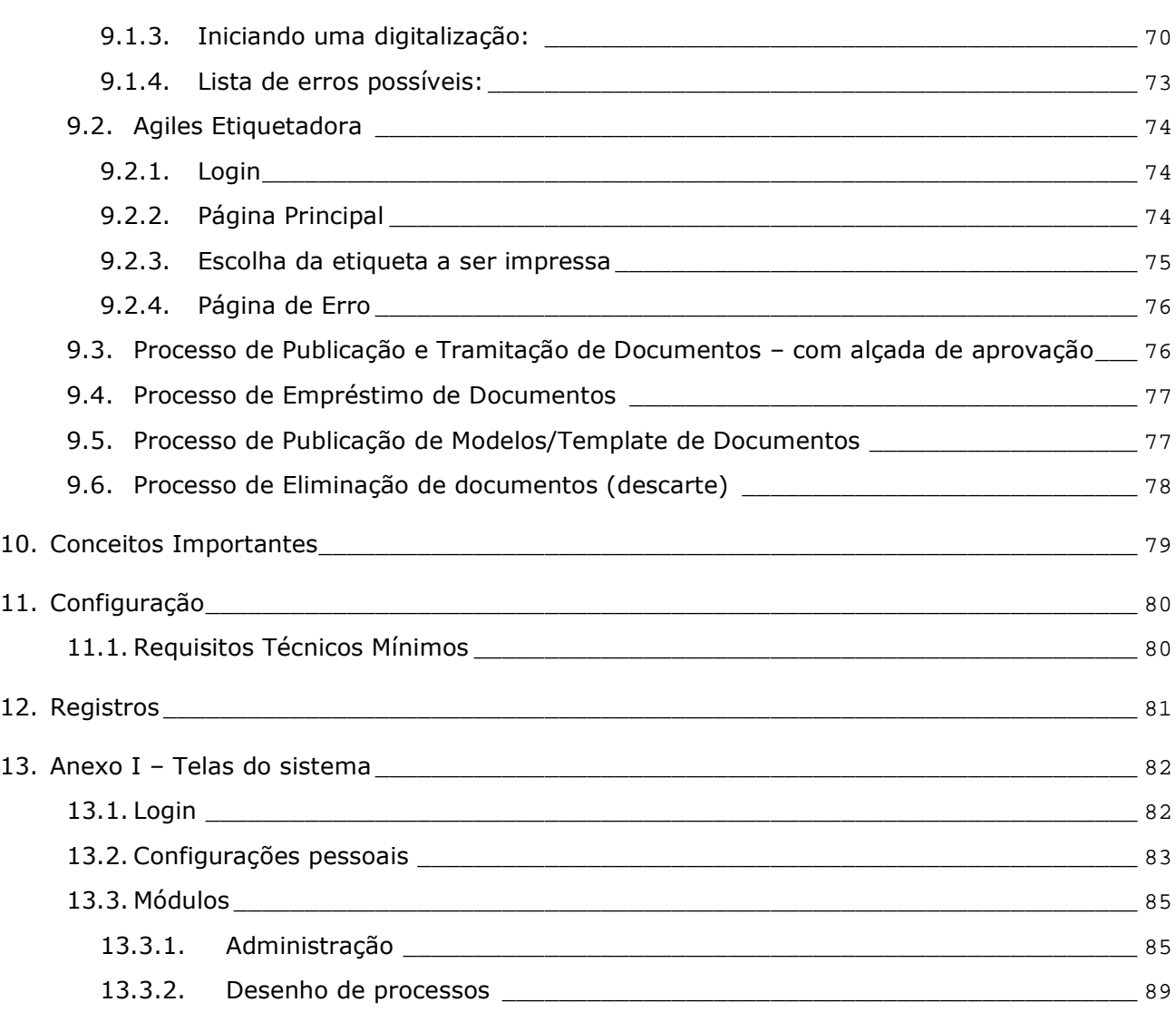

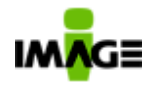

## **1 . Aos Cl ientes**

Ao liberar a versão 2.0 do **Ágiles**, a **Image Technology** cumpre, com os clientes e parceiros, o compromisso de manter o **Ágiles** como a solução de **BPMS – Business Process Management System –** mais completa do mercado. Vale ressaltar que 60% das novas funcionalidades foram solicitadas pelos clientes e parceiros, o que reforça o nosso compromisso de atender e priorizar as demandas de mercado / projeto, ao mesmo tempo em que aperfeiçoamos constantemente as nossas práticas de desenvolvimento (engenharia de software), para assegurar que o atendimento às demandas seja efetivado em uma única versão para todos os clientes e plataformas tecnológicas (sistemas operacionais, bancos de dados e servidores de aplicação) e, principalmente, com a qualidade exigida para atender demandas internas e externas (exportação). Por outro lado, o forte empenho da nossa equipe de engenharia em atender as necessidades demandadas pelos processos de negócios dos nossos clientes, alinhado ao rigor na elaboração dos planos de versão, garantem novas funcionalidades de uso prático e que realmente agregam valor aos processos de negócio.

A versão 2.0 do **Ágiles** traz melhorias significativas nos atuais módulos. O desenvolvimento de um novo conceito, denominado pela nossa equipe de "**ObjectType**", proporciona uma forma muito mais fácil e flexível para a gestão da informação não-estruturada de uma organização. Além disso, nesta versão, um novo módulo (**Document Imaging**) foi adicionado ao **Ágiles,** visando capturar (através de Scanner), visualizar, tratar, armazenar, gerenciar e distribuir imagens de documentos nos formatos TIFF, GIF, BMP, JPEG, DWF, TIFF CCITT Group IV, entre outros. As novas funções – "Records and Information Management", "ObjectType", "Full Text Index" e "OCR" – aliadas aos módulos de "Document Management", "Workflow", "Assinatura Digital" e ao novo módulo de "Document Imaging", qualificam o **Ágiles 2.0** como uma inovadora plataforma que combina os importantes conceitos do **BPM – Business Process Management** com os práticos recursos do **ECM – Enterprise Content Management.** Essa combinação permite gerenciar todo o ciclo de vida dos processos de negócios e o conteúdo empresarial, desde a sua criação até o descarte.

Qualquer dúvida adicional poderá ser encaminhada para o e-mail racz@imagetec.com.br , do Sr. André Rácz – Diretor de Tecnologia da Image Technology, ou diretamente através do telefone 0XX11 – 3846-3190.

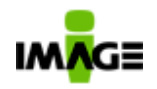

# **2.** Introdução ao Ágiles 2.0

A nova versão do **Ágiles, 2.0,** é uma plataforma de BPMS – Business Process Management System, que automatiza processos e integra pessoas, documentos, dados e sistemas legados, propiciando às organizações uma **solução corporativa** de automação de fluxo de trabalho (workflow), colaboração e gerenciamento eletrônico de documentos (ECM – Enterprise Content Management). Sendo, portanto, a partir dessa versão, a única ferramenta brasileira que disponibiliza para os seus clientes uma solução que integra BPMS e ECM em uma mesma plataforma.

Totalmente desenvolvido em Java/J2EE, os módulos do **Ágiles** são todos "web-based", que seguem o padrão W3C. Dessa forma, os usuários podem usufruir de um ambiente de colaboração e trabalho pela internet, intranet ou extranet.

A seqüência das atividades e tarefas é executada de acordo com as regras de negócio, perfil do usuário e tempo em que elas devem ocorrer. A performance das áreas, atividades e pessoas podem ser medidas através de indicadores de desempenho. Com eles a empresa pode avaliar os processos e tomar decisões, a partir de informações monitoradas e vindas diretamente de seus processos de negócio. Isto permite que a empresa introduza melhoria contínua com maior freqüência e se adapte mais rapidamente às mudanças, contribuindo para que a empresa alcance ou mantenha posições de liderança no mercado, redução de custos e defina novas formas de atuação.

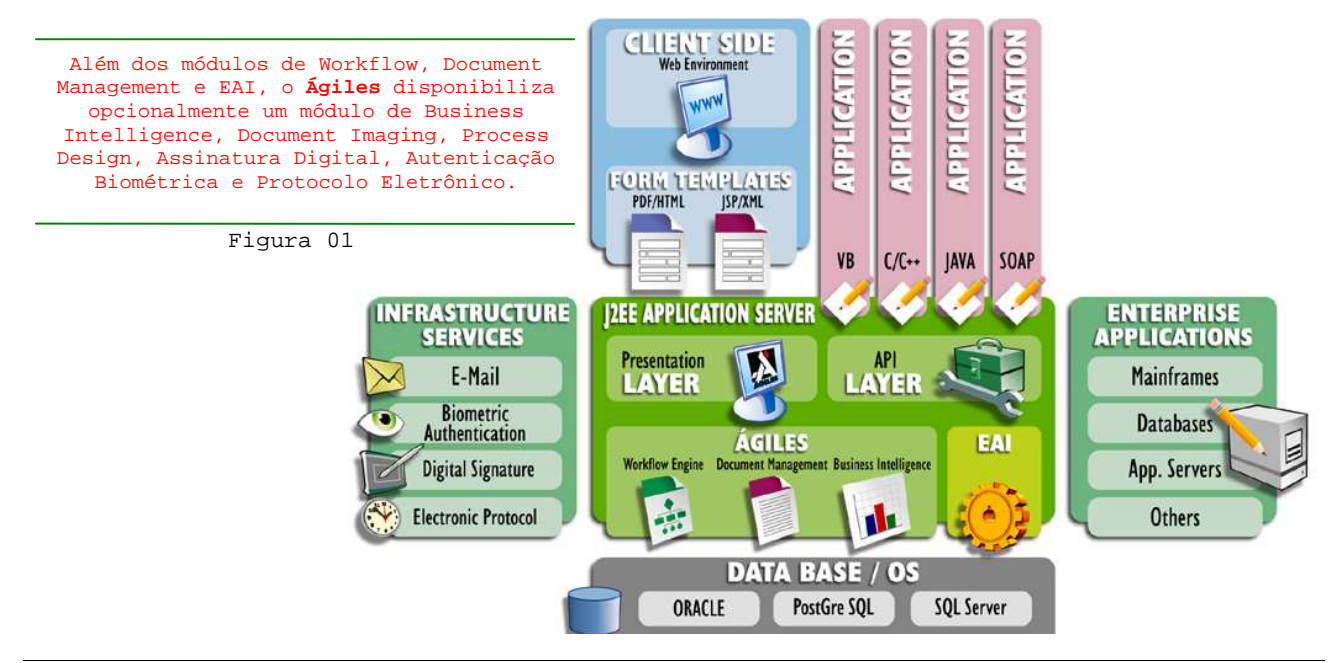

IMAGE Technology S.A.

Rua Fiandeiras, 929 – 11º andar – Cep: 04545-006 – Vila Olímpia – São Paulo/SP Tel.: (11) 3846-3190 – Fax: (11) 3846-6852 – e-mail: image@imagetec.com.br – www.imagetec.com.br

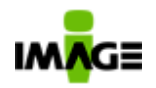

Os módulos do **Ágiles 2.0** estão nativamente integrados, sendo que a estrutura mínima comercializada é composta dos módulos: Workflow e Document Management, podendo ser adquiridos opcionalmente os módulos de Business Intelligence, Document Imaging, Internal Control (Basiléia, Sarbanes-Oxley, outros) e Operation Risk. Essa política comercial reduz o investimento inicial do cliente, e garante uma expansão modular na medida das suas necessidades.

# **3 . V isão Func iona l do Ág iles 2 .0**

Do ponto de vista funcional, o **Ágiles 2.0** não se propõe a substituir os sistemas legados, nem tão pouco a ser uma ferramenta de integração de sistemas – restrita à execução de uma seqüência de atividades de atualização de sistemas legados. Muito mais que isso, o **Ágiles 2.0**

automatiza o fluxo de trabalho, integra sistemas, processos e pessoas, e gerencia todo o conteúdo de informação da empresa (documentos, imagens, video, audio, outros).

O **Ágiles 2.0** permite o acesso controlado a esses conteúdos, controla o ciclo de vida dos mesmos e, principalmente, integra pessoas e sistemas em uma interface única, controlando a sequência das atividades colaborativas.

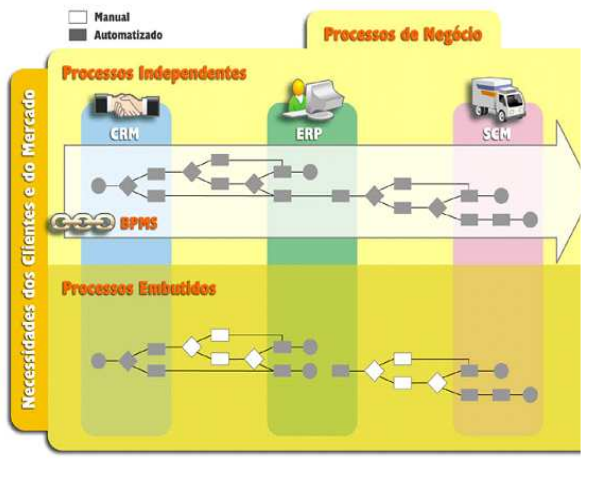

Figura 02

Um ponto forte no **Ágiles 2.0** é a sua capacidade de integrar e orquestrar processos complexos e que podem envolver uma interseção entre vários sistemas. A integração dos sistemas legados com o **Ágiles 2.0** pode ser feita através das APIs que acompanham a biblioteca de função de integração de aplicativos, ou outras desenvolvidas internamente pelo cliente para execução de integrações específicas ou rotinas especialistas dentro do fluxo de trabalho (WorkFlow).

Além disso, componentes de integração diponibilizadas pelos fabricantes de software (como SAP, Oracle, PeopleSoft, IDS Scheer), podem ser facilmente adicionados às bibliotecas do **Ágiles 2.0.**

Conceitualmente, a figura 02 ilustra o posicionamento do **Ágiles 2.0** na arquitetura de sistema, o qual denominamos "Quarta Camada".

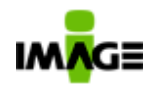

# **4 . Padrões e Tendênc ias**

Seguindo os padrões propostos pelo BPMI, o **Ágiles 2.0** implementa todas as funcionalidades, sendo uma das poucas soluções de mercado que podem ser classificadas como "pure-BPMS". A figura 03 ilustra as funcionalidades que, segundo o BMPI, são obrigatórias em uma solução de BPMS.

- Dispor de recursos que permitam explicitar os processos de negócio (descrever detalhadamente a execução das atividades e tarefas).
- Dispor de recursos que permitam desenhar o fluxo de execução das atividades e tarefas (modelagem de processos).
- $\checkmark$  Dispor de recursos que permita liberar, em tempo de execução, uma nova versão do processo, sem a necessidade de interrupção da versão anterior e/ou término das instâncias iniciadas por ela.

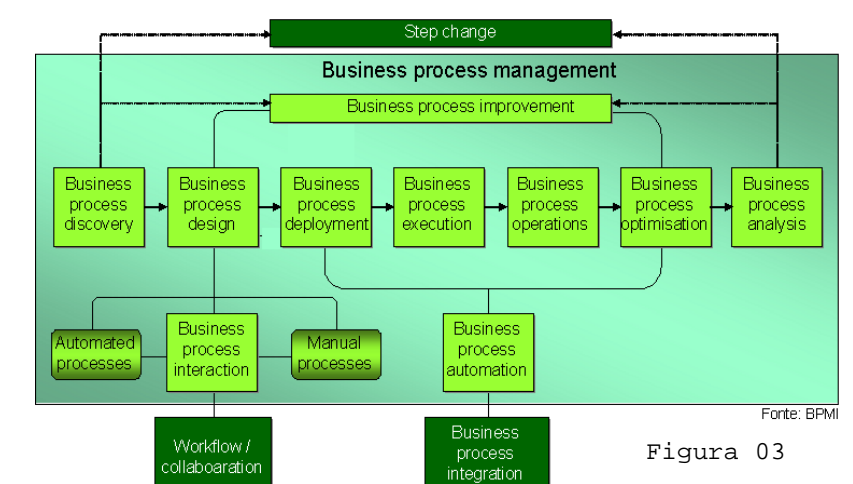

- Dispor de

recursos que permitam gerenciar a execução do fluxo de trabalho, permitindo a suspensão e desvio das atividades.

- Dispor de recursos que propiciem a análise do desempenho das atividades e/ou pessoas, visando a otimização dos processos de negócio.
- Propiciar recursos que permitam a execução e controle dos processos executados por pessoas (atividades manuais) ou outros sistemas legados (atividades automáticas).

Vale ressaltar que, no último relatório anual (2004) de análise das soluções de BPMS (pure-bpms), o MetaGroup utilizou como critério obrigatório na seleção dos fornecedores a utilização da plataforma Java/J2EE como base de desenvolvimento das ferramentas analisadas.

O **Ágiles 2.0** é uma das poucas ferramentas no mundo 100% desenvolvida nesta tecnologia, sendo a única a dispor do módulo de Desenho de Processos com suporte à BPMN (Business Process Management Notation) como padrão de modelagem de processos no ambiente web.

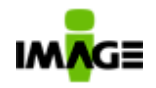

## **5 . Arqu itetura de S istemas**

O **Ágiles 2.0** possui uma arquitetura modular em camadas, orientado a objeto, baseada na tecnologia Java/J2EE.

A arquitetura em 4 (quatro) camadas do **Ágiles** proporciona uma maior segurança, escalabilidade e robustez, garantido assim a execução correta e o desempenho adequado às necessidades dos clientes.

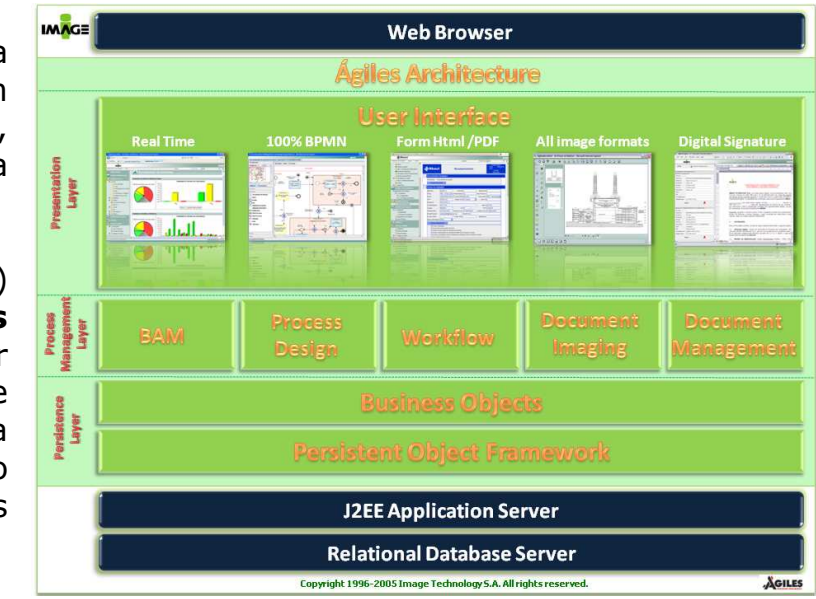

## **5.1. Infra-estrutura de Software**

O **Ágiles 2.0** suporta múltiplos sistemas operacionais, tendo sido homologado em Linux (Red Hat, Conectiva, SuSe entre outras distribuições) e Windows (NT, 2000, 2003 e superior) nas arquiteutras 32 e 64 bits.

Na camada de dados, o Ágiles acessa banco de dados relacionais por comandos SQL ANSI, estando homologado para utilizar: Microsoft SQL Server e Oracle, podendo também ser utilizado no Banco de dados livre PostgreSQL. Os documentos e imagens anexadas podem ser armazenados diretamento no banco de dados ou em sistema de arquivo, conforme a preferência do cliente. O Ágiles armazena em banco de dados os estado de execução dos processos.

Como servidor de aplicação (Web Application Server), o **Ágiles 2.0** está homologado para utilizar o JBOSS (open source) ou WebSphere (solução da IBM).

A infra-estrutura suporta redirecionamentos e/ou balanceamento de carga efetuados por portais corporativos em tecnologia IIS (versao 6 ou superior).

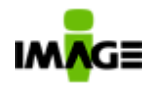

#### **5.2. Controle de Acesso**

O controle de acesso no **Ágiles 2.0** é baseado no conceito de ACL (Access Control List). Cada usuário e grupo possui um conjunto de permissões para acesso aos módulos, processos, atividades e documentos. As funções de execução, edição, adição, remoção,

visualização, entre outros, são dadas previamente pelo administrador do sistema. Isso permite que cada objeto do sistema seja controlado de forma separada, e as permissões sejam dadas por usuário ou perfil de usuário. Somente os usuários que possuem permissão podem alterar os níveis de acesso de outros usuários ou grupos para os objetos do sistema. A figura 05 ilustra a criação e manutenção de um grupo de usuários.

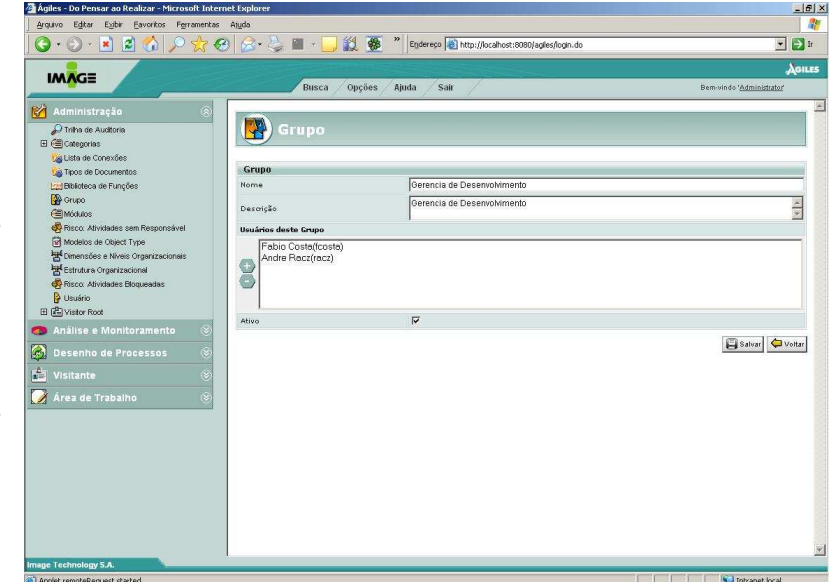

Figura 05

#### **5.2.1. Arquitetura de Autenticação**

O Ágiles possui uma arquitetura de autenticação aberta, podendo ser customizadas para a necessidade dos clientes. Já estão disponíveis os seguintes módulos de autenticação:

- **Autenticação Nativa**: Autenticação interna à ferramenta
- **Autenticação por LDAP**: através de interface LDAP com acesso direto aos usuários cadastrados no diretório (sem replicação de dados).
- **Single-Signon com Active Directory**: É possível realizar a autenticação diretamente em um domínio do Active Directory sem a necessidade de entrada de usuários e senha (somente para Internet Explorer)
- **Autenticação com certificado digital**: Realização do login através do uso de um certificado digital

Adicionalmente podem ser integrados outras soluções de autenticação, incluindo-se autenticação biométrica.

Por default a autenticação do Ágiles é unificada em todos seus módulos (Workflow, Document Management, Analise e Monitoramento, Administração e Document Imaging)

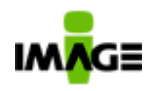

## **5.3. Presentation Layer**

A camada de apresentação do **Ágiles 2.0** é baseada no conceito de Thin-Client, podendo ser acessada via Web em todos os seus módulos e funcionalidades, através de um dos web-browsers suportados: Internet Explorer 5.5 ou superior, Mozilla Firefox 2.0 ou superor e Google Chrome 0.2 ou superior. Os únicos módulos que necessitam de configurações adicionais para funcionar são o Process Design (Desenho de Processos), Document Imaging e Agiles Signer, que necessitam do Plugin (virtual machine) JRE ou JDK 1.4.2 ou superior, pois utilizam um applet. Esses applets são assinados pela **Image Technology,** e o usuário deve aceitar o certificado digital para poder utilizá-los. A figura 06 ilustra o módulo de desenho de processos. Repare que o usuário pode configurar a interface do Process Design com relação aos grid e ao tamanho dos objetos (zoom). O Ágiles suporta a notação do BPMN 1.2, adicionamente a esta notação aplicamos o padrao de cores para que facilmente possamos identificar quais são as atividades humanas (azul), atividades automáticas (amarelo) e atividades de e-mail (verde).

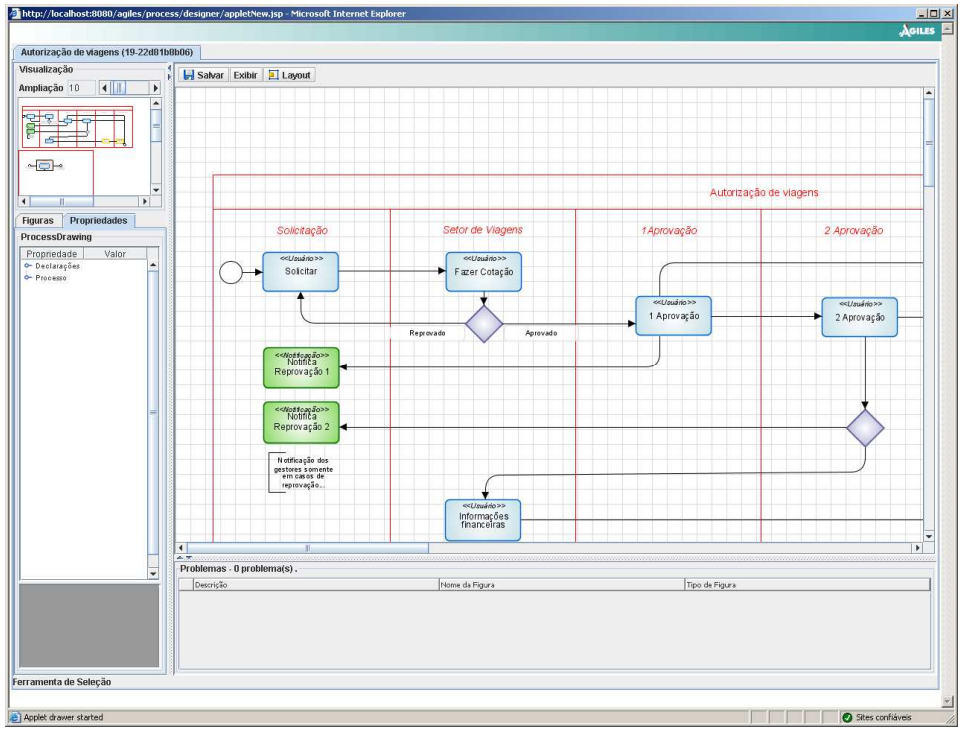

Figura 06

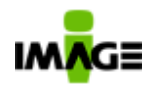

## **5.4. Formulário Eletrônico**

Na automação de processos, o **Ágiles 2.0** permite a utilização de formulários HTML, desenvolvidos em qualquer editor disponível no mercado, ou PDF. A figura 07 ilustra um formulário em HTML.

Além dos formatos acima citados, no **Ágiles 2.0** é possível aproveitar as aplicações WEB já existentes na empresa, com pequenas modificações, chamando-as diretamente do **workspace** (área de trabalho) do **Ágiles**. Essas aplicações podem ser desenvolvidas em quaisquer tecnologias, como JSP, ASP.Net, ASP, CGI, PHP, XML, entre outras.

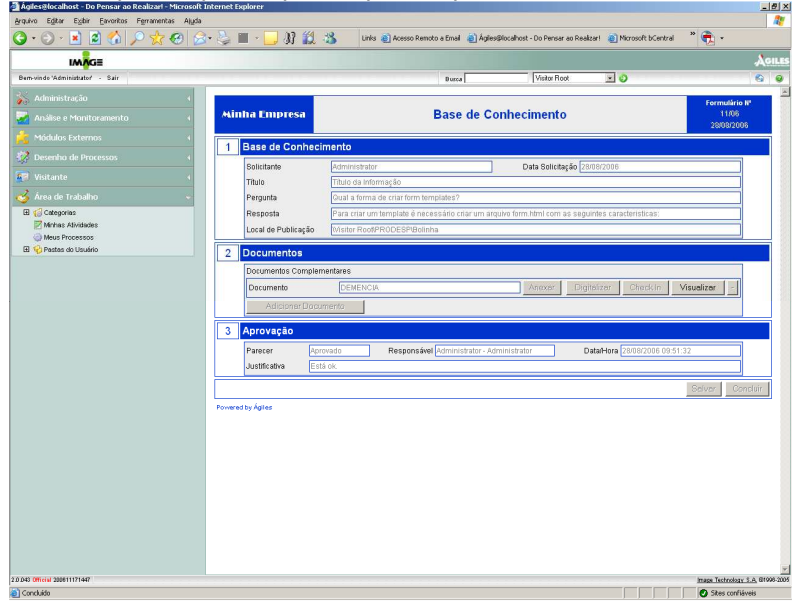

Figura 07

Para os formulários do tipo HTML, o tratamento dos dados e a manipulação dos mesmos é extremamente simples. Na biblioteca de funções do **Ágiles 2.0** o programador encontra um conjunto de funções pré-programadas em java, visando aumentar a produtividade na sistematização dos processos. Os formulários podem conter imagens, arquivos, regras de negócios escritas em javascript, css, entre outros. A figura 08 ilustra o uso dessas funções do **Ágiles**.

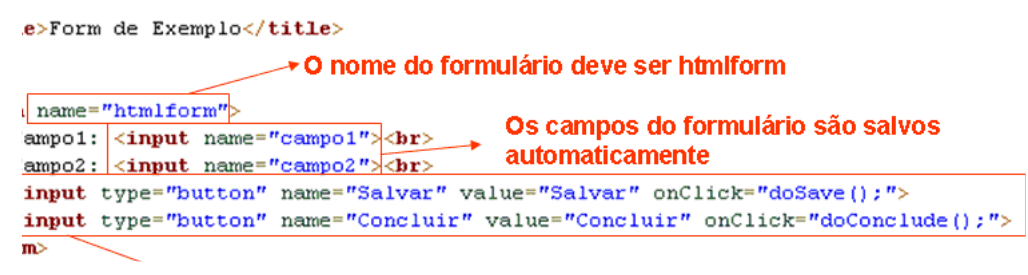

Figura 08

IMAGE Technology S.A.

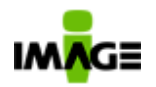

A publicação de um novo formulário no **Ágiles 2.0** é feita a partir da compactação do mesmo no padrão ".zip". O arquivo ZIP deve conter um arquivo chamado "form.html", que terá seu conteúdo lido e interpretado automaticamente pelo **Ágiles 2.0** no momento da publicação dele no repositório central de formulários.

Todos os campos do formulário são automaticamente identificados pelo Ágiles (no modulo de desenho de processos), o Ágiles armazenará todas as informações sem a necessidade de modelagem de banco de dados. Uma vez preenchidos os formulários estes serão automaticamente indexados pelo Ágiles. Ações executadas nos formulários serão interpretadas automaticamente pelo Ágiles. Entre outras ações estão: solicitar a execução do fluxo, salvar as informações colocadas no formulário para posterior visualização, cancelar o input de dados executado.

É possível utilizar nos formulários um conjunto de campos que podem ser recuperados, a partir de pesquisa (query) nas tabelas dos sistemas legados. Atualizações podem ser feitas diretamente nas tabelas ou utilizar componentes de integração fornecidos pelos fabricantes, assegurando assim a integridade da transação executada pelo **Ágiles**. Além disso, é possível que os formulários executem códigos JavaScript e Jython (http://www.jython.org) diretamente no servidor, possibilitando a integração com bancos de dados externos ou sistemas legados diretamente do formulário.

O editor de formulário eletrônico padrão que trabalha com o Ágiles é o NVU (pronuncia N-View – www.nvu.com – vide figura 8b), uma solução

LGPL free, com interface WYSIWYG (What you see is what you get), que permite aos usuários criar formulários web facilmente para utilização nos processos.

Embora este software seja multiplataforma (linux, Max, Windows etc), o software necessita de ser instalado nas maquinas cliente (o NVU não é web-based, necessitando de solução web-based por favor consulte a Image para saber outras opções de solução open

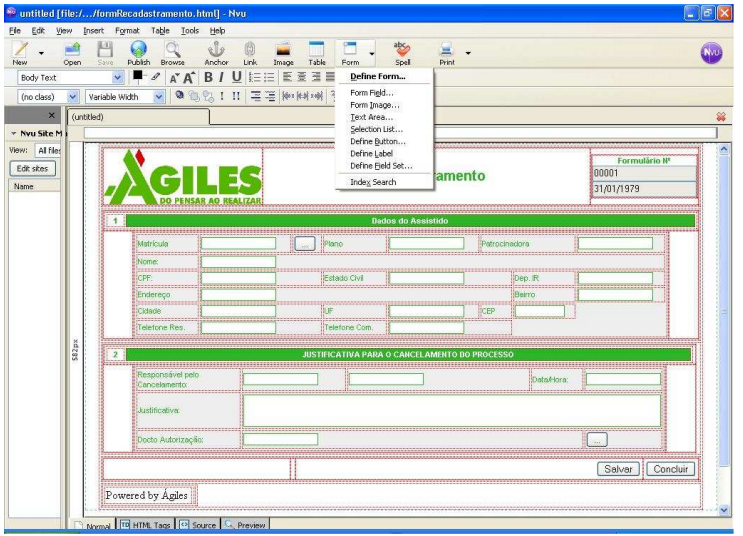

source/ WYSIWYG homologadas para trabalhar com o Ágiles). **Figura 8b**

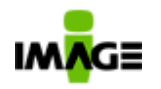

## **5.5. API Layer**

O **Ágiles 2.0** foi desenvolvido pensando em promover integração com o ambiente externo. Suporta integração utilizando Java, SOAP, component (COM), Visual Basic ou C++. Isto é possível porque o **Ágiles** permite que sejam registrados componentes desenvolvidos nas tecnologias citadas. Uma vez registradas, as funções estarão disponíveis para o Engine de Workflow (reuso de componentes em diferentes processos de negócios).

Para os componentes nativos e SOAP é necessário encapsular em classes Java, o que é possível utilizando JNI (para códigos Nativos) ou APIs para acesso a SOAP em Java. Essa codificação pode ser desenvolvida pela IMAGE ou por parceiros, para atender as necessidades específicas do cliente. Através de SOAP ou JNI é possível também o acesso a aplicações desenvolvidas na plataforma .Net.

É possível também acessar aplicações externas (executáveis) e esperar sua conclusão, ou se comunicar com outras aplicações através de arquivos, escrevendo ou lendo formatos específicos dessas soluções.

Exemplos:

- funções de integração com sistemas legados;
- funções que permitam o roteamento de tarefas para um recurso ocioso (distribuição de atividades);
- funções para geração de relatórios.
- Acesso ao objetos do Ágiles (permitir que outras aplicações tenham acesso aos documentos publicados no Ágiles)

## **5.6. Segurança**

O **Ágiles 2.0** pode utilizar criptografia simétrica ou assimétrica para o armazenamento de senhas e documentos, sendo compatível com os padrões do ICP Brasil. Os certificados utilizados podem ser de até 256 bits, sem causar impacto na performance do sistema. O **Ágiles** é homologado para rodar em servidores configurados com segurança SSL.

IMAGE Technology S.A.

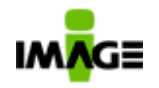

## **5.7. Import / Export**

O **Ágiles 2.0** dispõem de funcionalidades para se fazer import e/ou export de usuários, formulários, processos e documentos. Através de um processo é possivel fazer o export dos documentos bem como seus object types (indexes). Através de um processo de importação é possivel determinar todas as propriedades do documento e/ou processo e/ou formulário inclusive a versão destes objetos. O Ágiles está preparado para trabalhar com grandes volumes de dados. O limite da quantidade de documento é determinado pelo hardware (limite de armazenamento/espaço disponível). A biblioteca de funções do **Ágiles 2.0** dispõe de recursos que podem ser utilizados em processos para prover a geração dinâmica e/ou import automático de documentos no formato XML.

## **5.8. Documentação e Help**

Com a implementação utilizando o **Ágiles 2.0** são geradas duas documentações automaticamente a saber: **Help On-line** (em Portugues ou Ingles ou Espanhol): é a documentação que informa como operar o Ágiles, é o mesmo documento contido em todas as instalações do Ágiles **Dos processos:** é a documentação que pode ser acessada na pagina de minhas atividades (atividade do usuário). Esta documentação é preenchida no momento que se desenha o processo, e trata única e exclusivamente a respeito do processo automatizado em Ágiles.

## **5.9. Portlets**

O **Ágiles 2.0** implementa os conceitos de Portlet (customizavel pelo usuário). Agora é possivel decidir a forma e conteúdo das informações do sistema a serem apresentadas na pagina inicial do sistema. Esta funcionalidade resultou em um poderoso instrumento onde é possivel personalizar um ambiente de "monitoramento de seus processos", identificando as atividades urgentes ou em alerta ou atrasadas que referem a si mesmo ou aos processos que você tenha iniciado.

Os exemplos mais comuns de utilização são gráficos, listagens simples (lista de atividades pendentes), listagens complexas (lista de atividades pendentes por processo) como mostram as imagens abaixo.

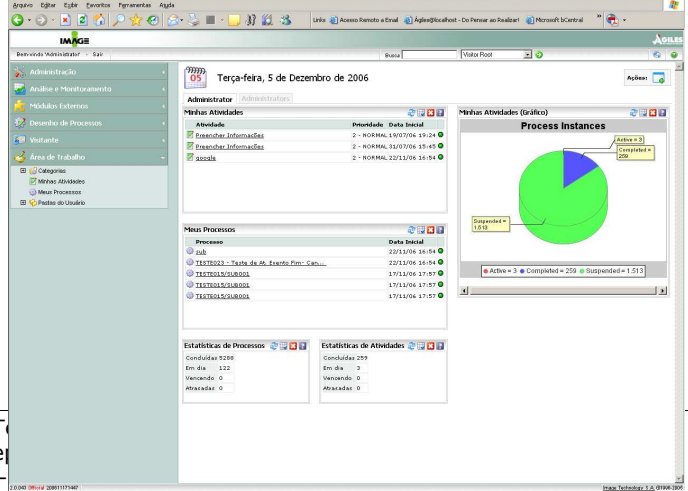

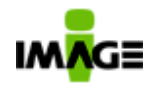

Além disso, estão disponíveis portlets compatíveis com a especificação Web Services for Remote Portlets 1.0 (WSRP) para utilização em outras ferramentas de portais, com as principais funcionalidades, como acesso à tarefas, disparo de processos, pesquisa e indexação de documentos e gráficos de execução de atividades.

## **5.10. Arquitetura de Persitência**

O **Ágiles 2.0** possui uma arquitetura de persitência aberta, que permite que os usuários customizem a forma como os dados são persistidos, como exemplo do que pode ser obtido com a alteração da camada de persistência podemos citar:

- Alteração do mecanismo de autenticação para integração com bases legadas
- Customização do mecanismo de busca para incluir dicionários de sinônimos
- Quebra do armazenamento de documentos em múltiplos repositórios:
	- o Controle do tamanho dos repositórios
	- o Replicação de dados entre repositórios

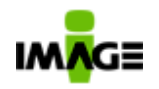

# **6 . Módu los do Ág i les**

O **Ágiles 2.0** está divido em 4 (quatro) grandes módulos, estando eles subdivididos em funções ou sub-módulos, apresentados resumidamente abaixo:

## **Workflow**

## - *Ágiles Process Design*

O Ágiles Process Design (APD) permite que o analista de processos desenhe, documente e automatize os processos de negócio.

O APD é uma aplicação gráfica 100% webbased e compatível com o BPMN ( padrão proposto pelo BPMI, que suporta desenhos de processos complexos). As regras de negócio e as lógicas dos fluxos são implementadas a partir dos diversos tipos de rotas suportadas pelo **Ágiles,** e os formulários eletrônicos

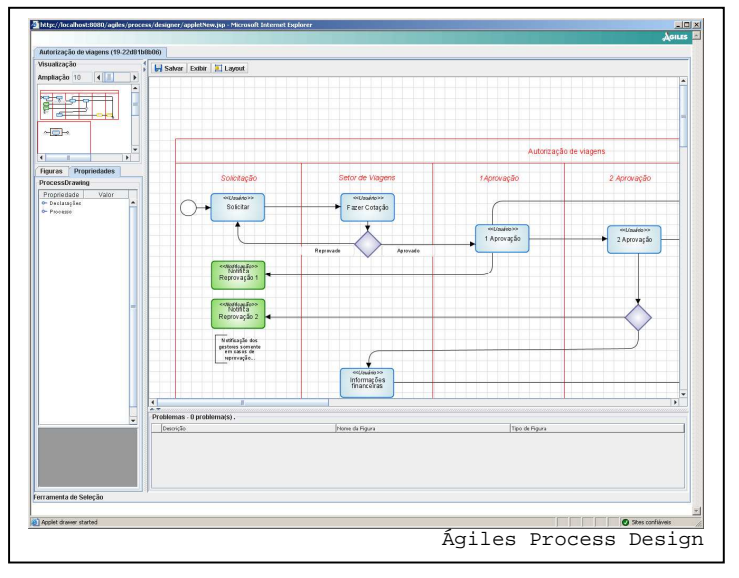

que apóiam o processo são facilmente integrados, este desenho é construido com uso de mouse (selecionar, arrastar e elementos gráficos do BPMN). Para suportar a notação (BPMN), com seus varios tipos de eventos (podendo ser acionados e/ou continuados por eventos de e-mail, regras, timers, suspensão, cancelamento entre outros), o motor de engine do Ágiles teve que ser construido de forma complexa e robusta. Isto permite que o Ágiles esteja sempre pronto para receber qualquer informação e/ou alteração do mundo externo que possa interferir no andamento do processo. Os processos podem ser desenhados diretamente no APD ou importados para o **Ágiles** a partir de desenhos do próprio Ágiles ou de outras ferramentas (por exempo, ARIS Toolset). Quando estiverem prontos devem ser publicados e, então, estarão disponíveis para uso e/ou exportação.

Não existe limite para o número de atividades de um processo (múltiplos passos) ou limite para o quantidade de processos

desenhados/implementados, bem como não existe limite para a quantidade de instancias (execuções dos processos, quer seja execuções do mesmo processo ou de processos distintos). O processo é versionável, sendo que pode existir uma versão publicada (a que está em uso), versões novas e obsoletas. O mapa do processo pode ser alterado a qualquer momento, mesmo que existam instâncias em andamento, sem interferir na execução das mesmas.

- O APD é composto pelos seguintes itens:
	- **Categorias** locais onde os processos são armazenados (a criação das categorias ocorre no módulo **Administration**; no Process Design elas permitem uma melhor organização dos processos de negócios). Através deste comando podemos criar, editar, testar e publicar as versões de cada processo (o Àgiles faz o controle automático das versões dos processos), além de importar mapas para processos e/ou versões novas. No modulo de administração é possível editar as permissões de acesso das categorias definindo assim quem poderá ver e/ou executar os processos que dentro desta categoria.
	- **Forms Repository** local onde é possível consultar os formulários existentes no **Ágiles.** Este sub-modulo permite também fazer a importação de novos formulários desenvolvidos em NVU (vide seção **"Formulário Eletrônico**" neste documento) e/ou em outras ferramentas de mercado. É importante ressaltar que ficam registrados tanto os formulários originais (de quando o processo foi desenhado ou importado), como as diversas vezes em que eles foram utilizados (durante execuções dos processos).
	- **Process Owner (PO) –** Define-se a informação de quem é (são) o(s) usuário(s) responsável (is) pelo processo.
	- $\checkmark$  **New Process -** área específica para a definição de um novo processo. Ao clicar em novo processo o Ágiles solicita as seguintes propriedades:
		- **Nome:** Nome padrão do processo, como será conhecido por toda a empresa.
		- **Nome da Instancia:** Nome dinâmico que identificará uma execução daquele processo, exemplo: Aprovação de Despesa de Marketing – Campanha Natal 2003.
		- **Descrição**: Informações de como executar o processo. Esta descrição estará disponivel para todos que

Pg. 19 / 90

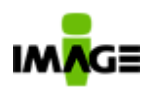

executarem este processo, servindo como um help on-line do processo especifico.

- **Categoria**: Permite que o usuário escolha a categoria que este processo será publicado (para efeito de organização dos vários processos publicado).
- **Formulário**: Permite que o usuário escolha a relaçao de todos os formulários que este processo utilizará. Os formulários devem estar pre-cadastrados em **Forms Repository.**
- **Referencia:**
	- o **Tempo Total:** Tempo máximo total que se espera que uma instancia de processo seja executada. Pode ser expresso em minutos, horas ou dias. Esta informação é utilizada como indicador de desempenho do processo, que é acompanhado pelo gestor do process (process owner) no modulo de Analise e Monitoramento. Quando ultrapassa este valor haverá um alerta visual no modulo de analise e monitoramento.
	- o **Tempo Ocioso:** Volume de horas que não serão dispendidas com o processo (horas perdidas e/ou que não são trabalhadas no processo durante a sua existencia).
	- o **Tempo Humano:** Volume de horas que o processo consumirá de seus participantes.
- **Benchmark:**
	- o **Tempo Total:** Tempo de referencia para efeito de comparação no modulo de analise e monitoramento.
- **Responsável pelo Processo:** Relação de usuários, cadastrados no Ágiles, que são os responsaveis por este processo. Somente os usuários aqui relacionados terão acesso ao modulo de analise e monitoramento deste

processo. • **Document ação do Processo:**  Permite selecionar um documento publicado no Ágiles, referente a norma e/ou

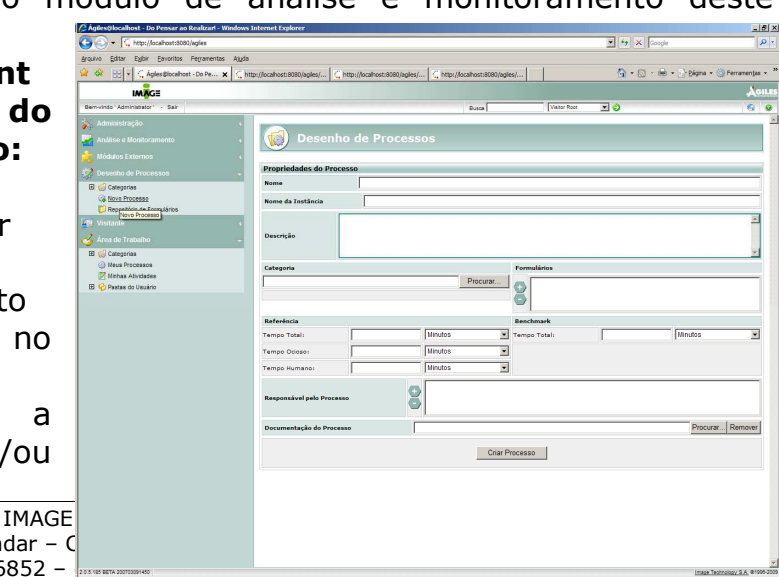

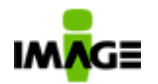

procedimento relacionado a este processo. Todos os participantes deste processo terão acesso a este documento quando estiverem executando suas atividades.

Após clicar no botão criar processo a tela de Process Design é aberta o que permite desenhar o processo conforme notação do BPMN.

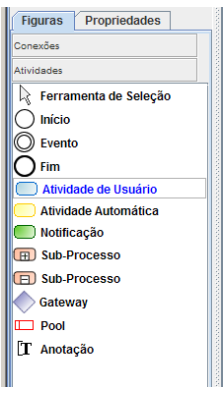

Para cada um dos elementos da notação estes possuem várias propriedades abaixo ilustramos as propriedades da Atividade de Usuário:

**Responsáveis/**Assigne e: permite o modelador do processo escolher um usuário cadastrado no Ágiles ou um grupo de usuários (com balanceamento de carga ou não) ou um nó organizacional (que podem conter vários usuários) ou ainda o iniciador do processo e por ultimo é possível escolher/definir uma regra específica escrita

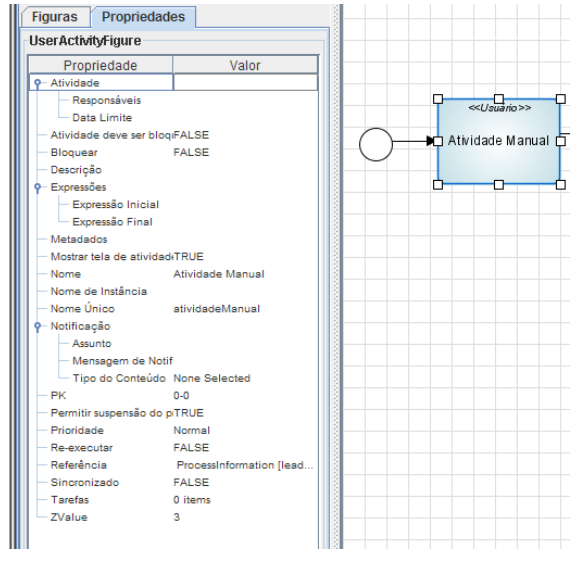

em linguagem de programação (por exemplo: acessar uma base de dados externa para trazer o user responsável). O Ágiles controlará o acesso as informações da instancia de processo, restringindo o acesso a mesma para os aqui

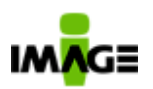

definidos. Este controle de acesso é parte do ACL (Access Control List).

**Data Limite:** Determina o prazo limite para que esta atividade seja executada. Esta informação servirá para alimentar os faróis de alerta exibidos nos portlets de minhas atividades(verde = em dia, amarelo = risco de atraso e vermelho = atrasada).

**Atividade deve ser bloqueada:** (True / False), Quando **True** o usuário que for executar a atividade obrigatoriamente terá que clicar no botão Bloquear (disponível na tela de minha atividade). Isto irá informar para os demais colegas que a atividade esta sob sua responsabilidade e ninguém mais poderá executar aquela atividade (evita o retrabalho e/ou paralelismo na mesma atividade).

**Descrição:** Campo destinada para que o process owner descreva detalhadamente como a atividade deverá ser executada. Esta informação estará disponível para todos os usuários que executarem esta atividade, ou seja, será um help on line da atividade.

**Expressão Inicial:** Permite que o modelador escreva um script a ser executado antes que a atividade seja endereçada para o usuário. Muito utilizado para preencher dados do formulário e/ou atualizar informação em banco de dados. **Expressão Final:** Permite que o modelador escreva um script a ser executado após o usuário concluir a atividade. **Metadado:** Utilizado como uma "Variavel" da atividade. Se uma atividade possuir várias tarefas, o *metadado* poderá ser utilizado para comunicação de valores entre os formulários. **Mostra tela de atividade:** (True/False), quando false o usuário ao clicar na atividade aparecerá diretamente o formulário.

**Nome:** Nome da atividade

**Nome de Instancia:** Nome dinâmico (que pode alterar) para facilitar a identificação para o usuário final.

**Notificação:** Uma atividade manual poderá ser precedida de envio de e-mail para o responsável da atividade quando especificado as informações abaixo:

 **Assunto:** Texto que deverá aparecer no assunto do email

**Mensagem de notificação:** Texto / corpo de e-mail, pode conter informações dos formulários e/ou do processo. **Tarefa:** Relaciona as tarefas da atividade. Uma tarefa pode estar relacionada a um formulário.

Pg. 21 / 90

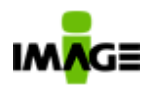

**Expressões:** No centro do engine de execução de processos do Ágiles, está seu poderoso motor de expressões, que podem ser usados para especificar as regras de processos. Estas regras podem incluir regras condicionais, fórmulas, fazer chamadas a webservices e incluir scripts de programação, que permitem qualquer funcionalidade (por exemplo integração com sistemas legados).

## • *Ágiles Process Analyzer & Monitoring*

Esse sub-módulo (APA) permite que o "Process Owner (PO)" analise, em tempo real, os processos sob sua responsabilidade. A partir da definição dos prazos (deadlines) e dos custos para execução de cada atividade, o APA sinalizará automaticamente para o "PO" os processos que estão fora dos parâmetros estabelecidos pela direção.

O acompanhamento e a análise da performance de execução dos processos e dos seus executores permite ao "PO" fazer comparações com os padrões definidos (benchmarks). Através dessa análise pode-se promover melhorias contínuas nos processos da companhia.

As melhorias nos processos podem ser identificadas a partir de análises efetuadas em um grupo de relatórios de acompanhamento dos processos em execução e terminados. Todos os relatórios seguem uma arquitetura de drill-down, sendo primeiro as informações consolidadas, e a cada nível há a abertura dos dados em maiores detalhes. Permite ainda ao "PO" interagir com as Instâncias em execução, suspendendo, cancelando ou reiniciando processos.

O **Ágiles 2.0** disponibiliza as seguintes informações sobre os processos:

- $\checkmark$  **Médias de tempos de execução de Instâncias**  demonstra a comparação das médias de execução de todas as Instâncias de processos, com padrões definidos e Benchmarks.
- $\checkmark$  **Tempo de Execução de Instância –** demonstra, em uma instância específica, todos os tempos de execução das

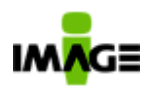

atividades da mesma, com os padrões definidos e Benchmarks.

- $\checkmark$  **Médias de tempos de execução de Atividades**  demonstra a comparação das médias de execução de todas as Atividades de um mesmo processo em várias instâncias distintas, com os padrões definidos e Benchmarks.
- **Tempo de Execução de Atividade** demonstra, em uma Atividade específica, todos os tempos de execução das tarefas da mesma, comparados com os padrões definidos e Benchmarks.
- $\checkmark$  **Médias de tempos de execução de Tarefas -** demonstra a comparação das médias de execução das tarefas de uma mesma atividade em várias instâncias distintas, com os padrões definidos e Benchmarks.
- $\checkmark$  **Detalhamento por Atividade e Tarefa -** relatório com detalhes da execução de uma atividade específica, de uma instância específica. Essa tela dá acesso, ao Gestor do Processo, às funcionalidades de interação com as Instâncias em execução, podendo suspender, cancelar, delegar ou reiniciando processos.

Para efeito de cálculo toda e qualquer atividades e/ou tarefa que for suspensa (cancelamento) a informação de tempo daquela instancia não fará parte da amostragem dos dados.

## • *Ágiles Workspace / Área de Trabalho*

Com o login do usuário o Ágiles irá exibir todos os modulos disponiveis (definidos em Administração / permissões de acesso), conforme a "Figura Workspace" abaixo.

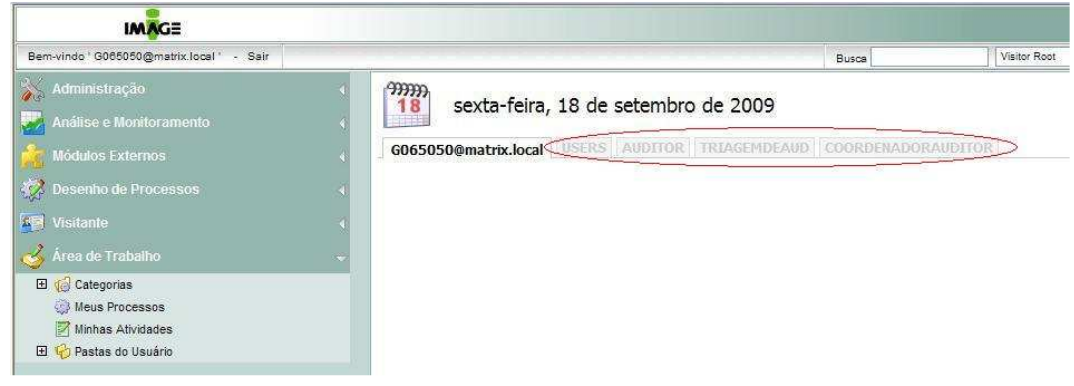

IMAGE Technology S.A.

Figura Workspace

Nesta tela o usuário poderá visualizar todas as atividades pendentes / lista de tarefas (minhas atividades) dos grupos ao qual ele pertence e/ou dos usuários que delegaram / compartilharam a suas atividades com ele. O acesso se da mediante ao clique nas respectivas "abas/pastas" destes usuários e/ou grupos.

O modulo Área de Trabalho / Workspace é dividido em 4 partes: Categorias, Minhas Atividades, Meus processos e Pastas do Usuários, vejamos o detalhamento de cada uma destas:

#### • *Categorias*

Através desse sub-módulo, os usuários poderão acessar as categorias de processos e os processos que o perfil dele permite que ele inicie. Ou seja permite que diferentes membros de uma equipe acessem o mesmo repositório de modelos de processos de forma concorrente.

## • *Minhas atividades*

Área que aparesenta lista de tarefas (atividades) que o usuário deverá fazer no Ágiles (atividades que foram enviadas para ele independente do processo, pois um usuário poderá participar de um ou mais processos e vice versa). A lista de atividades é atualizada quando o usuário entra/clica em minhas atividades e/ou mediante ao refresh da pagina. Toda execução de processos no Ágiles permitese, na tela default da atividade, postar comentários, adicionar e/ou visualizar documentos (um ou vários), ter acesso ao help on line (descrição) do processo e da atividade. A tela apresenta mecanismo de procura composto por vários filtros: nome, Estado da atividade (ativa, suspensa, cancelada outros), data Inicial, data final e nome do processo. O uso dos filtros pode ser em qualquer combinação (o que facilita o processo de pesquisa quando o usuário/assignee tem um grande volume de pendencias).

## • *Meus Processos*

Área destinada para fazer o acompanhamento do processo que o usuário iniciou, de forma gráfica (vide "Figura Mapa do processo em andamento") ou textual (vide "Figura Detalhamento das atividades executadas") , podendo verificar a qualquer momento se já executou a atividade

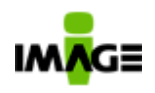

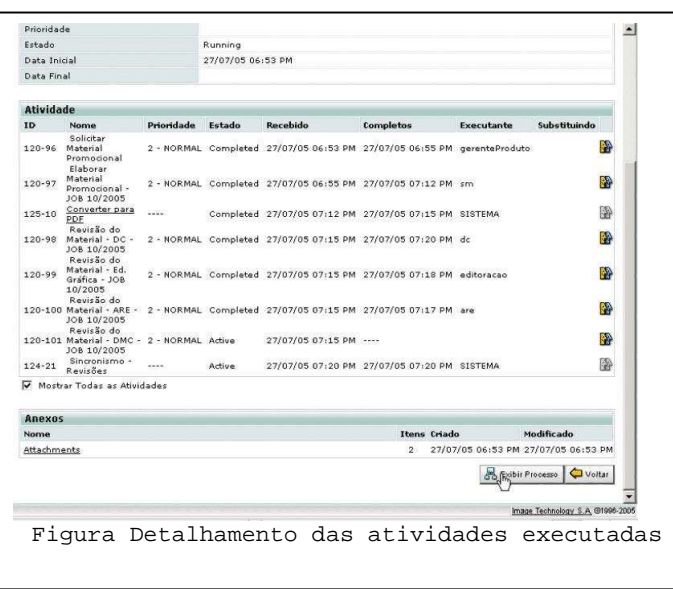

seguinte, se foi aprovada, reprovada ou concluída. É possivel saber a data e hora de execução de cada uma das atividades e seu responsavel. Além disso, são disponibilizados para o usuário recursos que permitem a consulta dos processos já concluídos, em andamento ou em atraso. Em meus processos é possivel consultar o histórico completo (e cronologico) das execuçoes de processos independente de seu estado (em andamento, concluido, cancelado e suspenso); um hyperlink é disponibilizado que permite acesso aos detalhes das atividades

(consulta as tarefas, seus formulários e comentários).

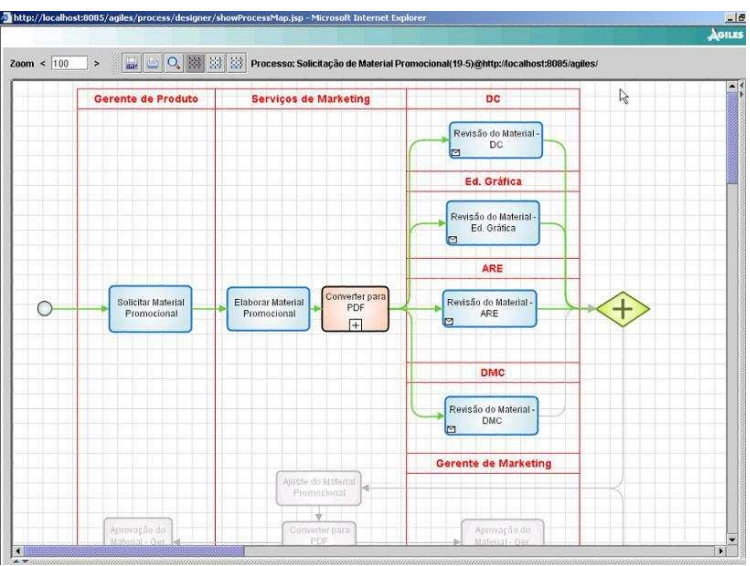

Figura Mapa do processo em andamento

## • *Minhas Pastas*

Área de trabalho onde o usuário poderá adicionar pastas e/ou documentos (diretamente do windows explorer), fazer o check-in e/ou check-out de documentos, visualizar os documentos (independente de estar ou não em check-in), saber quem e quando foi feito o check-out, adicionar versão e revogar versão do documento que ainda não foi publicado.

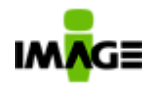

#### **Document Management**

#### • *Indexação e Pesquisa*

Essa funcionalidade permite que documentos no formato MS-Office, Adobe PDF e imagens sejam indexados e pesquisados através de palavras contidas no seu conteúdo (full-text search), incluindo palavras com caracteres especiais (Unicode) e outros idiomas (chinês, arábe, etc...). Além disso, pode ser habilitado a busca fonética para considerar grafias incorretas.

Através dos "ObjectTypes", pesquisas podem ser feitas através de atributos e campos (metadados) definididos especificamente para um determinado tipo de documento e combinados de qualquer maneira possível utilizando-se operadores lógicos (booleanos). Esses campos e atributos podem ser criados sem nenhum limite (veja detalhes na seção "7.7 ObjectType"). É possivel o uso de caracteres "curingas" para filtro nos campos de pesquisa. O filtro de pesquisa pode ser por qualquer índice e/ou parte de índice ou ainda a combinação destes e o usuário tem a opção de refinar a busca caso esta não tenha encontrado os documentos que ele buscou.

#### • *Itens relacionados*

É o hyperlink de um documento com outro e/ou com uma instancia de processo. Um documento poderá ter nenhum, um ou vários itens (não existe limite) relacionados a ele; outrosim este mesmo documento poderá ser referenciado por um ou vários documentos. Através deste hyperlink, você navega para todos os objetos relacionados (independente de seu formato e/ou de versão e/ou se os documentos estão no mesmo servidor/document server ou não). O Ágiles dispõem de um conjunto de métodos (library functions) que permite você possa remover e/ou atualizar o link de um objeto que tem está com versão obsoleta (antiga).

## • *Controle de versão*

O controle de versão dos documentos eletrônicos armazenados no **Ágiles** é feito automaticamente.

O tratamento que será dado às versões existentes (atual e antigas) é definido no mapeamento do processo, o que permite a personalização das versões que cada usuário poderá acessar, dependendo do seu perfil, neste workflow comentários de revisão são gerenciados pelo Ágiles. No processo é possivel indicar se o documento será versionado ou não, atribuindo diretamente o

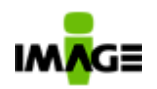

controle de versão para executante da tarefa. Um documento poderá ter multiplas versões e/ou revisões.

As informações de indexes de um documento são desvinculadas da versão do documento.

#### • *Tipos de arquivos que podem ser armazenados*

O **Ágiles** não restringe o tipo de arquivo (formato digital armazena qualquer tipo de objeto digital (BLOB- Binary Large Object), que pode ser publicado/armazenado. Qualquer tipo de arquivo (doc, xls, ppt, zip, wave, mp3, txt, eml, etc) pode ser guardado dentro do Ágiles e é possivel associar um ícone padrão para uma determinada extensão afim de facilitar a identificação do mesmo. O Ágiles utilizará o programa externo padrão corporativo (definido no sistema operacional) para a abertura deste formato, por exemplo ao clicar em um documento com a extensão .MP3 o Ágiles acionará o programa padrão definido para tocar a música (formato mp3).

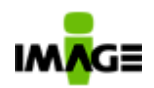

#### Pg. 28 / 90

## *Ágiles Visitor*

Esse sub-módulo permite que qualquer usuário possa pesquisar, consultar e imprimir documentos eletrônicos armazenados na base do **Ágiles**. Ao armazenar os documentos, o usuário ou o processo (automático) poderá definir quais são as pessoas ou grupos que podem acessá-los. A pesquisa avançada permite efetuar filtros em campos especificos (object types/metadado) por parte da palavra ou uma lista e ainda pode-se adicionar condições (and, or) e determinar a partir de qual pasta procurar. O resultado da pesquisa pode ser apresentado por data mais recente, mais antiga e pode ser impresso.

O Administrador do sistema ou o próprio processo mapeado poderá definir a estrutura de pastas em que o documento será armazenado. O **Ágiles** suporta os principais tipos de documentos: MS-Office, Adobe Acrobat, TIFF CCITT Group IV, JPEG, HTML (páginas web e/ou formulários eletronicos), Autocad, XML, outros. No Ágiles é possivel armazenar outros formatos e associar a abertura destes ao uso de programas externos previamente instalados no computador.

Com o Ágiles é possivel implementar a associação de um documento à uma "Matriz de Temporalidade" e processos podem ser implementados para controlar o descarte dos mesmos. A execução desses processos pode ser automática ou manual, e a notificação aos "proprietários ou responsáveis" da existência de documentos descartáveis pode ser feita via e-mail ou relatórios do próprio **Ágiles**. Esse sub-módulo permite também o controle de documentos físicos, gerenciando a sua localização, solicitação de consulta, empréstimo e devolução.

Os documentos podem ser disponibilizados em diversas estruturas de pastas (subpastas) diferentes sem a necessidade de duplicação de dados, contendo um identificador único do mesmo. Um tipo documental poderá estar relacionado a uma ou varias pastas (não existe limite para o numero de pastas). Os documentos poderão ser automaticamente armazenados em suas respectivas pastas.

## **Document Imaging**

## • *OCR (Optical Character Recognition)*

O **Ágiles 2.0** possui funções internas que pemitem fazer o OCR de documentos digitalizados e armazenados em sua base.

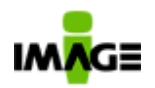

#### *Indexação e Pesquisa*

Essa funcionalidade permite que documentos digitalizados e que tenham sido submetidos ao processo de OCR sejam indexados e pesquisados pelos usuários autorizados.

Através dos "ObjectTypes", pesquisas podem ser feitas através de atributos e campos definididos especificamente para um determinado tipo de imagem. Esses campos e atributos podem ser criados sem nenhum limite quanto ao seu tamanho e sem limite quanto a quantidade de índices diferentes (veja maiores detalhes na seção "7.8 ObjectType").

#### • *Matriz de Temporalidade e Controle de versão*

Podem ser aplicadas exatamente como descrito no módulo de **Document Management.** 

## • *Ágiles Visitor*

Com um visualizador específico, esse módulo permite o ajuste de brilho, contraste, zoom, rotação das imagens, anotações e visualização de páginas com recursos de "*thumbnails"* e suporte a documentos grandes que usam multi-páginas em formato TIFF. Esses arquivos podem conter mais de 10.000 páginas, que serão visualizadas sem perda de performamance.

## **Ágiles Administrator**

Esse módulo propicia a administração do ambiente operacional do **Ágiles** e das bases de dados. Nesse módulo é feita a manutenção dos diversos cadastros, tais como: usuários, grupos de usuários, categorias de processos, estrutura de diretórios (*Visitor)*, cadastro de tipos de documentos, tipos de 'Ações' permitidas para cada documento, matriz de temporalidade, cadastro de "Connection pools" para conexão com Bancos de Dados, cadastros de novos métodos (Bibliotecas de Funções), estrutura organizacional.

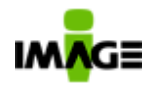

## **6.1. Workflow**

O **Ágiles 2.0** foi desenvolvido segundo os padrões de Arquitetura do BPMI. Suportando as diversas rotas: Rotas Sequenciais, Rotas Paralelas, Rotas Condicionais, Rotas Concorrentes, Rotas Críticas, Rotas Ad hoc, processos de negócios síncronos e assíncronos.

Para a modelagem do processo, o **Ágiles** utiliza a notação BPMN (Business Process Management Notation) assegurando ao Analista de Processo uma notação completa, de fácil entendimento e padrão de mercado.

Sub-processos podem ser executados a partir de um processo, sendo possível implementar para os subprocessos os mesmos tipos de rotas do processo

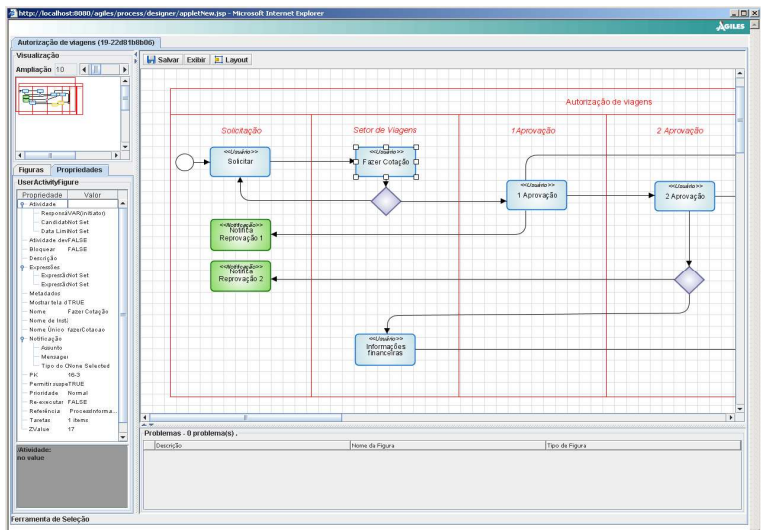

principal. O Ágiles permite comunicação entre os processos, onde é possivel passar parametros, documentos, valores preenchidos no formulário entre outras.

É possível o encaminhamento de tarefas baseadas em "nós organizacionais", os quais são criados a partir de avançados recursos de "Mapeamento da Estrutura Organizacional", permitindo definir qualquer estrutura de negócio: departamento, pessoas, grupos de pessoas, papéis e, principalmente, o relacionamento entre eles. Através desse recurso é possível criar processos que representem fielmente as demandas provenientes das unidades de negócios da companhia.

Através de Bibliotecas de Funções customizadas é possível implementar regras de "assignees" específicas, acessando sistemas legados ou com regras mais complexas.

Toda e qualquer execução de processo em Ágiles o usuário participante da atividade poderá adicionar uma nota e/ou um arquivo para que os participantes seguintes possam visualizar e/ou responder a nota. É possivel determinar o controle de acesso aos arquivos anexados da mesma forma com se é feita na estrutura do visitor.

O workflow é versionavel desta forma o usuário pode fazer manutenções (alteração do processo) em ambiente de produção sem a necessidade de tirá-lo de produção.

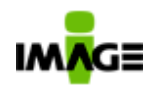

## **6.2. Document Management**

Esse módulo propicia o gerenciamento e controle de documentos eletrônicos, permitindo o total controle das atividades que necessitam da

participação colaborativa de pessoas, tais como: elaboração de normas, contratos, informativos, folhetos, manuais técnicos, revistas, jornais, catálogos, formulários, propostas, projetos em AutoCad, entre outros. Não há limite quanto ao número de documentos que podem ser armazenados no Ágiles.

Utilizando-se do padrão PDF – Portable Document Format, ou qualquer

| <b>IMAGE</b>                                        |                                           |                                                                                                  |              |    |                     | AGILE              |
|-----------------------------------------------------|-------------------------------------------|--------------------------------------------------------------------------------------------------|--------------|----|---------------------|--------------------|
| Removinda "Administratur" - Sain                    |                                           | Buscal                                                                                           | Visitor Rock | 国口 |                     | G)                 |
| Administração                                       |                                           |                                                                                                  |              |    |                     |                    |
| Análise e Monitoramento                             |                                           | <b>Busca: Visitor Root</b>                                                                       |              |    |                     |                    |
| Módulos Externos                                    |                                           |                                                                                                  |              |    |                     |                    |
|                                                     | <b>Busca: /Visitor Root/</b>              |                                                                                                  |              |    |                     |                    |
| 17 Desenho de Processos                             | Busca por Texto                           | LOTE                                                                                             |              |    | Acões:              |                    |
| <sup>4</sup> Visitante                              |                                           |                                                                                                  |              |    |                     |                    |
| El d <sup>3</sup> Visitor Root<br>E J Bry<br>E CCEE |                                           |                                                                                                  |              |    | Acõest              |                    |
| El Ulmage Technology S.A.                           | <b>Resultado</b>                          |                                                                                                  |              |    |                     |                    |
| Formulários                                         | Nome                                      | Descrição                                                                                        |              |    | Very, Modificado em |                    |
| El Chlormas                                         | DI LOTE 0001/2006 Doc 1                   |                                                                                                  |              |    | 1.                  | 06/09/06 10:27 0   |
| El Procedmentos                                     |                                           | LOTE 0001/2006 MODELO IN03 - Decumento de An.,                                                   |              |    | n.                  | 19/07/06 18:44 6   |
| E PRODESP                                           |                                           | LOTE 0001/2006 MODELO IN03 - Documento de An.,                                                   |              |    | ı                   | 19/07/06 10:45 C   |
| Area de Trabalho                                    |                                           | LOTE 0001/2006 MODELO IN03 - Documento de An                                                     |              |    |                     | 19/07/06 18:47 0   |
| El Categorian                                       | LOTE 0002/2006 Modelo Memorando NUM-ANO   |                                                                                                  |              |    |                     | 19/07/06 18:47 C   |
| Minhas Attributes                                   | DILOTE 0002/2006 Teste Réce               |                                                                                                  |              |    | и.                  | 06/09/06 10:32 0   |
| Meus Processos                                      |                                           | ALOTE 0004/2006MODELO IN03 - Documento de Aná                                                    |              |    |                     | 19/07/06 18:22 0   |
| El 12 Pestes do Usuário                             | LOTE 0005/2006Papel Correspondence        |                                                                                                  |              |    |                     | 19/07/06 10:22 0   |
|                                                     |                                           | LLOTE 0006/2006 MODELO 1N03 - Documento de An                                                    |              |    |                     | 19/07/06 19:24 $C$ |
|                                                     | TLLOTE 0007/2006 Modelo Memorando NUM-ANO |                                                                                                  |              |    | s.                  | 19/07/06 18:25 €   |
|                                                     |                                           | Encontrado(s) 14 resultado(s) em 2 páginas, mostrando resultado(s) de 1 até 10. (0,641 segundos) |              |    |                     |                    |
|                                                     | 1 2 2 32 Mostras Todoz                    |                                                                                                  |              |    |                     |                    |
|                                                     |                                           |                                                                                                  |              |    | Ações: 3            | 島                  |
|                                                     |                                           |                                                                                                  |              |    |                     |                    |

Figura 11

outro formato, o **Ágiles** automatiza e controla, com eficácia e total segurança, as atividades de envio, revisão, aprovação e distribuição dos documentos que se encontram no estágio de elaboração, ou prontos para consultas internas ou externas, através da utilização de Web Browser.

Independente do tipo de software usado na criação dos documentos, o **Ágiles** envia e notifica, a uma ou mais pessoas de um grupo de trabalho, a existência de documentos pendentes para revisão ou aprovação. A notificação automática ocorre através da integração do **Ágiles** com o sistema de correio eletrônico utilizado na companhia.

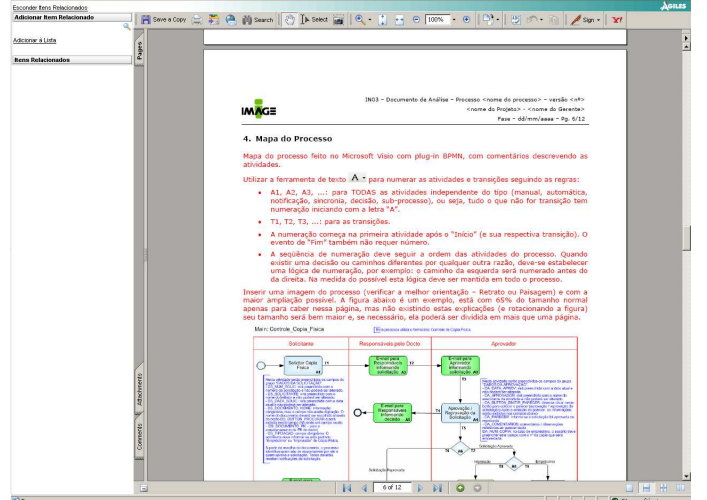

Os colaboradores que estão Figura 12 participando do processo (e,

portanto, foram notificados das atividades) poderão ler, corrigir, ressaltar palavras, colocar comentários e imprimir o documento, sem ter o

IMAGE Technology S.A.

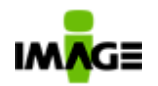

aplicativo que o gerou. Poderão até mesmo assinar os documentos digitalmente.

A partir de palavras contidas nos documentos, o **Ágiles Document Management** (ADM) permite que qualquer usuário possa pesquisar e consultar documentos armazenados na base do **Ágiles**. Ao armazenar os documentos, o usuário ou o processo (automático) poderá definir quais são as pessoas ou grupos que podem acessá-los. Também é possível informar os documentos relacionados ao que está sendo armazenado no momento, os quais poderão ser acessados clicando-se no link que faz referência a ele no documento original.

O Administrador do sistema, o usuário, ou até mesmo o processo, poderá definir a estrutura de pastas em que o documento será armazenado, sendo que essa estrutura pode ser composta por quantos níveis hierárquicos forem necessários. Também é possível que os documentos sejam referenciados em mais que uma pasta sem, no entanto, estarem duplicados fisicamente. O conteúdo das pastas podem ser definidos em dados de input do usuário (quer esteja no formulário e/ou em campos de indexação).

Uma importante funcionalidade suportada pelo **Ágiles** é o WebDav: "Web-based Distributed Authoring and Versioning". É um conjunto de extensões do protocolo http (evolução do Activex) que permite usuários colaborar, editar e gerenciar arquivos em servidores remotos (http://www.webdav.org/). Com o uso do WebDav é possível no **Ágiles** interagir com os aplicativos Microsoft Office onde o usuário ao apertar o botão de salvar envia as informações diretamente no **Ágiles**, evitando assim que o usuário tenha que salvar os arquivos em seu Hard Disk.

O uso das funcionalidades WebDav necessita, que o usuário possua em sua maquina instalado localmente o programa de origem do tipo de documento, ex. Ms-Office (Word) ou OpenOffice (Writer) para documentos .doc. São abertas seções desses softwares locais, controladas pelo servidor de document management do **Ágiles**. A funcionalidade de WebDav utiliza um Activex assinado digitalmente, totalmente seguro e totalmente transparente ao usuário, instalado automaticamente no momento do primeiro uso. Esta funcionalidade é limitada a plataforma Windows e ao Internet Explorer 6.0 ou superior (apenas para o usuário local (cliente), o servidor pode rodar em qualquer plataforma), e o endereço (http)/site do Ágiles precisa estar em uma zona de segurança considerada confiável pelo browser (zona de "trusted sites" ou intranet local). Todo o restante das funcionalidades de Ägiles é independente de plataforma do cliente.

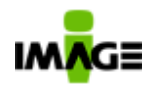

Através da criação de um processo, os documentos e seus metadados podem ser exportados para mídias diversas, incluindo-se mídias do tipo WORM (somente leitura).

A impressão dos documentos contidos no Ágiles obedece as regras contidas no sistema operacionado do usuário e pode ser feita em qualquer impressora).

# **6.3. Ágiles Signer (Assinatura Digital)**

Este módulo é opcional e permite que o usuário assine e co-assine qualquer arquivo eletrônico (múltiplas assinaturas) usando certificados digitais credenciados pela ICP-Brasil ou qualquer outro que use o padrão internacional X509 V3 com suporte a tokens USB, Smart Cards e locais. Além disso é possivel assinar lotes de documentos em um única operação.

Permite também abrir um documento eletrônico assinado digitalmente e verificar a autenticidade das assinaturas digitais de um documento

eletrônico com suporte as assinaturas do tipos: "Enveloped", "Enveloping" e "Detached".

O **Ágiles Signe**r cumpre as exigências da legislação do Banco Central sobre assinatura digital de contratos de câmbio.

#### O **Ágiles Signer** também possui

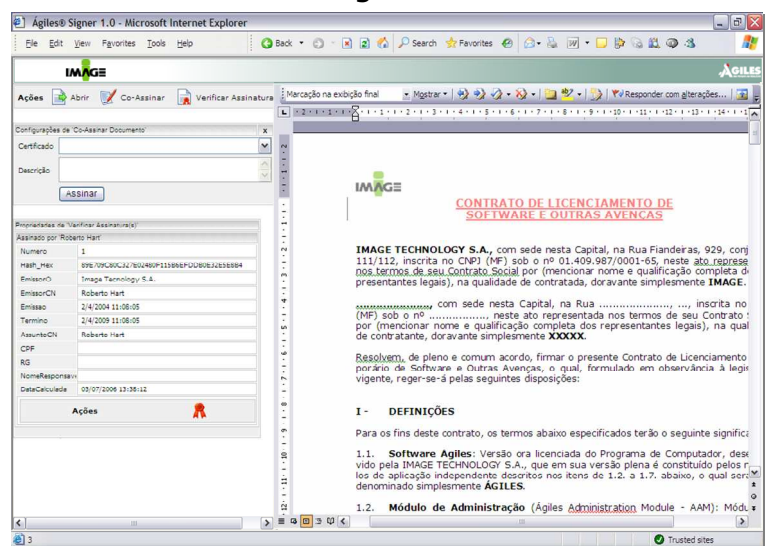

suporte a tecnologia de selos cronológicos integrados ao relógio atômico do observatório nacional.

Arquitetonicamente o **Ágiles Signer** é um conjunto de componentes e funcionalidades que permite que seja criado um ambiente para o tratamento de assinaturas digitais, entenda-se: assinar um documento, assinar documentos em lote, autenticacao de usuário baseada em certificado digital, validação de assinaturas em documentos, regras de mudança de fluxo e transito baseado nos atributos do certificado, assintatura eletrônica de tarefas, etc.

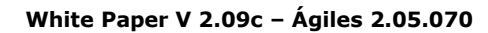

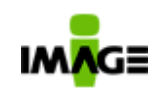

Pg. 34 / 90

## **6.4. Ágiles Document Imaging**

O **Ágiles** possui, na versão 2.0, uma solução completa de **Document Imaging**, possibilitando a digitalização, tratamento, OCR (Optical Character Recognition), armazenamento (indexando o docto através de um processo) e busca de imagens (com busca por texto em caso de OCR).

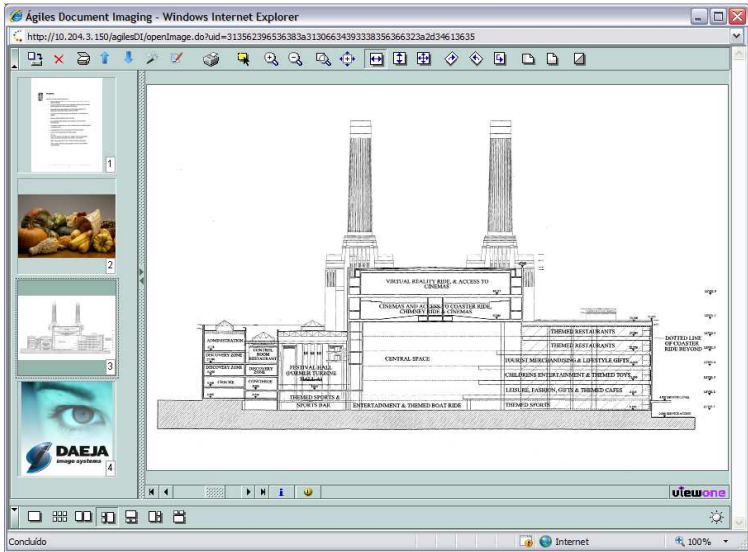

Documentos e imagens podem ser digitalizados através de um Scanner (padrões TWAIN) e armazenados no servidor do **Ágiles**, podendo, a partir daí, pode atribuir questoes de segurança ao documento ou disparar quaisquer processos que estejam configurados (por tipo de documento), como por exemplo:

- Aprovação do Documento
- Notificação de novo Documento (e-mail)
- Execução de rotinas de OCR e Indexação
- Outros

Através desse módulo, o usuário pode realizar diversos tratamentos na imagem, como: melhoria do constraste, brilho, compactação, comentários / anotaçoes (sem alterar o original), entre outros recursos.

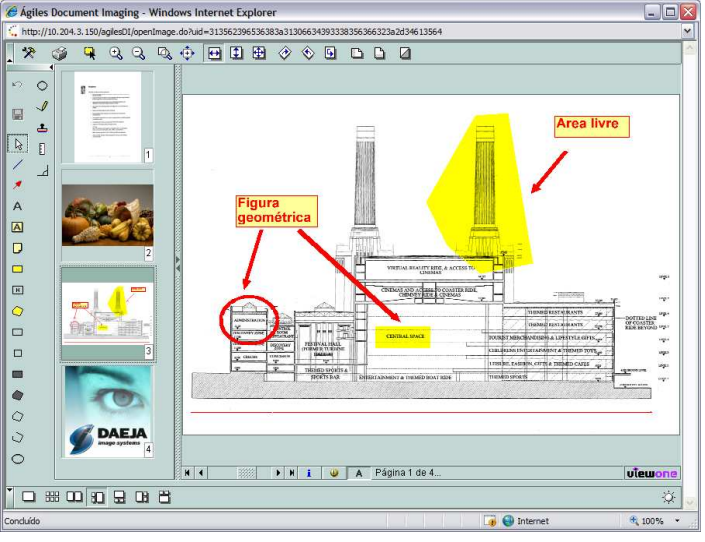

Figura 14

Com suporte total às imagens nos padrões: TIFFs, JPEGs, JPEG2000, BMPs, GIFs e PNG, além do consagrado formato de arquivos PDF. Para todos esses formatos o **Ágiles 2.0** dispensa uso de vizualizadores específicos, como por exemplo o Acrobat Reader para o padrão PDF. Os

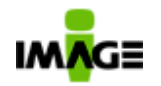

arquivos são acessados diretamente no Internet Explorer, atraves de applet da propria ferramenta.

O **Ágiles 2.0** possibilita a visualização das imagens e de PDF utilizandose os recursos de Zoom, Rotação, Espelhamento e "Thumbnails".

Como mostrado na figura 13, o cliente também suporta documentos com múltiplas páginas (TIFF), mostrando-as como thumbnails.

Em uma imagem ou PDF é possível colocar comentários, marcações, anotações, entre outros recursos. Esses recursos são armazenados separadamente da imagem, não alterando o arquivo original, possibilitando uma maior flexibilidade nos trabalhos colaborativos que contenham imagens e necessitem de revisões. Estas funcionalidades são nativas da ferramenta e dispensam qualquer instalação de plug-ins ou softwares instalados localmente. Esses comentários podem ser controlados por permissão e pesquisados livremente.

Como os demais módulos, o **Ágiles Document Imaging** é também inteiramente desenvolvido em Java, como um Applet assinado, sendo compatível com os sistemas operacionais: Windows (95, 98, NT, 2000, ME e XP), Linux (Red Hat, Conectiva, SuSe, etc.), Macintosh OSX, e outros que tenham JVM (Java Virtual Machine) na versão 1.4.2 ou superior. As funcionalidades de acesso nativo e marcação em arquivos PDF está disponível apenas para os sistemas Windows e Macintosh (nas versões acima especificadas).

Os documentos ainda podem ser impressos em qualquer impressora, com ajuste das imagens para o tamanho de página (com redução e amplicação da mesma se necessário). Este módulo possui um configurador de impressão para permitir esses ajustes. A permissão de impressão pode ser controlada por documento.

# **6.5. Ágiles Business Activity Monitoring**

Módulo que permite desenvolver um dashboard de tomada de decisões

executivas. Permite construir painéis contendo os KPI's (Key Performance Indicators ou indicadores de performance) capaz de monitorar seus processos de negócios. A fonte de dados dos

indicadores pode ser ou do próprio tempo de execução

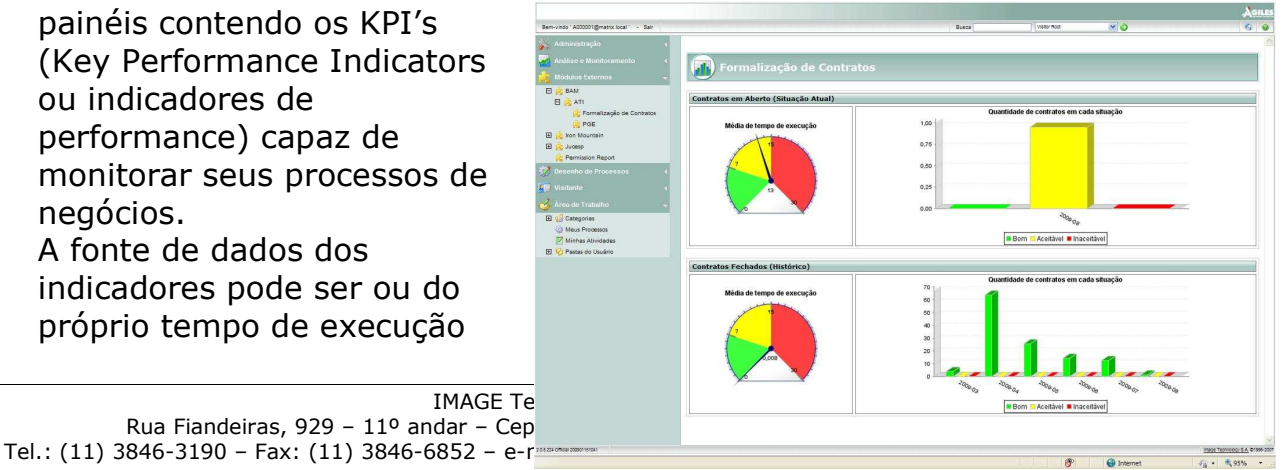

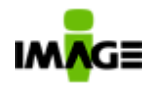

das atividades, processo ou subprocesso como também dos dados contidos nos formulários que "permeiam" os processos. A análise dos indicadores ocorre em tempo real (real time) de monitoramento, dispõem de recursos de drill down (visualizar detalhe da informação / filtro por uma dimensão), e os dados apresentados no dashboard podem ser em formato gráfico e/ou textual.

## **6.6. Ágiles Administrator**

Esse módulo é destinado ao responsável pela administração do ambiente operacional do **Ágiles** e possui as seguintes funções:

#### • **Audit Trail**

Trilha de auditoria, repositório do log do sistema. O **Ágiles** registra todas as transações ocorridas durante seu uso, desde logins até atividades realizadas, com data de ocorrência, status e dados relevantes. O comando Audit Trail permite a consulta destas movimentações.

#### • **Categories**

Árvore de diretórios de processos. Em ambiente semelhante a uma árvore de diretório de arquivos, é possível definir processos por categorias ou grupos de semelhança. Para facilitar a administração das permissões de acesso aos mesmos.

## • **Connection Pools**

Cadastro das conexões com bancos de dados externas ao Ágiles. Como o **Ágiles** pode se conectar a várias bases de dados, as regras e definições são cadastradas antecipadamente, minimizando os erros. Os bancos de dados podem ser Oracle (8i ou superior), SQL Server (2000 ou superior), Sybase, PostgreSql entre outros.

A administração da pool de conexão será feita diretamente pelo Ágiles, otimizando o uso das mesmas (compartilhamento). Estas conexões poderão ser utilizadas por atividades automáticas e/ou formulários dos processos e aplicações outras adicionadas no "modulo externo".
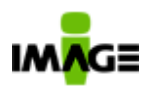

### • **ObjectType**

Estrutura dinamica de dados capaz de representar qualquer tipo de informação e suas propriedades, além de possuir recursos de tela e ações. Os ObjectTypes são utilizados para armazenamento de informações entre fluxos e/ou entre documentos. Estes podem ficar ser visiveis ao usuário final ou podem ser utilizados omente para controle (variavel) do processo e neste caso não visivel ao usuário final. Outro exemplo, totalmente diferente de seu uso, é a criação de cadastro grupos documentais e/ou dos 'Tipos de Documentos' aceitos pelo sistema. Cada tipo de documento compreende um grupo de Metadados e um grupo de 'Ações'.

'Ações' são opções de acessibilidade que o sistema libera por tipo de documento. Os exemplos mais simples são ações de quais campos de indexação o metadado possui e/ou requer, critérios de temporalidade e regras de disparo de processos e/ou critérios de distribuição, ações de cópia do tipo documental que permite que seja criado um novo documento a partir da cópia de um tipo existente; ações do tipo 'Check-in e Check-Out', onde o usuário pode acessar o documento no **Ágiles**, fazer download e trabalhar off-line com o documento e, posteriormente, fazer upload do mesmo. Nesse processo, o **Ágiles** garantiria a integridade do referido documento, trocando as propriedades do mesmo para impedir que um segundo usuário utilize o mesmo arquivo ao mesmo tempo. No entanto, qualquer funcionalidade prevista no **Ágiles** pode ser uma 'Ação' válida (disparar um processo automaticamente, executar um método, ou qualquer outra função coerente). Outros exemplos: campos de indexação, critérios de temporalidade e regras de distribuição)

### • **Function Library**

Biblioteca de funções do **Ágiles**. Armazena as funções que vêm com o software e as que forem criadas pelos usuários em atendimento a situações específicas ou integrações com sistemas legados. Essas funções serão as mesmas utilizadas no módulo de Desenho de Processos para cumprir as atividades automáticas de Workflow, definir rotas, responsáveis, acessar bases de dados externas, manipular dados de formulários, etc, enfim as funções responsáveis pela sistematização dos processos.

### • **Group**

Definição dos grupos de usuários. Cada grupo poderá ser composto por um ou vários usuários do **Ágiles**. Um usuário do

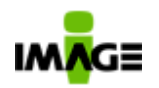

**Ágiles** poderá estar contido em vários grupos ou em nenhum. Estes grupos poderão ser referenciados no desenho do processo, de tal forma que, quando a atividade for iniciada, estará disponível para todos os usuários contidos no grupo.

#### • **Modules**

Ambiente de seleção de permissões para os usuários e/ou grupos acessarem as diversas partes do sistema: módulos e/ou partes deles, categorias, diretórios do Visitor, etc. O **Ágiles** é extremamente flexível quanto às permissões de acesso às informações contidas em sua estrutura (quer sejam documentos, pastas, processos e/ou módulos do **Ágiles**).

#### • **Organizational Dimensions & Levels**

Cadastro de dimensões e níveis hierárquicos do cliente, para estruturar e facilitar as decisões de alçadas nos processos de negócio. Este módulo permite, por exemplo, cadastrar a estrutura funcional da empresa.

### • **Organizational Nodes**

Cadastro de 'Nós Organizacionais', ou definição de cargos específicos, através do cruzamento das informações de Dimensões, Níveis e usuários. Ex.: cadastra-se o cargo 'Gerente' e liga-se o mesmo à dimensão 'São Paulo', 'Nível Marketing', e usuário 'X'. Esse cruzamento define o "Gerente de Marketing da Unidade São Paulo", que poderá ser acessado no processo para definição de alçadas. A manutenção é facilitada, já que para mudar o cargo basta trocar o usuário ligado ao mesmo. Ou seja, pode-se representar a exata estrutura organizacional da empresa. O usuário pode ser relacionado a um ou mais 'Nós Organizacionais' e vice-versa.

#### • **User**

Cadastro de usuários do **Ágiles**.

### • **Visitor Root**

Definição da árvore de diretórios padrão para classificação e publicação dos documentos. Essa árvore também pode ser criada automaticamente por funções ativadas dentro de processos, não

Pg. 39 / 90

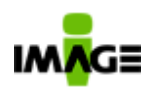

existe restrição quanto a quantidade de níveis hierárquicos, podese ter quantos niveis desejar.

# • **Administrator Console**

Avaliação de depuração de processos. A partir da versão 2.0, o **Ágiles** possui um console de administração que permite uma maior agilidade no desenvolvimento, analise, controle e depuração de processos.

O Ágiles faz o registro em seu log de auditoria de todas as operações executadas neste modulo, assim como nos demais. Neste console é possível realizar várias tarefas como por exemplo:

- o suspender processos;
- o reiniciar atividades;
- o ver os valores de um formulário;
- o definir um valor em um formulário;
- o parar um processo em uma atividade e iniciar outra;
- o definir um novo assignee (responsável) de uma atividade;
- o remover um assignee (responsável) de uma atividade;
- o reavaliar a expressão de assignee (responsável) de uma atividade;
- o outras.

# **6.7. Ágiles IDR (Intelligent Document Recognition)**

Este módulo permite a captura de informações a partir de documentos digitais (imagens digitalizadas), com o reconhecimento destas informações. Os documentos passam por um processo de OCR e tem seus indexadores reconhecidos e indexados automaticamente. Essa tecnologia permite reconhecimento de formulários em papel, além de permitir o reconhecimento de documentos semi-

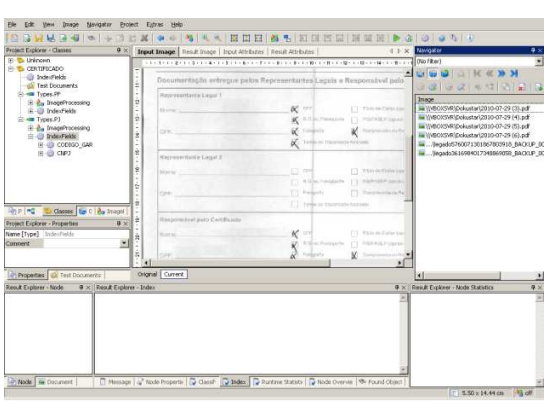

estruturados, como notas fiscais, contratos, entre outros.

A ferramenta de configuração dos campos não necessita de programação para que os documentos sejam reconhecidos e não há limite para o número de indexadores reconhecidos, podendo ser reconhecidos inclusive tabelas de

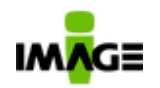

dados. A tipificação do documento também pode ser realizada de forma automática, e não há limite de número de tipos de documentos para o reconhecimento.

Os tipos de campos suportados são:

- Texto Livre
- Números
- Datas
- Expressões Regulares
- Marcações (OMR Optical Mark Recognition)
- Códigos de Barra

# **7 . Outras Funções do Ág i les 2.0**

# **7.1. EAI / Services**

O **Ágiles 2.0** possui uma biblioteca de funções compartilhada e integradas que podem ser e usadas nos processos, em atividades automáticas, para tomada de decisão em processos, ou para determinar qual o usuário que fará uma tarefa, entre outros. O usuário pode também adicionar novas bibliotecas de funções, possibilitando assim a integração com sistemas legados ou qualquer tipo de lógica.

Uma importante funcionalidade deste modulo é capacidade de utilização de Web-Services, que permite a troca de informações com sistemas externos ao Ágiles. Baseado no padrão SOA – Service Oriented Architecture: o Ágiles é um provedor de web-services que disponibiliza suas funcionalidades principais como descritores de serviços (padrão WSDL), permitindo que virtualmente qualquer aplicação acesse estes serviços providos pelo Ágiles. Com esses serviços aplicações em quaisquer plataformas (Java, .Net, Perl, entre outros) podem ser desenvolvidas acessando o Ágiles e telas de processos podem ser desenvolvidas nestas mesmas tecnologias

Além disso, os processos modelados no Ágiles são automaticamente expostos como serviços, podendo ser acessados por aplicações externas. O Ágiles também pode acessar outros web-services (de outras aplicações), ou utilizando o plug in de geração de Stubs (classes automaticamente criadas para acesso remoto) ou utilizando-se diretamente mensagens escritas em XML (no padrão SOAP envelope  $1.1/1.2$ ).

# **7.2. Formas de Integração e Customização**

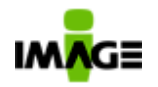

#### **Bibliotecas de Função**

As bibliotecas de função são classes feitas em Java. Cada método público da classe é considerado uma função. As funções podem receber quaisquer parâmetros e retornar qualquer tipo de objeto, excetuando-se objetos definidos pelo usuário ou tipos primitivos, conforme ilustrado na figura 15.<br>
public class EntegraceoExemplo | Essa classe será uma Biblioteca de Funções

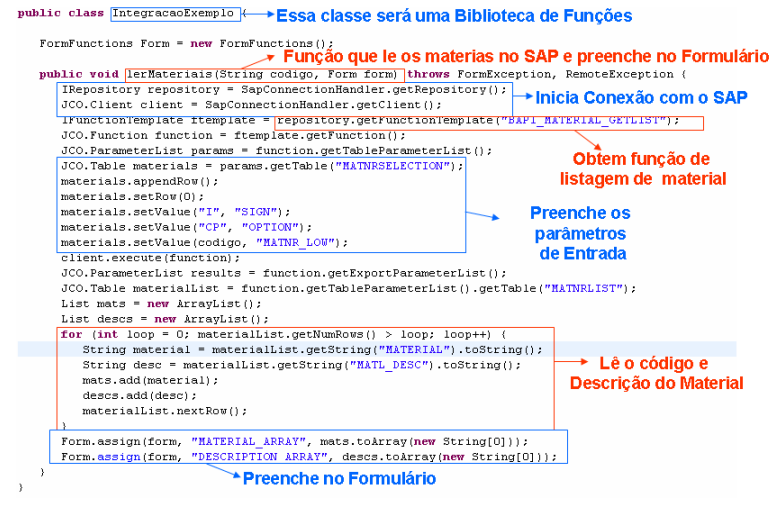

Figura 15

É possível com essas funcionalidades extender o Ágiles para prover funcionalidades atribuição de tarefas baseados em sistemas legados, acesso a repositórios externos de regras, entre outros. Estas API´s poderão ser utilizadas como componentes de regras de negócios para uso nos processos.

### **Linguagens de Script**

Com o Ágiles também é possível usar linguagens de Script como Jython (http://www.jython.org) ou Javascript, em qualquer ponto do processo. Esses scripts podem acessar quaisquer bibliotecas de função cadastradas, incluindo as cadastradas pelo usuário.

### **Outras formas de integração**

O Ágiles está preparado para suportar outras formas de integração como: através de arquivo texto, de arquivo xls, FTP, arquivos XML, MDB, "observação de um diretório mapeado na rede ou não", JDBC, ODBC, e-Mails, integração com portal (página web).

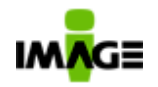

# **7.3. Integração com o SAP/R3**

A integração do **Ágiles 2.0** com o **SAP/R3** é feita utilizando-se JCo, a API do SAP para integração com aplicações Java. Através dessa API é possível acionar RFCs do **SAP/R3** (definidas pelo usuário ou já presente no SAP), inserindo ou buscando dados do ERP, e executando chamadas a procedimentos de negócio já implementados no SAP.

# **7.4. Integração com PeopleSoft**

A integração com o PeopleSoft é feita diretamente acessando as tabelas no Oracle. Esse acesso é feito através de JDBC, e pode ser feito utilizando-se o driver provido pelo próprio **Ágiles** (através do uso de Connection Pools).

# **7.5. Integração com Aplicações Nativas – Aris Toolset**

Para integração com o Aris Toolset é utilizada a API do Aris em C. Foi desenvolvida uma camada a mais, em Java, para possibilitar o acesso diretamente aos objetos do Aris. Essa camada foi implementada em JNI, comprovando a possibilidade de Integração com aplicações que não possuem APIs em Java, como por exemplo aplicações em COM / DCOM, C++, Dlls, entre outras.

### **7.6. Emulação de terminal**

Para a integração, ainda é possível que o sistema acesse telas de outros sistemas, simulando a interação com um usuário. Esta interação pode ser feita com quaisquer aplicações, sejam elas Web-based (páginas na internet), aplicações cliente-servidor, emulação de terminal DOS, Unix, entre outros. As integrações podem ser feitas diretamente nos processos como parte do seu andamento e podem buscar dados para indexação de novos documentos.

# **7.7. Integração com sistemas de Mensagens – E-mail**

O **Ágiles** é 100% compatível com o padrão RFC-822 (por utilizar o JavaMail), necessitando apenas da existência de um servidor SMTP disponível (Microsoft Exchange, JavaMail, etc.).

Toda e qualquer atividade definida em um processo desenhado no **Ágiles** poderá enviar um e-mail para o responsável por aquela tarefa (isto não requer codificação, facilitando assim a vida daquele que estiver desenhando o processo e/ou dando manutenção no mesmo). Os e-mails

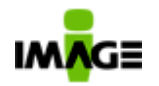

são dinâmicos, podendo ser redigidos usando campos variáveis vindos dos metadados do processo, ou dos formulários do mesmo, sendo possível ainda anexar documentos a estes e-mails, ou enviar os links dos mesmos quando publicados no módulo de ECM/EDMS.

Além disso é possível disparar processos com um envio de e-mail a uma caixa postal pré-definida. Neste caso o texto do e-mail segue como anexo ao processo.

# **7.8. Multi-idioma (I18N)**

A Implantação de I18N no **Ágiles** segue o formato definido pelo JSP Standard Tag Library – JSTL (http://java.sun.com/products/jsp/jstl/), homologado pelo Java Community Process (JCP) para internacionalização, consistindo em um pacote de Taglibs fornecidas pelo Projeto Jakarta (http://jakarta.apache.org/taglibs/index.html), e a criação de arquivos de resource individuais para cada idioma.

Esses arquivos contêm a tradução de todas as mensagem do **Ágiles** (atualmente os idiomas suportados são inglês, português, espanhol e alemão; para adição de novos idiomas, basta a criação de um novo arquivo de resource com o idioma que se quer suportar).

O **Ágiles** está preparado para ser executado em diferentes localidades, respeitando e adaptando-se aos diferentes fuso-horários e idiomas, podendo ser personalizado pelo login do usuário.

# **7.9. Calendários**

O **Ágiles** está preparado para trabalhar com multiplos calendários. Isto quer dizer que as atividades que possuem limite de tempo para sua execução considerará como horas "não gastas" os feriados daquele usuário (ou grupo) responsavel pela execução da tarefa/atividade.

# **7.10. ObjectType**

O **Ágiles** possui uma função específica (ObjectType) para a definição de tipos de objetos (que pode conter, entre outras várias funções, a de índice para pesquisa de documentos). Esses tipos de objetos podem conter diversos atributos, documentos,

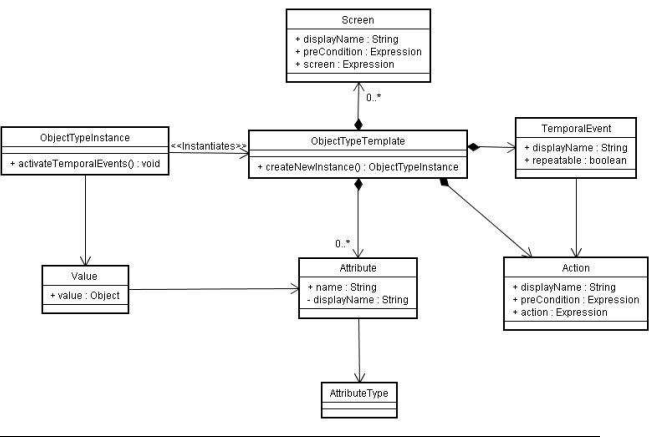

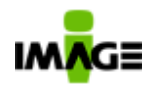

ações, telas e eventos temporais associados a eles. A figura contém um diagrama de classes de análise do ObjectType. A criação e configuração dos Object Types pode ser feita diretamente no Ágiles sem uso de linguagens de programação.

- **ObjectTypeTemplate –** definição de um tipo de objeto. Define quais atributos, ações, eventos e telas estão associados.
- **ObjectTypeInstance –** um objeto de um tipo específico. Apresenta os valores para os atributos. Se publicado no Visitor, apresentará para os usuários as telas disponíveis e as ações (referentes ao tipo do objeto), e estará sujeito aos eventos temporais.

**Attribute –** atributo ligado a um ObjectTypeTemplate. Possui nome, parametro indicando se será ou não visivel, nome para visualização e um tipo. Os tipos possíveis são:

- **Item –** objeto do **Ágiles**. Pode ser um usuário, processo, documento, formulário, ou qualquer outro objeto.
- **Texto –** texto corrido.
- **Boolean –** valor verdadeiro ou falso.
- **Data –** uma data, pode ter seu formato determinado pelo usuário (dd/MM/yyyy).
- **Numérico –** um número, pode ter seu formato determinado pelo usuário.
- **Tempo –** hora, dia, minuto e segundo, formato determinado pelo usuário.
- **Seleção –** o usuário determina valores possíveis para os atributos.
- **Custom –** o usuário determina o que o campo aceita, especificando uma expressão regular. Para formatar campo como o CNPJ 99.999.999/9999-99 utilize a expressão: [0-9]{2}[.][0-9]{3}[.][0- 9]{3}[/][0-9]{4}[-][0-9]{2}
- **Expression –** aceita expressões. Por exemplo, pode ser usado para buscar um dado em um sistema legado automaticamente.
- **Value** valor de um atributo em uma instância.

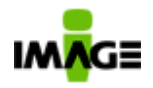

- **Action** uma ação que pode ser disparada por um usuário. Essa ação possui uma pré-condição que determina quando, ou por quem, essa ação pode ser disparada e o que deve ser executado (que pode ser um Script). Entre ações que podem ser disponibilizadas incluem-se *check-in* e *check-out* (exclusivo ou não), envios de e-mails e disparo de processos, como solicitação de revisão e impressão (tendo, opcionalmente, o ObjectTypeInstance como metadado dos processos disparados).
- **TemporalEvent** um evento que ocorre em um momento determinado (por regra definida pelo usuário). Possui uma data válida para ser executada (expressão) e uma ação para disparar. Essa expressão pode conter uma data fixa, uma data periódica (por exemplo, a cada 1 hora, ou em todas as terças-feiras), ou uma data dependente da temporalidade de um documento (por exemplo, seis meses a partir da data de publicação). Com essa funcionalidade é possível criar, para cada tipo de documento, uma tabela de temporalidade, com revisões periódicas, ou reter e apagar documentos conforme uma temporalidade definida.
- **Screen** para cada objeto podem ser disponibilizadas diversas telas (controladas pelo perfil do usuário). Por exemplo, um documento, os dados do ObjectType, uma aplicação externa, as versões anteriores de um documento, entre outros.

Os ObjectTypes podem, através de actions ou de uma seleção, participar diretamente dos processos, com dados sendo colocados em formulários, e ficarem disponíveis (inclusive documentos) para acesso por funções, scripts e aplicações externas.

O Ágiles disponibiliza ação de exportar e importar ObjectTypes, para a execução de backup/restore (entre ambiente de desenvolvimento e produção) com a opção de import é possivel criar novos ObjectTypes baseados em ObjectTypes existentes.

Além disso, os Object Types podem ter um ícone customizado para representar o tipo documental.

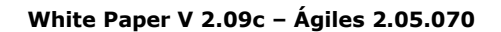

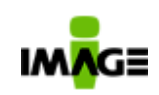

# **7.10.1. Exemplos de ObjectTypes:**

Seguem-se alguns exemplos de ObjectTypes, utilizando-se a metodologia de mapeamento de processos para o **Ágiles** da Image (Modelo de documento IN09).

#### **ObjectType:** Documento da Qualidade

**Descrição:** Documentos da Qualidade, gerenciados seguindo os padrões ISO 9000/2000.

#### **Atributos:**

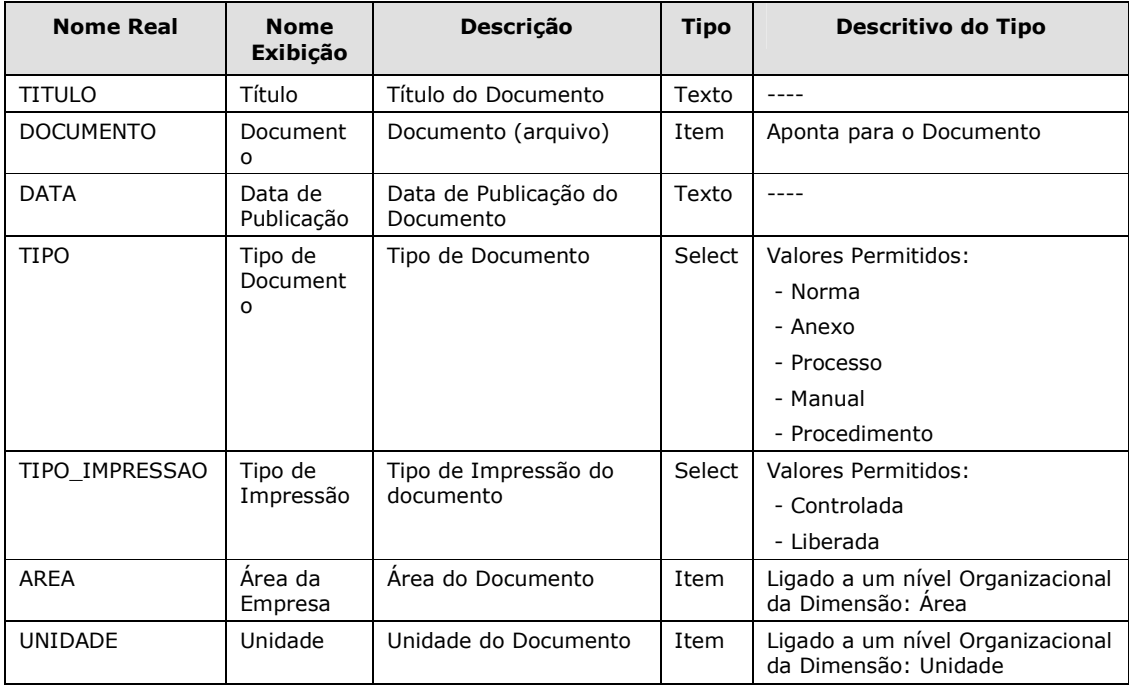

### **Ações:**

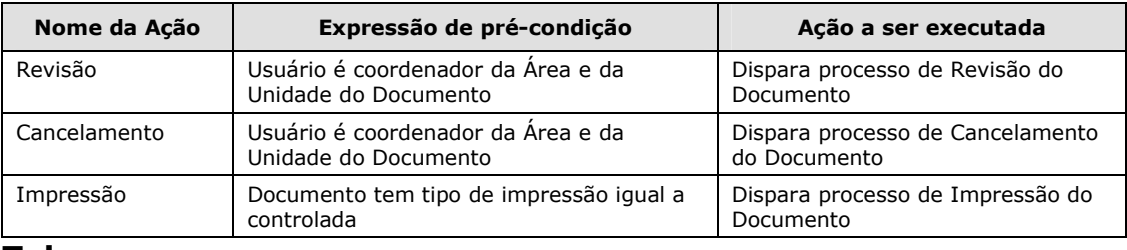

#### **Telas:**

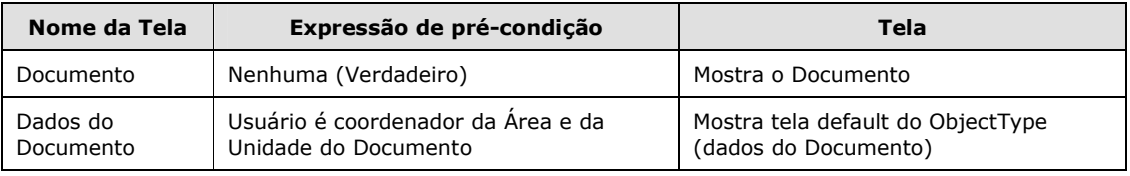

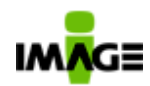

#### **Eventos Temporais:**

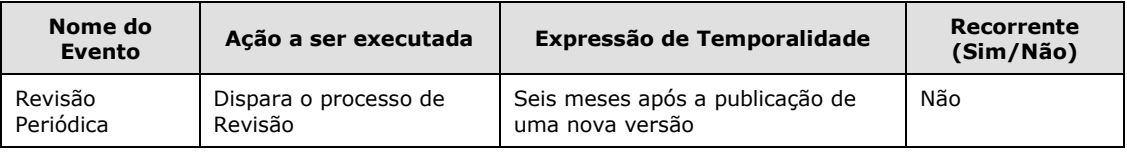

#### **ObjectType:** Modelo de Documento

**Descrição:** Modelos de documentos que serão criados segundo a metodologia de PMO da Image Technology.

#### **Atributos:**

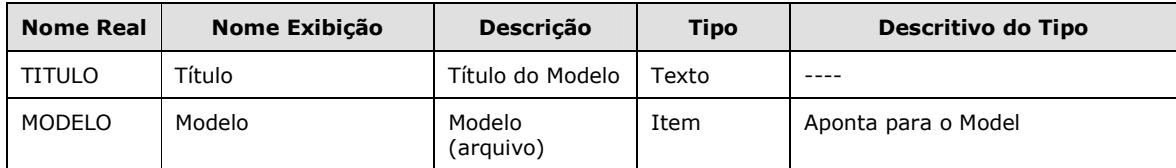

#### **Ações:**

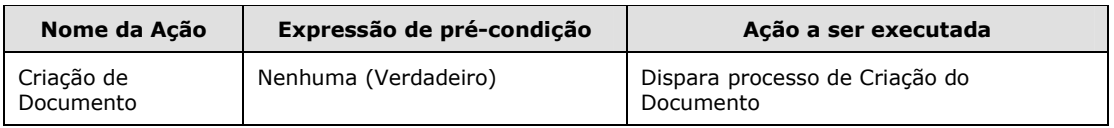

#### **Telas:**

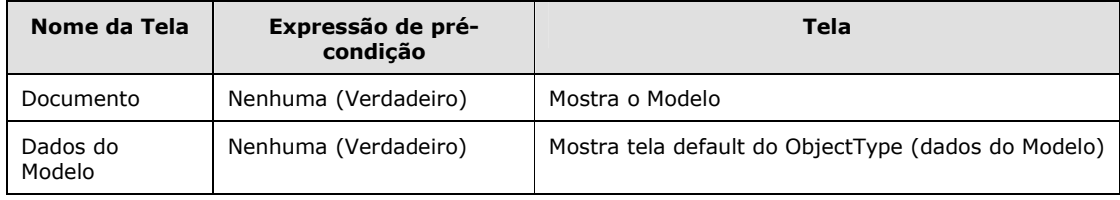

### **ObjectType:** Dossiê

**Descrição:** ObjectType usado para agrupar documentos logicamente em dossiês

#### **Atributos:**

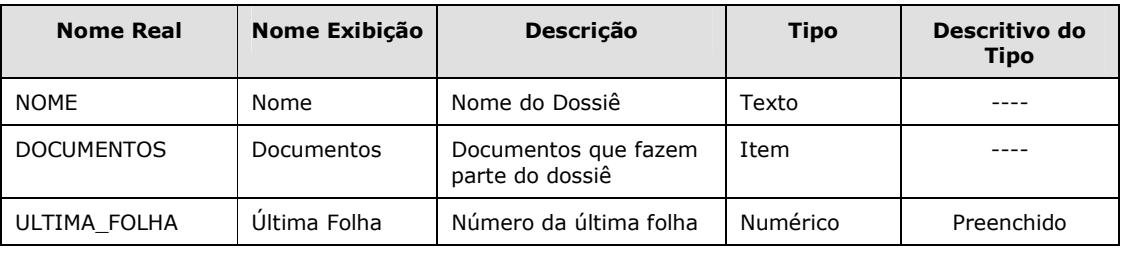

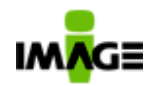

#### **White Paper V 2.09c – Ágiles 2.05.070**

Pg. 48 / 90

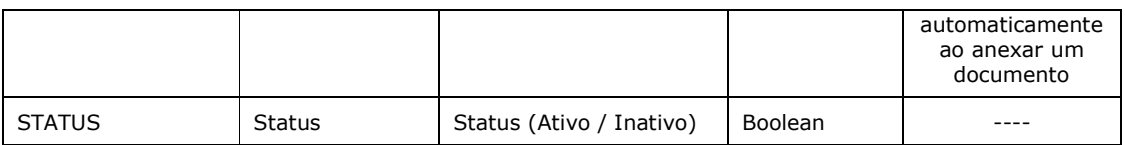

# **Ações:**

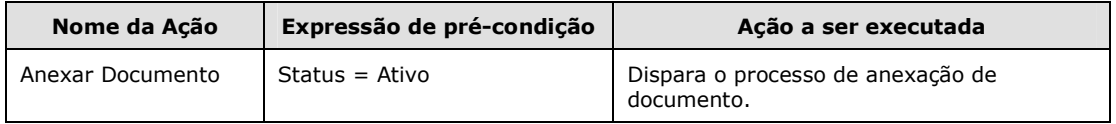

#### **Telas:**

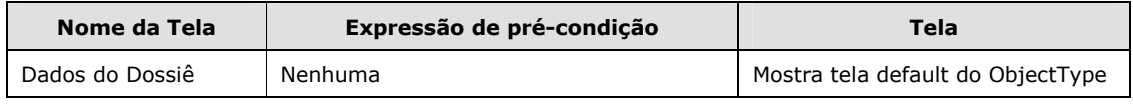

### **ObjectType:** Documento **Descrição:** ObjectType que representa um documento **Atributos:**

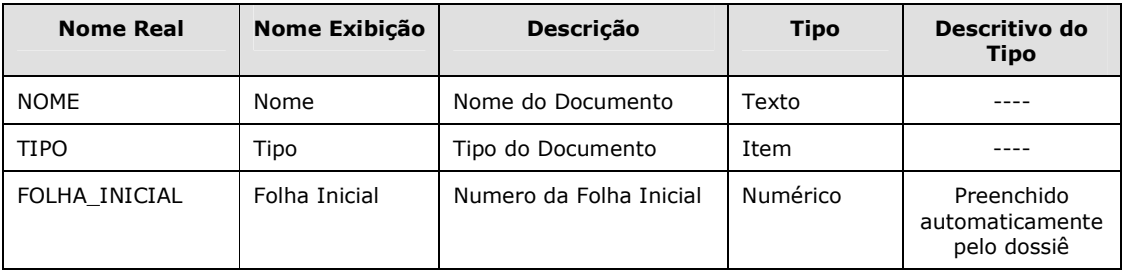

# **Ações:** Nenhuma

#### **Telas:**

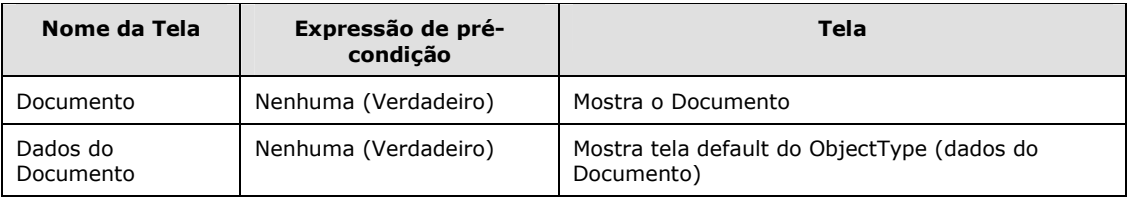

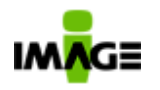

# **7.11. Ágiles SDK**

O **Ágiles 2.0** possui um conjunto de API's próprias, denominada **Ágiles SDK**, que pode ser usada por aplicações externas para controlar os componentes do **Ágiles**.

Qualquer funcionalidade do **Ágiles** que estiver disponível para os usuários também estará via **SDK**.

Entre as possibilidades de uso dessa API estão:

- iniciar processos (templates);
- suspender processos (instâncias);
- reativar processos (instâncias);
- localizar documentos publicados;
- acessar documentos;
- anexar documentos;
- obter instâncias de processos paradas;
- reativar um processo após uma parada;
- ler e atualizar dados do processo (formulários ou metadados);
- adicionar metadados a um documento
- $\checkmark$  outras.

### **7.12. Gerador de PDF**

O **Ágiles 2.0** possui um conjunto de functions, que podem ser utilizadas em qualquer processo, que transforma documentos tipo Microsoft Office e/ou XML em arquivos formato PDF. Este modulo esta disponivel para servidores windows. A geração do documento poderá prover o recurso de marca d'Agua e/ou carimbos pre-determinados para o controle de documentos impressos.

# **7.13. Comunicação com servidores**

Múltiplas instalações do **Ágiles 2.0** podem se comunicar para que um processo possa ser executado por múltiplas organizações de forma transparente para os usuários.

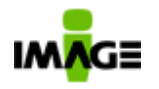

### **7.14. Módulos externos**

O administrador pode configurar aplicações externas diretamente no menu do Ágiles, de forma a se beneficiar do controle de acesso do Ágiles.

# **7.15. Geração de Mídias Externas**

O Ágiles permite que um usuário gere uma mídia com os documentos a que ele tem acesso (se tiver a permissão correta). Essa mídia contém uma interface de busca e visualização de documentos, que não requer nenhuma instalação adicional. O usuário pode rodar a interface de buscas diretamente do CD ou DVD.

# **8 . Introdução à BPMN**

# **8.1. Introdução**

O presente tópico objetiva prover uma introdução e uma visão geral à Notação para Modelagem de Processos de Negócios – "Business Process Modeling Notation" – (BPMN), notação suportada pelo Ágiles. O contexto e os usos gerais da BPMN serão fornecidos como um suplemento aos detalhes técnicos definidos na Especificação BPMN 1.0 (o Ágiles já suporta o BPMN 1.2).

Os conceitos básicos da notação BPMN serão descritos, ou seja, os tipos de objetos gráficos que compõem a notação e como eles interagem num Diagrama de Processos de Negócios – "Business Process Diagram" (BPD). Serão também discutidos os distintos usos da BPMN, inclusive como os níveis de precisão afetam o que um modelador incluirá num diagrama. Finalmente, será abordado o valor de se utilizar a BPMN como uma notação padrão, bem como um esboço do futuro da BPMN.

### **8.2. O que é a BPMN**

A Iniciativa para a Gestão de Processos de Negócios – "Business Process Management Initiative" (BPMI) – desenvolveu um padrão denominado Notação para Modelagem de Processos de Negócios – "Business Process Modeling Notation" (BPMN). Em maio/2004 foi publicada a especificação BPMN 1.0, resultado de mais de dois anos de esforços do Grupo de Trabalho de Notação da BPMI.

O objetivo principal da BPMN é prover uma notação que seja prontamente compreendida por todos os usuários de negócios, desde os

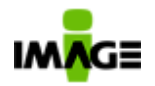

analistas de negócios que criam os esboços iniciais dos processos, passando pelos desenvolvedores técnicos responsáveis pela implementação da tecnologia que executará tais processos e, finalmente, até o pessoal das áreas de negócios que gerenciarão e monitorarão aqueles mesmos processos. A BPMN será também suportada por um modelo interno que possibilitará a geração de executáveis BPEL4WS. Portanto, a BPMN estabelece uma ponte padronizada na lacuna existente entre o projeto (ou design) de processos de negócios e a implementação dos processos.

A BPMN define um Diagrama de Processos de Negócios (BPD), o qual é baseado numa técnica de fluxogramação customizada para a criação de modelos gráficos de operações de processos de negócios. Assim, um Modelo de Processos de Negócios é uma rede de objetos gráficos, os quais representam atividades (ou seja, trabalho) e os controles de fluxo que definem suas regras de negócio e ordem, ou sequência, de execução.

# **8.3. Conceitos Básicos da BPMN**

Um BPD é elaborado a partir de um conjunto de elementos gráficos. Estes elementos propiciam um desenvolvimento facilitado de diagramas simples que parecerão familiares à maior parte dos analistas de negócios (por exemplo, um diagrama de fluxo, ou fluxograma).

Os elementos foram escolhidos para serem distinguíveis uns dos outros e para utilizar perfis familiares à maior parte dos modeladores. Por exemplo, atividades são representadas por retângulos e decisões por losangos.

Deve ser enfatizado que uma das diretrizes para o desenvolvimento da BPMN é criar um mecanismo simples para a criação de modelos de processos de negócios, e ao mesmo tempo ser capaz de lidar com a complexidade inerente aos processos de negócios.

A abordagem adotada para tratar estes dois requisitos conflitantes foi organizar os aspectos gráficos da notação em categorias específicas. Isto propicia um conjunto reduzido de categorias de notação de modo que um leitor de um BPD possa facilmente reconhecer os tipos básicos de elementos e compreender o diagrama.

Dentro das categorias básicas de elementos, variações e informações podem ser adicionadas para suportar os requisitos de complexidade sem alterar drasticamente o aspecto básico do diagrama.

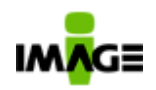

Pg. 52 / 90

As quatro categorias básicas de elementos são:

- Objetos de Fluxo
- Objetos de Conexão
- Objetos de Divisão
- Artefatos

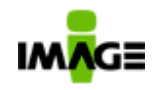

### **8.3.1. Objetos de Fluxo**

Um BPD possui um pequeno conjunto de elementos chave (três apenas), que são os Objetos de Fluxo, de modo que os modeladores não tenham de aprender e reconhecer um grande número de perfis distintos. Os três Objetos de Fluxo são:

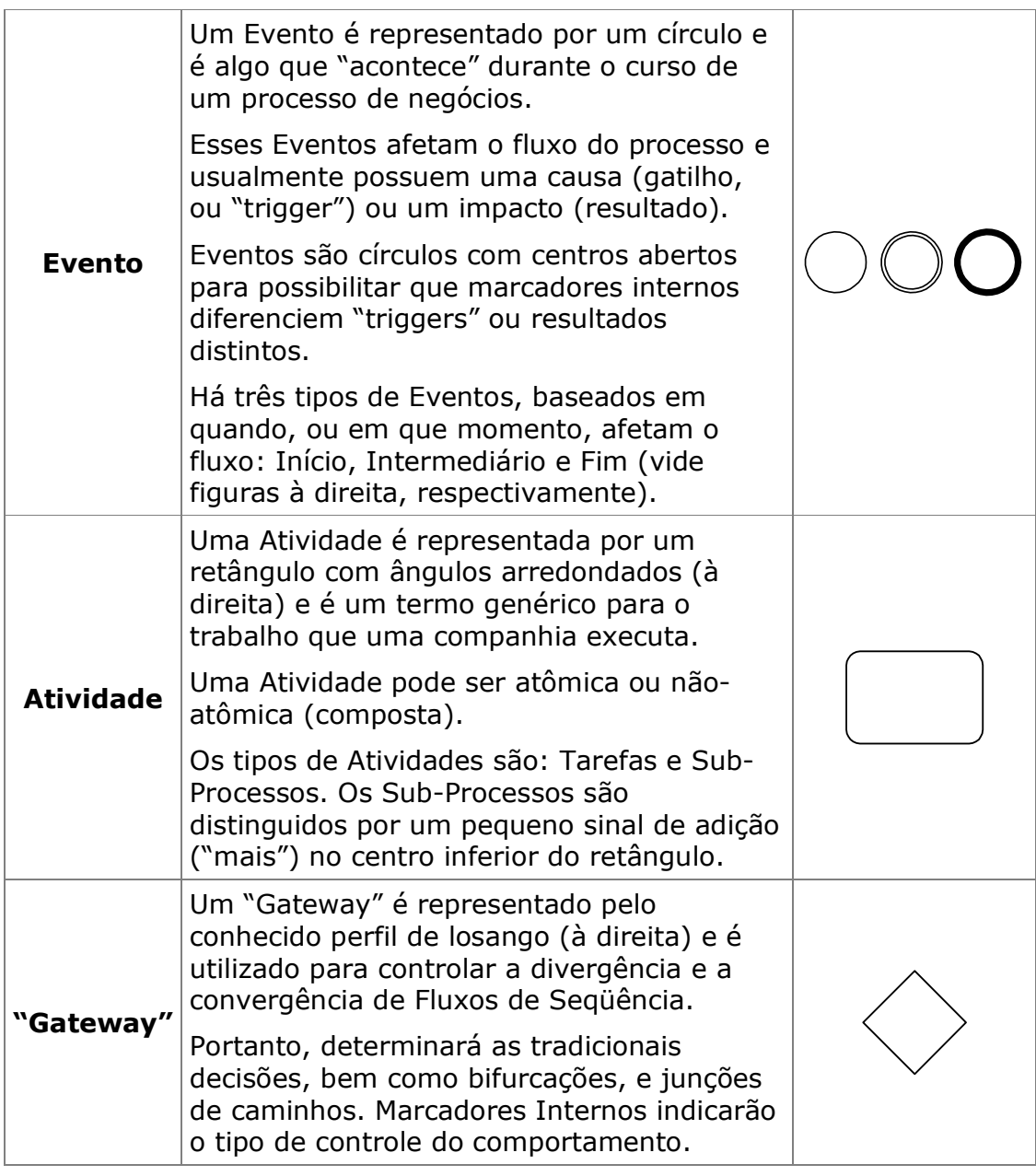

Tabela 1: Objetos de Fluxo do BPD

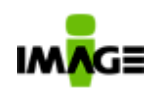

#### **8.3.1.1. Tipos de eventos**

Eventos como visto é representado por um círculo e é algo que "acontece" durante o curso de um processo de negócios.

O uso de eventos permite ao modelador de processos criar regras para tratamento de inconsistências e/ou erros e/ou regras relacionadas a tempo entre outras. Este recurso permite, entre outras possibilidades, criarmos processos tolerantes a falha. O Ágiles não limita em quantidade e/ou a combinação de uso dos eventos abaixo relacionados.

#### **8.3.1.1.1. Start Event Triggers**

Existem várias formas que um processo pode ser iniciado (instanciado). O trigger para Start Event é designado para exibir o mecanismo e/ou forma que será instanciado o processo.

Existem seis tipos de Start Events no BPMN: None, Message, Timer, Rule, Link, e Multiple.

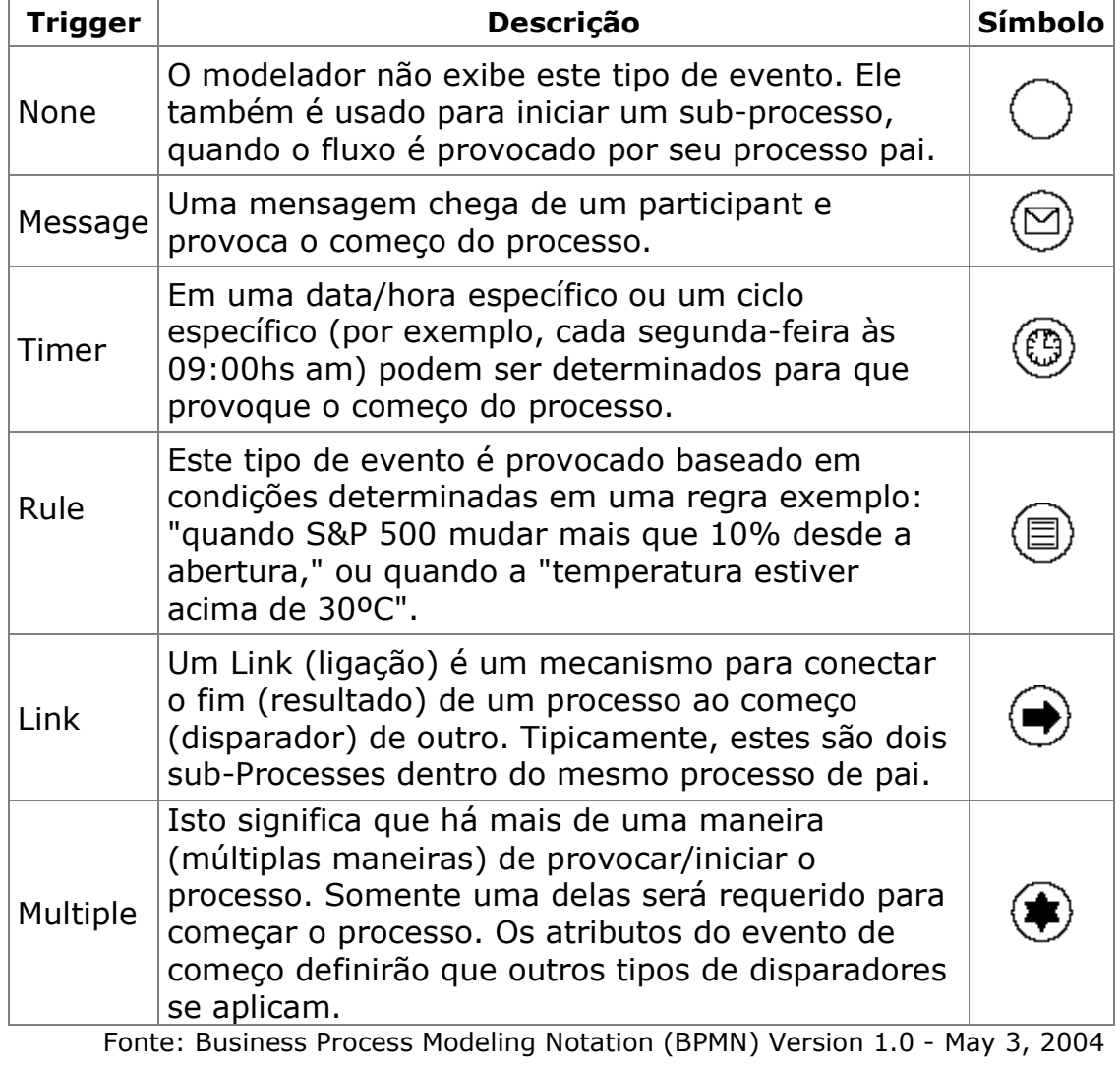

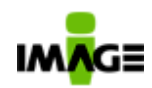

#### Pg. 55 / 90

# **8.3.1.1.2. End**

Indica como o próprio nome diz o fim do processo e assim, não terá nenhuma seqüência. A forma é idêntica ao evento de inicio (Start Events), ou seja um circulo com um centro aberto de modo que os marcadores possam ser colocados dentro do círculo para indicar variações do evento e suas bordas são mais grossas (diferença visual).

Existem doze tipos de End Event vide quadro abaixo:

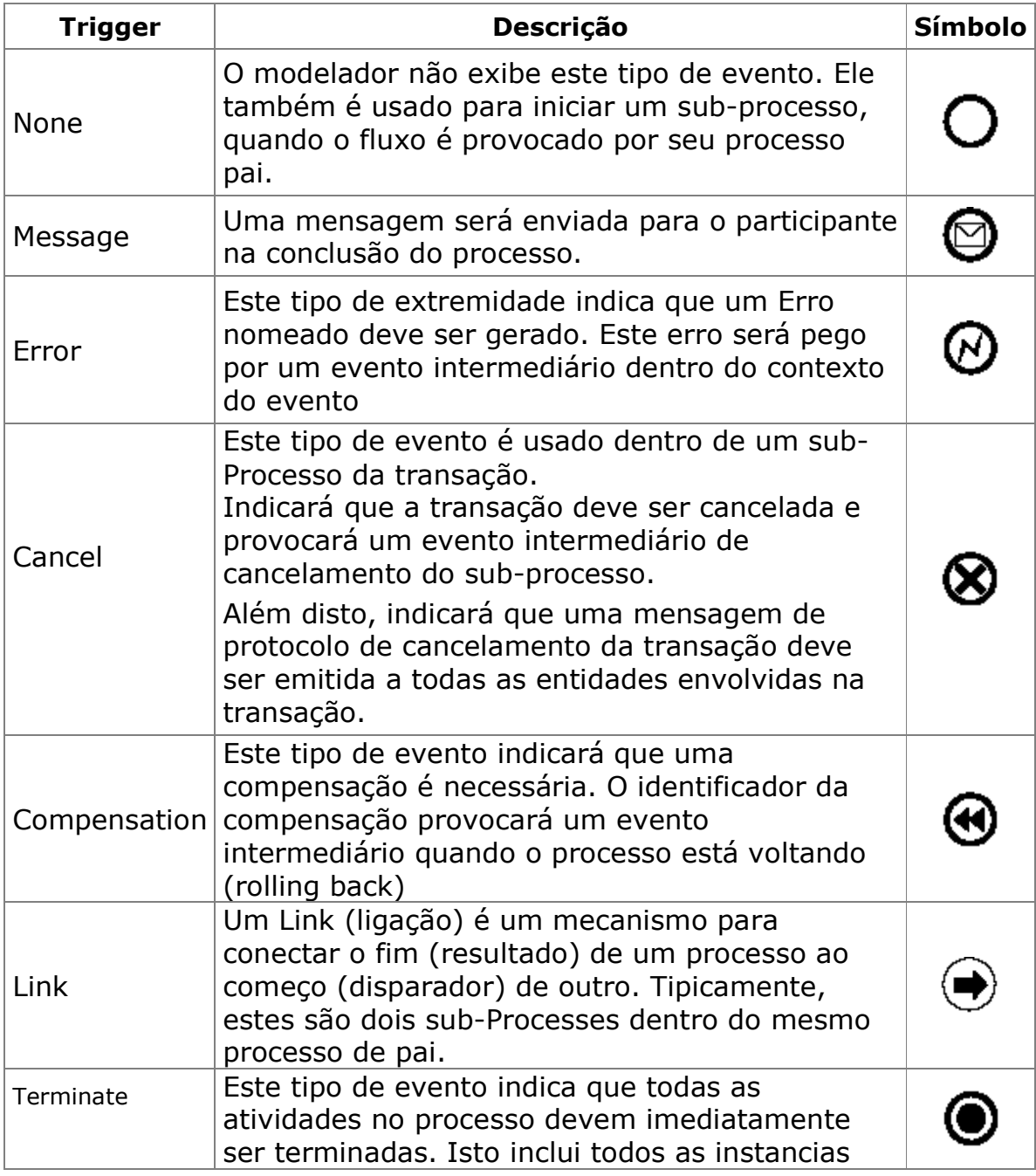

**White Paper V 2.09c – Ágiles 2.05.070** 

Pg. 56 / 90

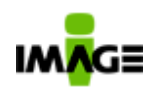

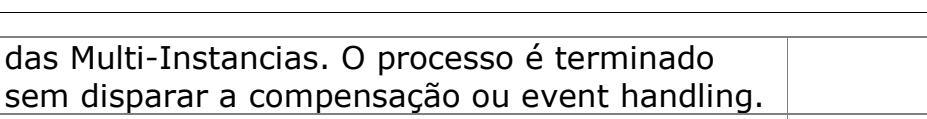

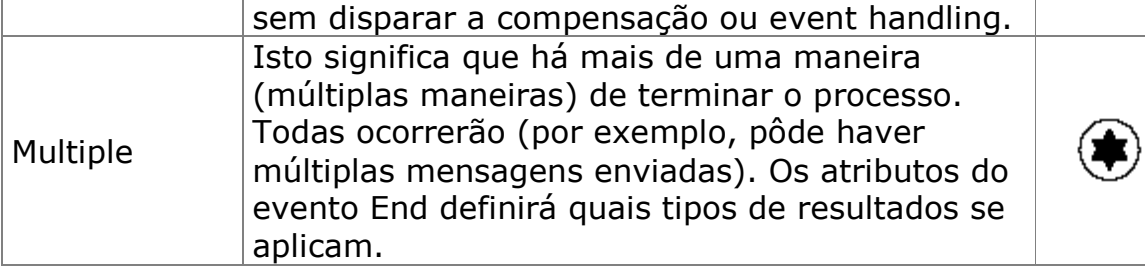

Fonte: Business Process Modeling Notation (BPMN) Version 1.0 - May 3, 2004

# **8.3.1.1.3. Intermediate**

Eventos intermediários ocorrem entre o Start Event e End Event. Os eventos intermediários podem ser usados:

- o Mostrar onde as mensagens são esperadas ou enviadas dentro do processo
- o Mostra atrasos esperados dentro do processo
- o Corrigir o fluxo normal através da manipulação de exceção, ou
- o Mostrar o trabalho extra requerido para a compensação.
- o Manipulação de erros, time-outs e tolerância a falhas em processos.
- o Tratamento de alternativas e exceções de um processo separadamente, permitindo intervenções de usuários para garantir a execução e o término de um processo que apresente erros.

A forma é idêntica ao evento de inicio (Start Events), ou seja um circulo com um centro aberto de modo que os marcadores possam ser colocados dentro do círculo para indicar variações do evento e suas bordas são em linhas duplas (diferença visual).

Existem oito tipos de Intermediate Event Message, Timer, Error, Compensation, Cancel, Rule, Link, e Multiple.

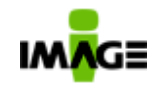

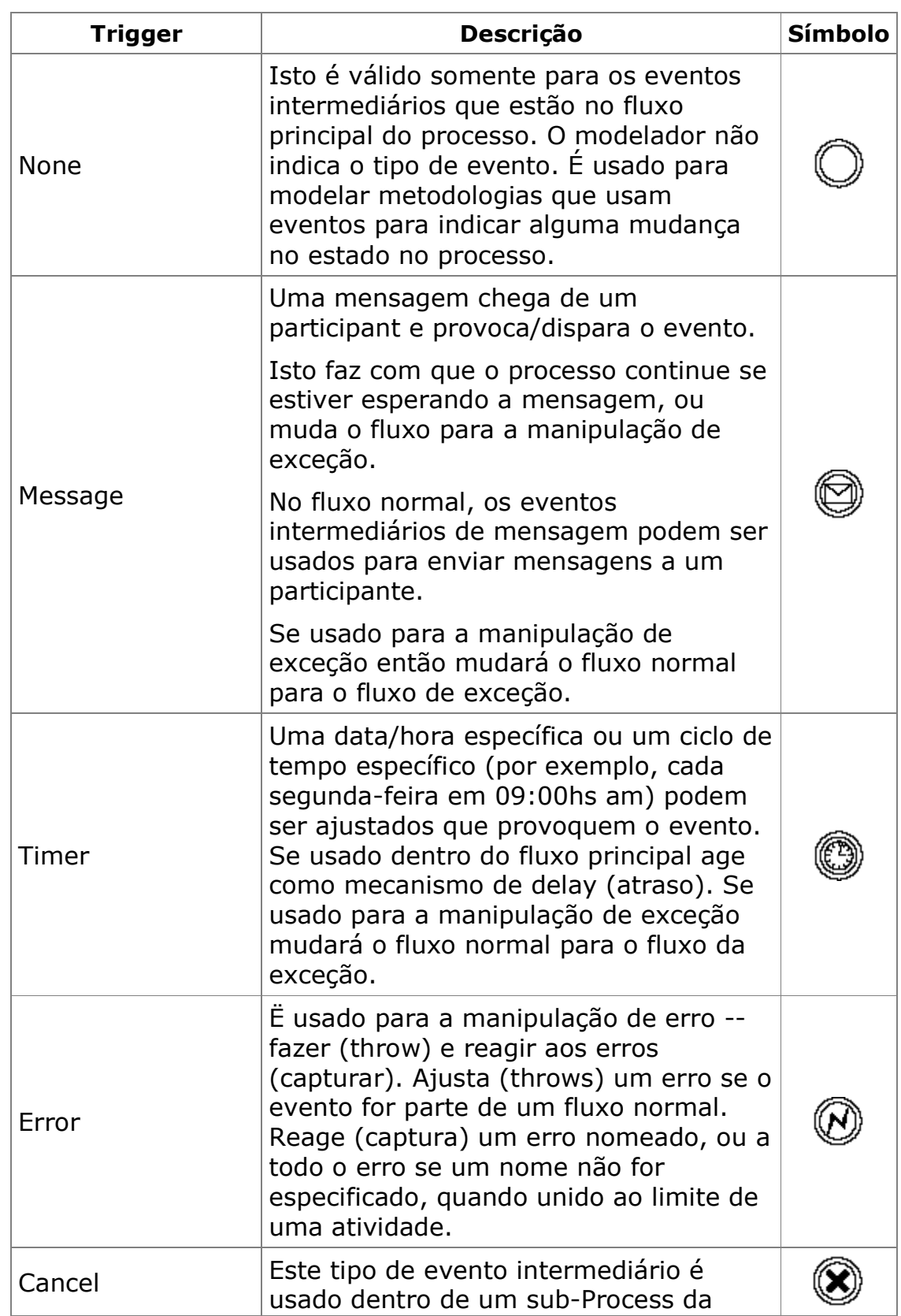

**White Paper V 2.09c – Ágiles 2.05.070** 

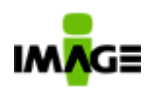

Pg. 58 / 90

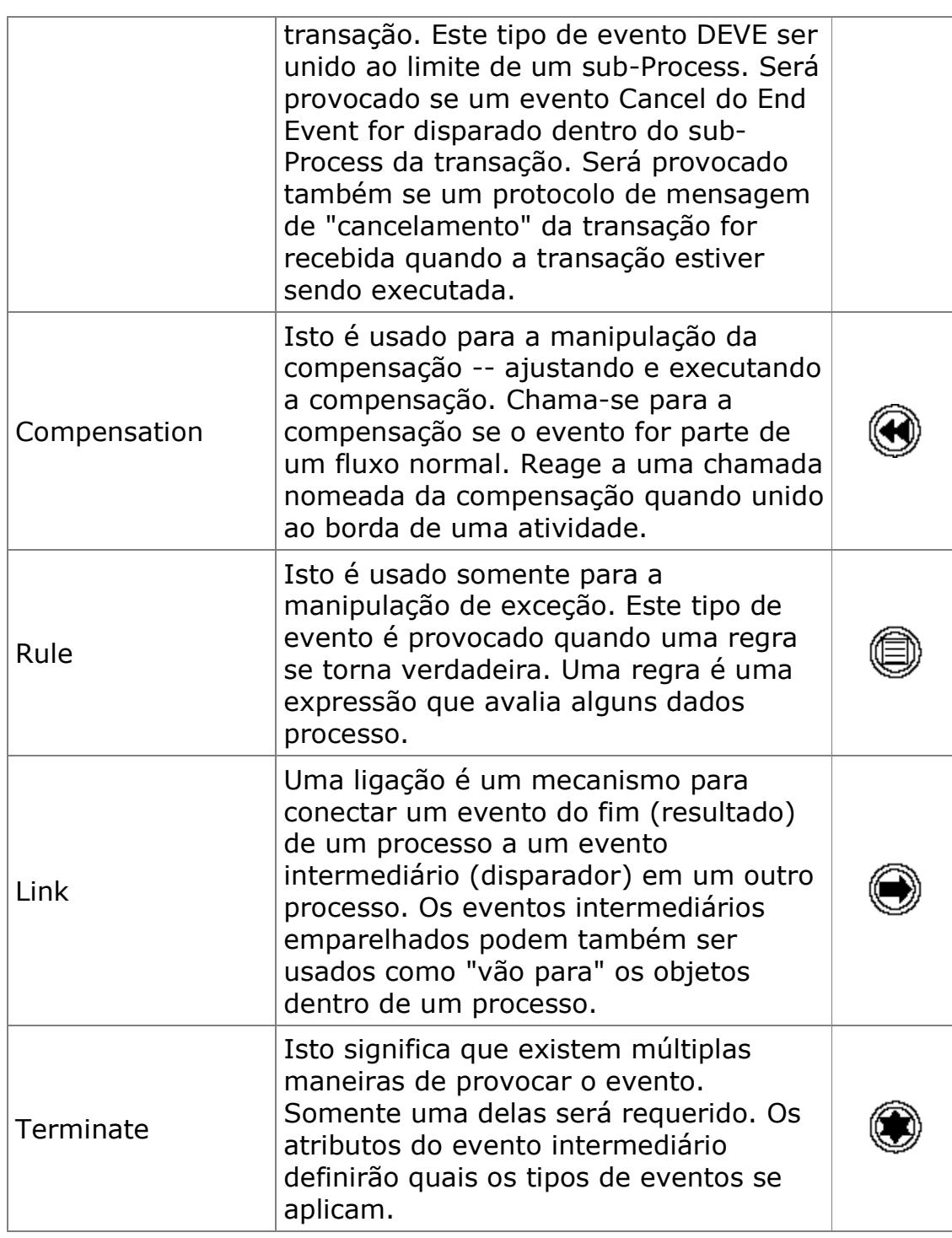

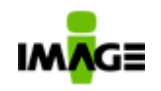

#### **8.3.2. Objetos de Conexão**

Os Objetos de Fluxo são conectados em um diagrama para criar a estrutura básica, ou "esqueleto", de um processo de negócio. Existem três Objetos de Conexão que propiciam tal função, a saber:

| Fluxo de<br>Seqüência | Um Fluxo de Seqüência é representado por<br>uma linha sólida com uma seta igualmente<br>sólida (veja à direita) e é usado para mostrar<br>a ordem (a seqüência) em que as atividades<br>serão executadas num processo.                                                                      |  |
|-----------------------|----------------------------------------------------------------------------------------------------|--|
|                       | Observe que o termo "controle de fluxo"<br>geralmente não é utilizado na BPMN.                                                                                                    |  |
| Fluxo de<br>Mensagem  | Um Fluxo de Mensagem é representado por<br>uma linha tracejada com uma seta aberta<br>(veja à direita) e é utilizado para mostrar o<br>fluxo de mensagens entre dois participantes<br>distintos de um processo (entidades de<br>negócios ou papéis de negócios) que as<br>enviam e recebem. |  |
|                       | Na BPMN, duas entidades separadas no<br>diagrama representarão os dois participantes.                                                                                                    |  |
| Associação            | Uma Associação é representada por uma<br>linha pontilhada com uma seta vazada (veja<br>à direita) e é usada para associar dados,<br>texto e outros artefatos com objetos de fluxo.                                                                                                    |  |
|                       | As Associações são usadas para mostrar as<br>entradas e saídas das atividades.                                                                                                    |  |

Tabela 2: Elementos de Conexão do BPD

Para modeladores que requeiram ou desejem um nível menos detalhado para criar modelos de processos para fins de documentação e comunicação, os elementos chave e os conectores propiciarão a habilidade para criar diagramas facilmente compreensíveis (vide figura abaixo).

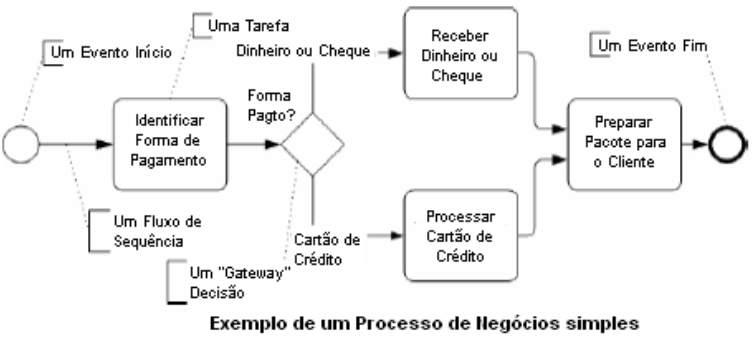

Figura 17

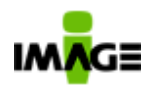

Para modeladores que exijam um maior nível de precisão para a criação de modelos de processos, os quais poderão ser submetidos a análises detalhadas ou ser gerenciados por um Sistema de Gestão de Processos de Negócios – "Business Process Management System (BPMS) –, detalhes adicionais poderão ser acrescentados aos elementos chave e exibidos através de marcadores internos (vide figura abaixo).

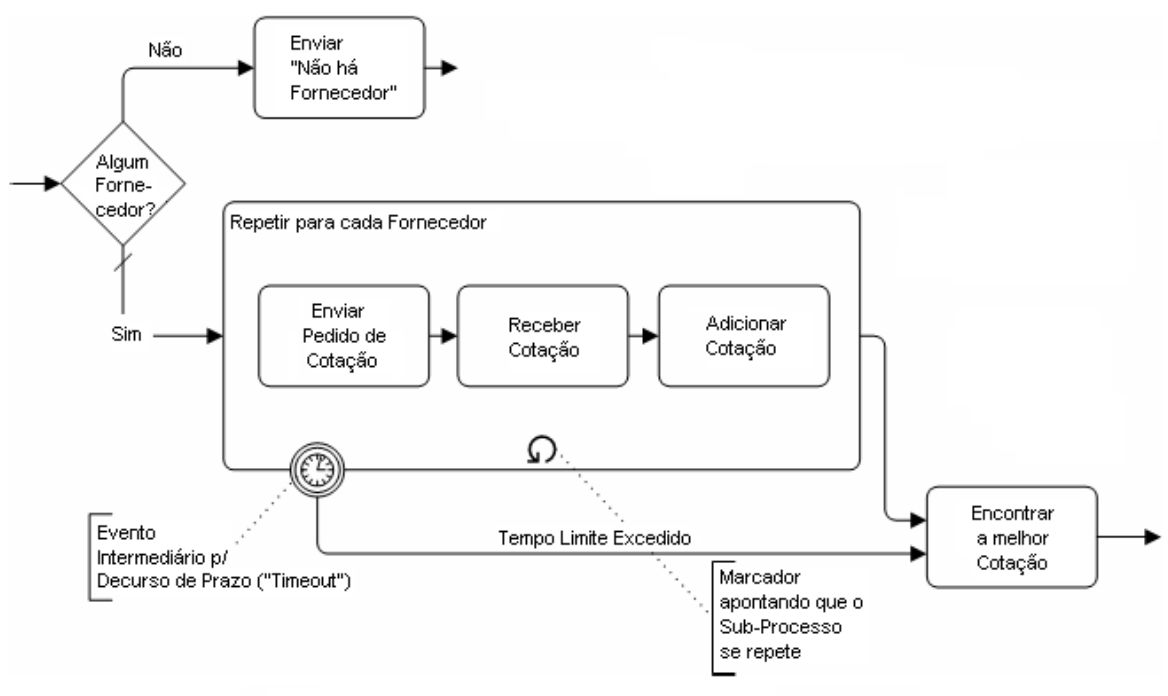

Um Segmento de um Processo com maiores Detalhes

Figura 18

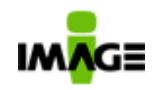

#### **8.3.3. Objetos de Divisão**

Muitas metodologias de modelagem de processos utilizam o conceito de objetos de divisão, ou "raias", como um mecanismo para organizar atividades em categorias visuais distintas de modo a ilustrar capacidades ou responsabilidades funcionais distintas. A BPMN suporta raias com duas formas principais. Os dois tipos de objetos de divisão da BPMN são:

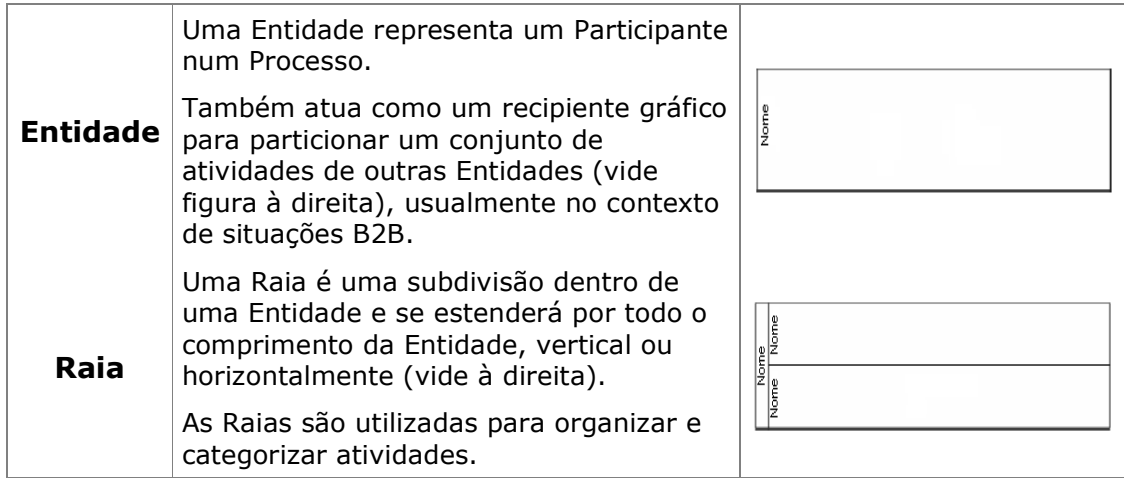

Tabela 3: Objetos de Divisão do BPD

As Entidades são utilizadas quando o diagrama envolve duas entidades de negócios ou participantes distintos (vide figura abaixo) e são fisicamente separadas no diagrama.

As atividades dentro de Entidades distintas são consideradas Processos auto-contidos. Assim, o Fluxo de Sequência não pode cruzar as fronteiras da Entidade. O Fluxo de Mensagem é definido como o mecanismo para demonstrar a comunicação entre dois participantes e, portanto, deve fazer a conexão entre duas Entidades (ou os objetos entre as Entidades).

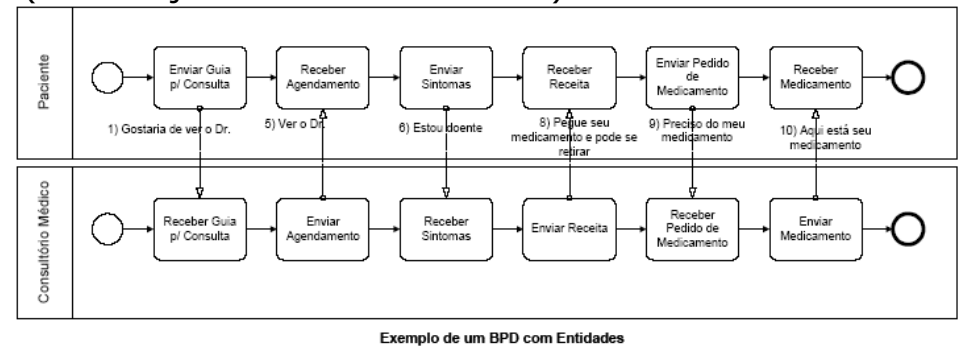

Figura 19

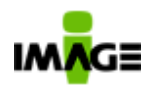

As Raias estão mais proximamente relacionadas às raias das metodologias de modelagem de processos tradicionais, sendo frequentemente utilizadas para separar atividades associadas com uma função específica de uma companhia (vide figura abaixo).

O Fluxo de Sequência pode cruzar as fronteiras das Raias dentro de uma Entidade, mas o Fluxo de Mensagem não pode ser usado entre Objetos de Fluxo em Raias da mesma Entidade.

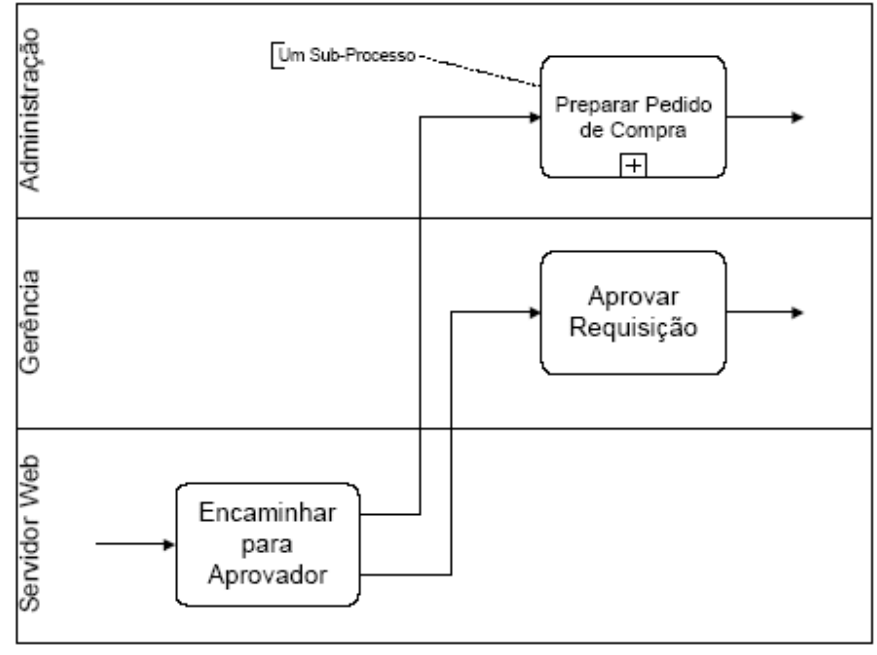

Um Segmento de Processo com Raias

Figura 20

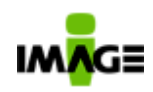

#### Pg. 63 / 90

#### **8.3.4. Artefatos**

A BPMN foi projetada para permitir aos modeladores e às ferramentas de modelagem alguma flexibilidade na extensão da notação básica e propiciar a habilidade de adicionar contexto adequado a situações específicas de modelagem, como por exemplo mercados verticais (tais como bancos ou seguradoras).

Qualquer número de artefatos pode ser adicionado a um diagrama quando adequado ao contexto dos processos de negócios que estiverem sendo modelados. A versão atual da especificação BPMN pré-define apenas três tipos de artefatos BPD, quais sejam:

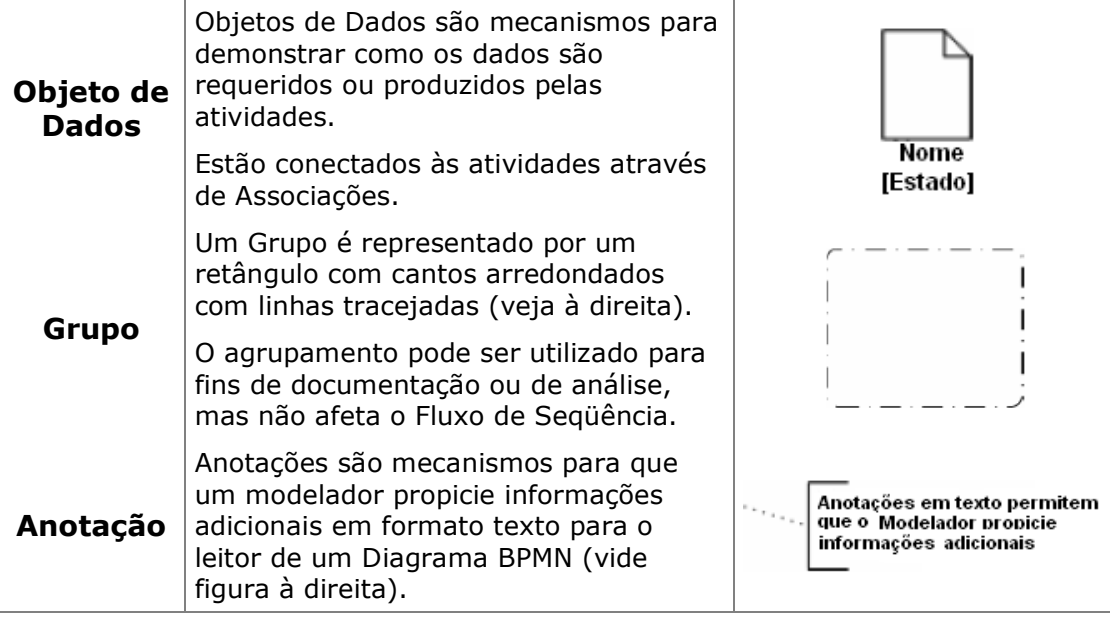

Os Modeladores podem criar seus próprios tipos de Artefatos, os quais acrescentam mais detalhes sobre como o processo é executado – frequentemente para demonstrar as entradas e saídas das atividades no Processo. Contudo, a estrutura básica do processo, conforme estabelecida através das Atividades, "Gateways" e Fluxo de Sequência, não é modificada com a adição de Artefatos no diagrama, como se verifica comparando as Figuras 20 e 21.

Administração ↴ reparar Pedido de Compra Informacões  $F$ p/ Compra Gerência Aprovar E-mail Reguisição Solicitando Aprovação Servidor Web Encaminhar .<br>Estas atividades podem se<br>Iniciadas ao mesmo tempo para Aprovador Um Segmento de Processo com Objetos de Dados, Grupos e Anotações

Tabela 4: Elementos de Artefatos do BPD

Figura 21

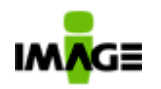

#### **8.4. Usos Gerais da BPMN**

A modelagem de processos de negócios é utilizada para comunicar um vasto leque de informações a diferentes audiências.

A BPMN foi projetada para cobrir diversos tipos de modelagem e possibilita a criação de segmentos de processos tanto quanto processos de negócios completos, do início ao fim, com diferentes níveis de detalhamento.

Dentro da variedade de objetivos da modelagem de processos, há dois tipos básicos de modelos que podem ser criados com um BPD:

- Processos Colaborativos (Públicos) B2B
- Processos Internos de Negócios (Privados)

### **8.5. Processos Colaborativos (Públicos) B2B**

Um processo colaborativo B2B demonstra as interações entre duas ou mais entidades de negócios.

Os diagramas para esses tipos de processos geralmente são realizados de um ponto de vista global. Ou seja, não adotam o ponto de vista de qualquer participante específico, mas mostram as interações entre os participantes.

As interações são demonstradas como uma sequência de atividades e o padrão de mensagens trocadas entre os participantes. As atividades para os participantes colaborativos podem ser consideradas como os pontos de contato entre eles; assim, o processo define as interações que são visíveis ao público para cada participante.

Ao olhar para o processo demonstrado em apenas uma Entidade (ou seja, para um participante), o processo público é também chamado um processo "abstrato". Os processos "reais" (internos) tendem a ter mais atividades e detalhes do que são mostrados nos diagramas dos processos colaborativos B2B.

A Figura 19, anteriormente mencionada, está repetida na figura a seguir para mostrar um

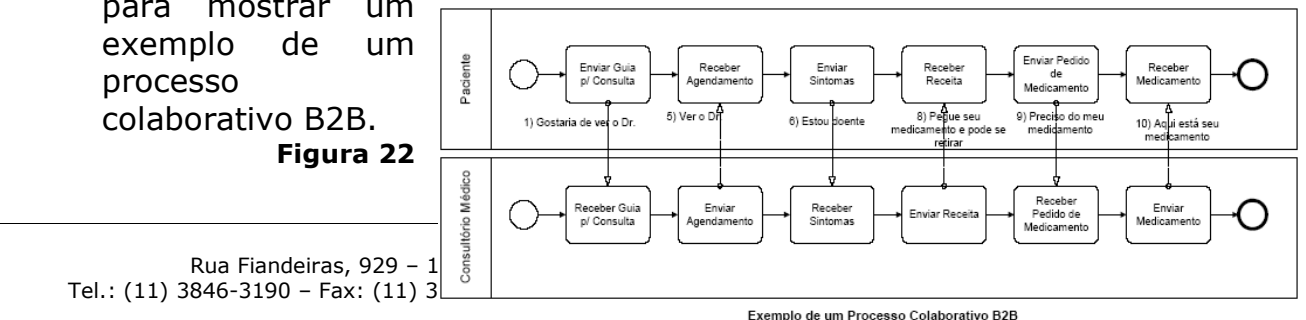

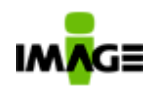

### **8.6. Processos Internos de Negócios**

Um processo interno de negócios geralmente irá focar do ponto de vista de uma única organização de negócios.

Embora os processos internos com frequência mostrem interações com participantes externos, eles definem as atividades que geralmente não são visíveis para o público e são, portanto, atividades privadas (internas).

Se forem utilizadas raias, um processo interno estará contido dentro de uma única Entidade. O Fluxo de Sequência do Processo é contido, portanto, dentro da Entidade e não pode cruzar suas fronteiras. O Fluxo de Mensagens pode cruzar as fronteiras da Entidade para mostrar as interações existentes entre distintos processos internos de negócios.

Assim, um único Diagrama de Processo de Negócios pode demonstrar múltiplos processos privados (internos) de negócios.

# **8.7. Propósitos Distintos – Níveis de Precisão Distintos**

A modelagem de processos de negócios costuma iniciar com a captura de atividades em nível macro, explodindo-as posteriormente a menores níveis de detalhamento utilizando diagramas distintos.

Podem existir múltiplos níveis de diagramas, dependendo da metodologia utilizada para o desenvolvimento dos modelos. Contudo, a BPMN é independente de qualquer metodologia específica de modelagem de processos.

A figura abaixo mostra um exemplo de um processo de alto nível, capturado para um estudo de caso da BPMN, o qual é basicamente uma série de Sub-Processos com três pontos de decisão.

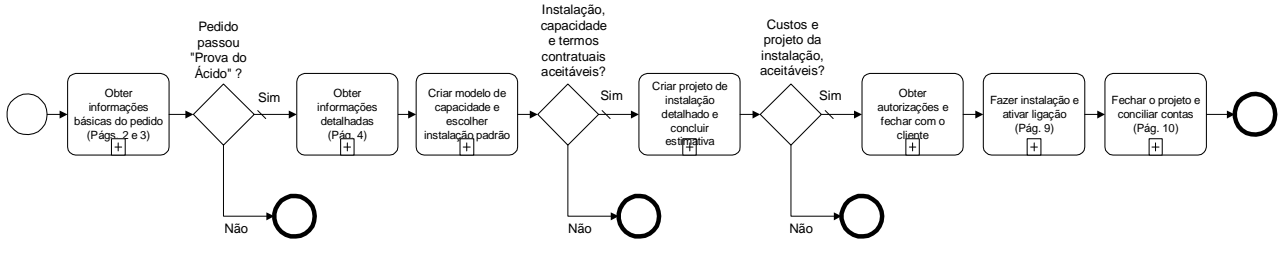

Figura 23 - Exemplo de Processo de Negócio em Nível Macro

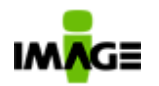

A figura a seguir mostra o detalhamento do primeiro Sub-Processo da figura acima.

Este diagrama emprega duas Entidades: uma para o cliente e uma para a companhia prestadora de serviços.

Note que o diagrama mostra o processo interno de negócios da companhia e apenas um processo abstrato para o cliente (ou seja, o processo do cliente inclui apenas as atividades utilizadas para comunicarse através do Fluxo de Mensagens com a companhia. As atividades internas à companhia são particionadas em raias para mostrar os departamentos ou funções responsáveis por sua execução (por exemplo, Coordenador de Sistemas, Desenvolvimento de Negócios, Jurídico e Vendas).

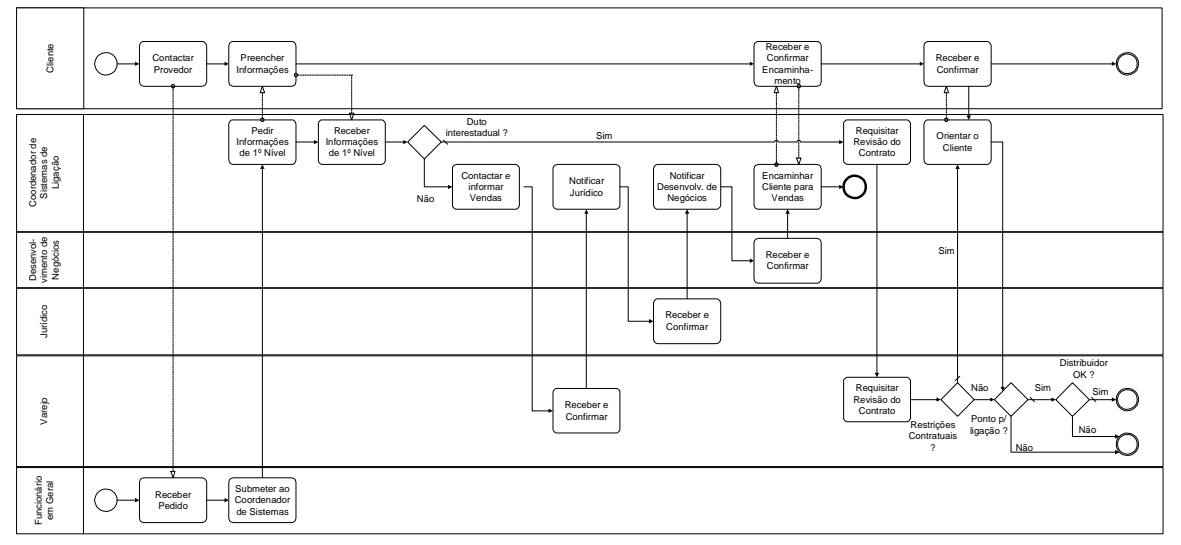

Figura 24 - Processo de Negócios em Nível Detalhado para o Exemplo em Nível Macro

# **8.8. Qual é o Valor Agregado de modelar em BPMN?**

Os membros do Grupo de Trabalho de Notação da BPMI representam uma parcela significativa da comunidade de modelagem de processos de negócios, tendo chegado a um consenso e apresentado a BPMN como a notação padrão para a modelagem de processos de negócios.

O desenvolvimento da BPMN é um passo importante no sentido de reduzir a fragmentação existente na vasta gama de ferramentas e notações para modelagem de processos.

O Grupo de Trabalho de Notação da BPMI trouxe especialização e experiências das diversas notações existentes e procurou consolidar as

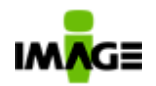

melhores práticas daquelas distintas notações numa única notação padrão.

Como exemplos de outras notações ou metodologias que foram revistas estão: Diagrama de Atividades UML, Processos de Negócios UML EDOC, IDEF, ebXML BPSS, Diagrama de Fluxo de Atividade-Decisão (ADF), RosettaNet, LOVeM, e Cadeias de Evento-Processo (EPCs).

Tal fragmentação atrasou ou reteve a adoção em larga escala de sistemas de gestão de processos de negócios inter-operáveis. Uma notação padrão de modelagem bem suportada reduzirá a confusão entre os usuários finais de negócios e de TI.

Outro fator que levou ao desenvolvimento da BPMN é que. historicamente, os modelos de processos de negócios desenvolvidos pelo pessoal de negócios eram tecnicamente separados das representações de processos requeridas pelos sistemas projetados para implementar e executar aqueles processos.

Assim, havia a necessidade de traduzir manualmente os modelos originais de processos de negócios para os modelos de execução. Tais traduções eram sujeitas a erros e tornavam difícil para os gestores dos processos compreender a evolução e o desempenho dos processos que desenvolveram.

### **8.9. Futuro da BPMN**

Muito embora a especificação BPMN esteja atualmente na versão 1.0, muitas empresas se comprometeram a suportar e implementar a especificação (vide a nota para a imprensa da BPMI, datada de 2 de Março de 2004: http://www.bpmi.org/PR.esp?id=301).

O futuro próximo trará uma série de experiências de fornecedores e usuários finais com a BPMN. Tais experiências propiciarão retorno valioso para "sintonia-fina" dos detalhes da especificação BPMN, particularmente no tocante ao mapeamento com a BPEL4WS.

Embora uma revisão substancial da BPMN não esteja prevista para breve, pode-se esperar uma versão de manutenção (por exemplo, v1.1) para os próximos 9 a 12 meses. Além da liberação da versão de manutenção, é provável que haja esforços dentro da BPMI no sentido de padronizar conjuntos de Artefatos para suportar a modelagem de processos de negócios genéricos e domínios de negócios verticais (tais como seguros, indústria e finanças).

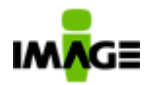

Adicionalmente, é provável que haja esforços no sentido de adequar a BPMN a um contexto mais amplo de modelagem de negócios em alto nível, incluindo, por exemplo, a modelagem de regras e estratégias de negócios.

A BPMI não é uma organização de padrão formal; ao contrário, a BPMI é uma organização que inova e incuba especificações chave para suportar o desenvolvimento de sistemas de BPM.

Portanto, a BPMN eventualmente será transferida para uma organização para formalizar seu status como padrão. A OMG é uma provável candidata para eventualmente assumir os padrões BPMN, tendo havido discussões entre a BPMI e a OMG para facilitar tal tranferência no futuro. Considerando que a OMG está atualmente desenvolvendo a UML, que inclui Diagramas de Atividades, é possível que aconteça uma consolidação dos Diagramas de Processos de Negócios da BPMN e dos Diagramas de Atividades UML.

# **9. Processos Disponibilizados**

A Image Technology identificou um conjunto de processos, telas e funções que toda empresa necessita para fazer a sua gestão documental.

Estes processos foram desenhados e implementados no Ágiles de forma a atender as necessidades básicas dos clientes. Desta forma ao adquirir o Ágiles e os seus processos (que é opcional), o cliente poderá imediatamente fazer uso destes e/ou iniciar um projeto de customização dos mesmos baseado em seu template; o tempo medio para gerar esta nova versao do processo, com base no processo disponibilizado tende a ser menor que a implementação de um processo sem os mesmos.

# **9.1. Agiles SCAN - Digitalização de Documentos**

Modulo que permite que documentos (individuais e/ou em lote) sejam digitalizados, indexados e armazenados no modulo de gerenciamento eletrônico de documentos do Ágiles (ECM – Enterprise Content Management).

Os documentos podem se adicionados, automaticamente (que podem ser eventos temporais), através do scanner ou através de um diretório.

O modulo permite a digitalizar, visualizar e ajustar a qualidade da Imagem ( ajuste de brilho, contraste, compressão / descompressão padrão CCITT G3 e G4, aplicar filtros pré-gravados) e encaminhar o lote de documentos solicitado.

A solução não é restritiva a marcas e modelos específicos de escâner.

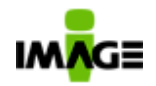

#### **9.1.1. Login**

Para realizar uma digitalização você deverá entre com seu login e senha no programa "Ágiles Scan", ilustrada na *Figura 25* abaixo.

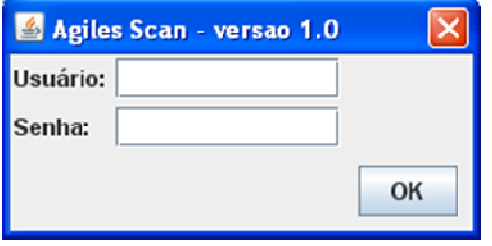

*Figura 25 – Login* 

### **9.1.2. Tela Principal**

Uma vez efetuado o login o sistema estará preparado para digitalizar novas imagens conforme *Figura 26* abaixo.

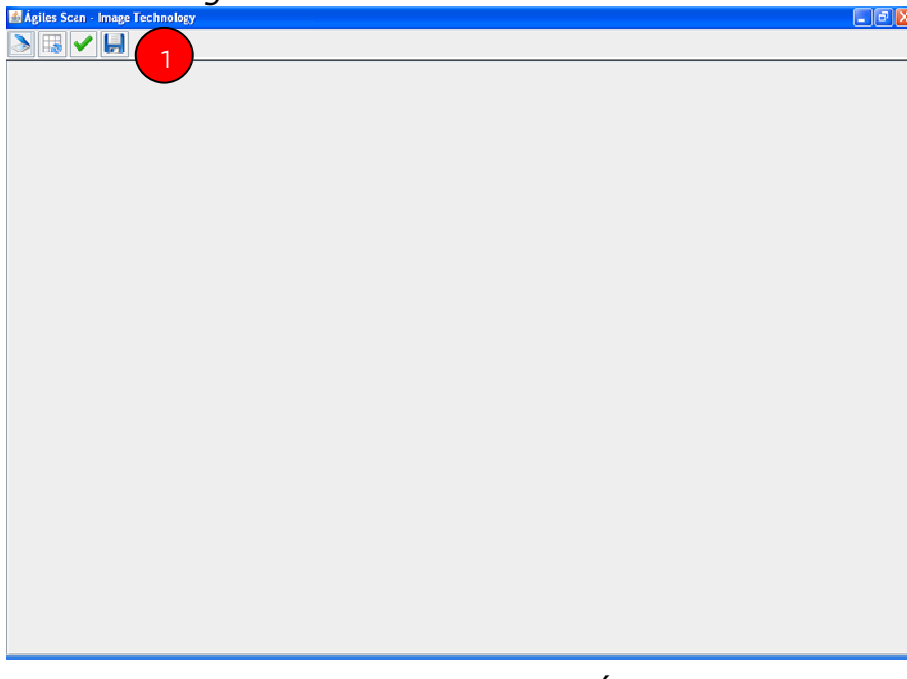

*Figura 26 - Tela inicial do Ágiles Scan*

Observe conforme o destaque no indicador de número **1** da *Figura 26*, o sistema apresenta quatro botões e cada um tem sua função especifica, a saber:

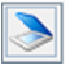

 **Botão de digitalizar:** Após posicionar as folhas no scanner pressione este botão.

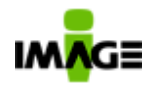

 **Botão de concluir:** Valida as Imagens de acordo com o seu código de barra, havendo inconsistências apresentará mensagens de erro correspondente.

**Botão de salvar:** Pressione este botão para informar que o lote de Imagens já estão prontos para serem encaminhados. Após pressionar este botão todas as Imagens serão submetidas para o Ágiles que encaminhará as informações automaticamente para seu destinatário.

||3

**Botão exibir tudo:** Altera o formato de exibição das Imagens digitalizadas. Será exibido todas as paginas digitalizadas.

# **9.1.3. Iniciando uma digitalização:**

Clique no botão de digitalizar , logo em seguida o sistema apresentará uma lista de scanners conectados em seu computador (mesmo se tiver somente um apresentará esta lista). Veja *Figura 27*.

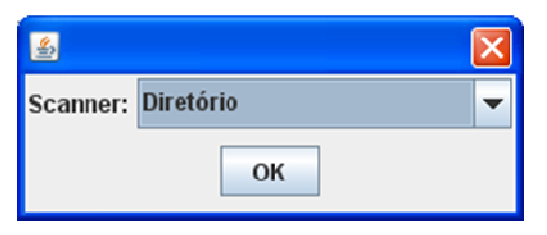

*Figura 27 – Seleção de Scanners* 

Selecione o Scanner onde estão localizadas as folhas e clique em **OK**. O sistema irá

acionar o **Scanner** automaticam ente. Após a digitalização de todas as folhas o sistema irá apresentar uma tela conforme a *Figura 28* abaixo.

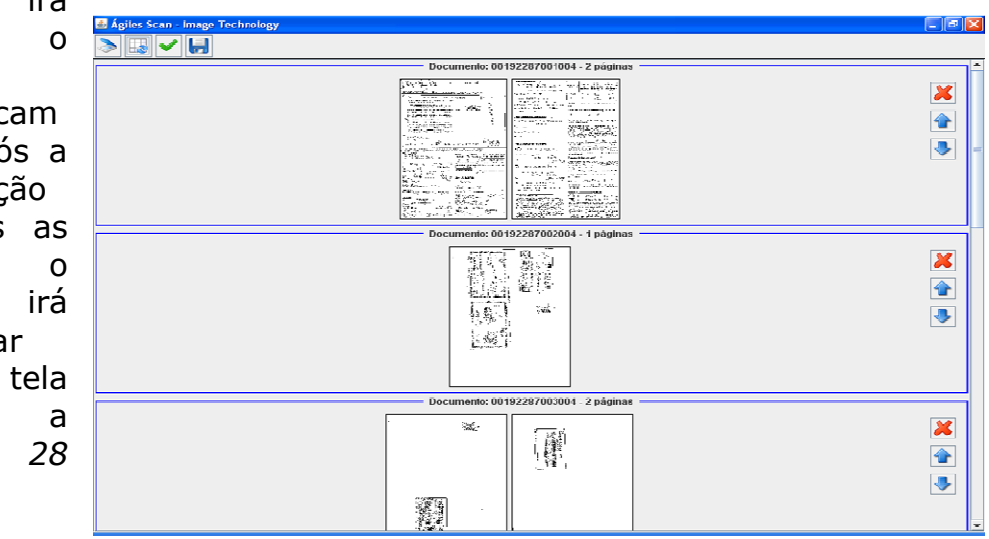

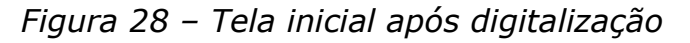

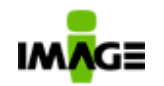

O próximo passo é verifica a qualidade das imagens digitalizadas uma a uma. Para isto dê um clique duplo com o mouse na primeira pagina do primeiro documento e faça os ajustes necessários na qualidade da Imagem digitalizada.

Quando você executa o **clique duplo** na Imagem selecionada o sistema apresentará uma tela conforme *Figura 29* abaixo (tela somente ilustrativa a imagem foi alterada para não demonstrar dados confidenciais).

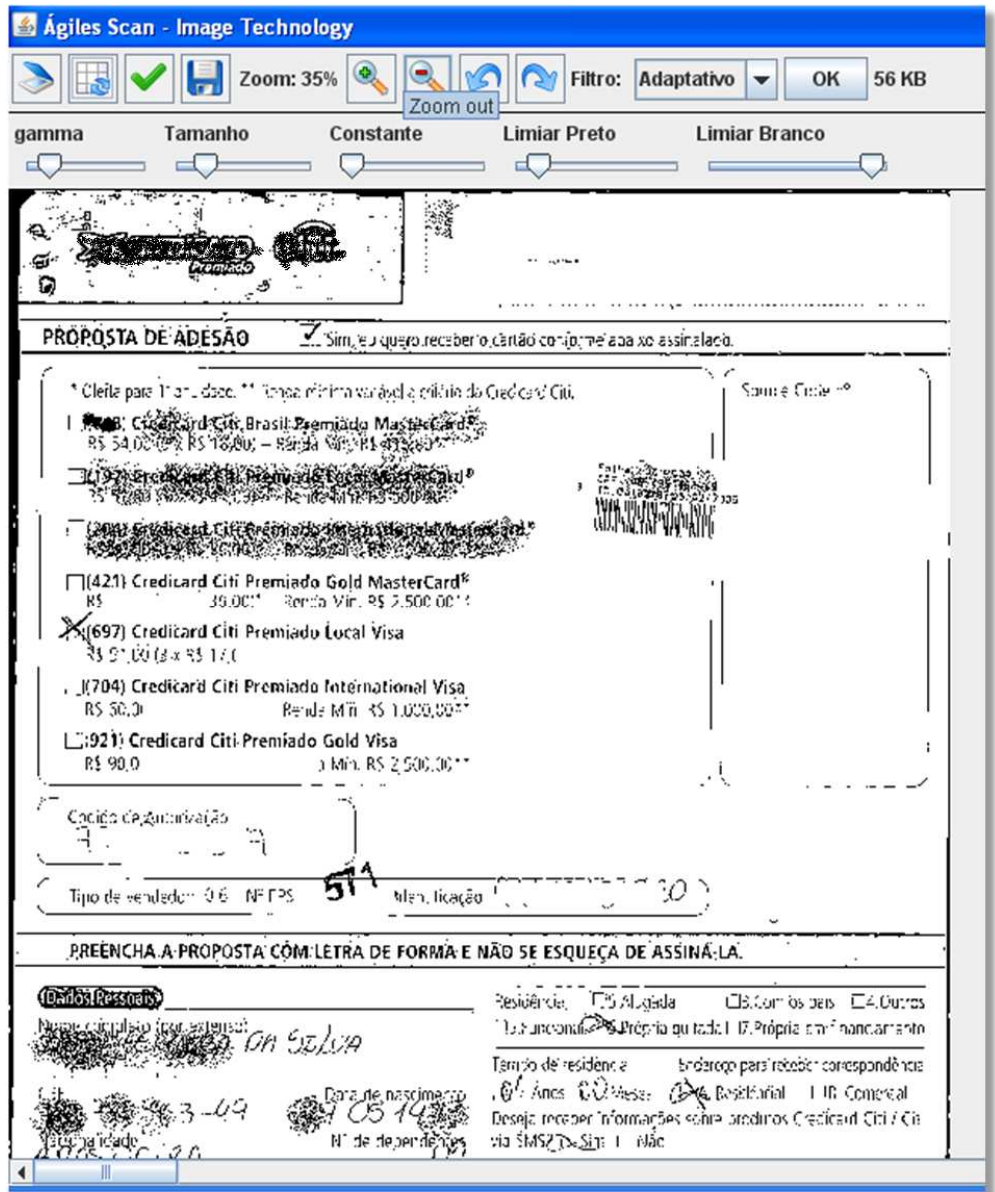

*Figura 29– Após clique duplo em uma pagina (tela somente ilustrativa - a imagem foi alterada para não demonstrar dados confidenciais* 

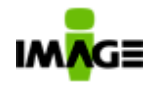

Para a grande maioria dos documentos não haverá necessidade de ajustar a qualidade da imagem digitalizada. Porém alguns documentos podem não ficar perfeitamente visíveis em razão de seu estado de conservação. Após selecionar a imagem que necessita de tratamento (com **clique duplo**) você poderá ajustar alguns parâmetros através dos controles circulados em vermelho na *Figura 30* abaixo, que podem interferir na qualidade da imagem. O ajuste da imagem será através de tentativa e erro. Altere um parâmetro e clique no botão *OK*, analise o resultado e depois altere o segundo parâmetro e novamente pressione o botão *OK*. Repita a operação até conseguir o melhor ajuste.

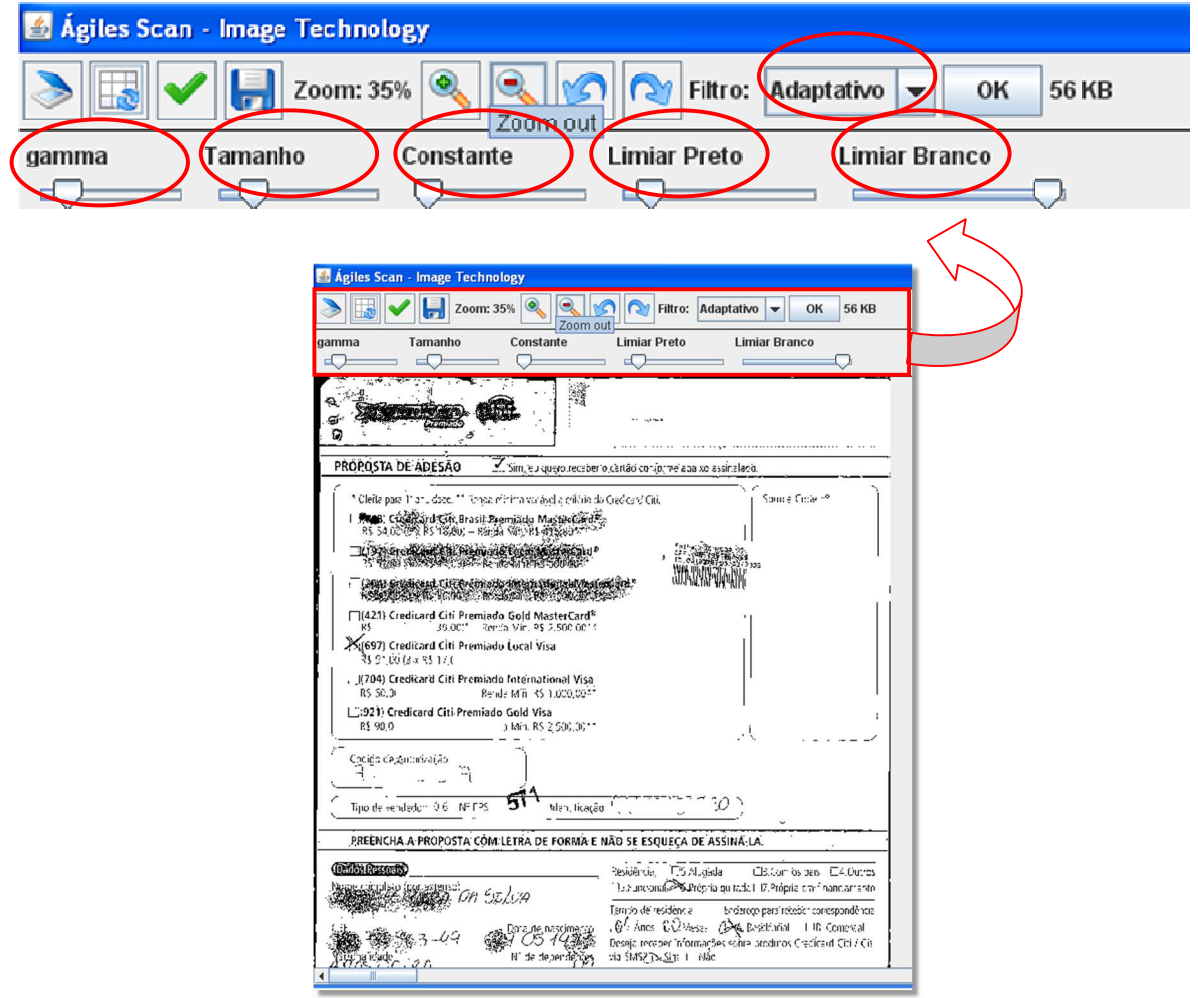

*Figura 30 – Controles que interferem na qualidade da Imagem. Altere um parâmetro e clique OK*

Para finalizar o trabalho de digitalização e informar ao Ágiles Scan que deseja enviar o lote de imagens para o Ágiles basta pressionar o botão:
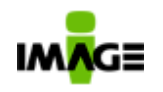

۹ **Zoom + :** Permite fazer um zoom na Imagen (aproximar/aumentar o tamanho da Imagem para ver detalhes) .

**Zoom - :** Permite diminuir o nivel de zoom da Image (distancia/diminui o tamanho da Imagem para ter uma visão global).

**Desfazer:** Volta a imagem formatação anterior a ultima alteração aplicada.

ര **Refazer:** Aplica a ultima formação que foi desfeita com o botão "Desfazer".

Filtro: Adaptativo v

**Lista de filtros pre-programados :** Contém um conjunto de ajustes pre-programados que podem ser aplicados a imagem.

OK **Botão Ok:** Aplica as modificação selecionada na Imagem, selecionado ou por alteração do "Lista de Filtro"ou por um dos ajustes personalizados (ajustes finos) abaixo descritos.

**Slider Gamma:** Permite fazer um ajuste personalizado (fino) na

Imagem. **Slider Tamanho:** Permite fazer um ajuste personalizado (fino) na Imagem.

 **Slider Constante:** Permite fazer um ajuste personalizado (fino) na Imagem.<br>Limiar Preto

 $\Box$ **Slider Limiar Preto:** Permite fazer um ajuste personalizado (fino) na Imagem.

**Slider Limiar Branco:** Permite fazer um ajuste personalizado (fino) na Imagem.

## **9.1.4. Lista de erros possíveis:**

- *Páginas fora da ordem ou página faltando* 
	- Ação: Re-organize todas as paginas, adicione as que estiverem faltando e re-digitalize o lote inteiro.
- *Número de páginas incorretas*  Ação: Verifique as paginas que estejam faltando e re-digitalize o lote.
- *Erro, primeira página sem etiqueta*  Ação: Reorganize as paginas a primeira pagina deve conter a etiqueta.

IMAGE Technology S.A.

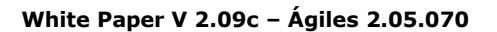

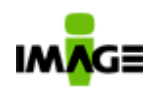

#### Pg. 74 / 90

• *Mais de 2 folhas sem etiqueta*  Ação: Verifique todas as folhas que estejam sem etiquetas, imprima estas etiquetas faltantes e cole-as nos documentos. Depois redigitalize o lote.

#### • *Não é página número XX como esperado*

Ação: Re-organize todas as paginas e re-digitalize o lote inteiro.

# **9.2. Agiles Etiquetadora**

A "Etiquetadora" é utilizada para a identificação de um lote de documentos a ser digitalizado, o modulo imprime um código de barras a ser colado na primeira folha do lote de documentos. O cadastro dos lotes de documentos é feito em tela disponibilizada em Agiles Modulos Externos.

#### **9.2.1. Login**

Para entrar no Sistema Ágiles Etiquetadora, entre com o login e senha, vide Figura 25 e clique no botão "**OK**".

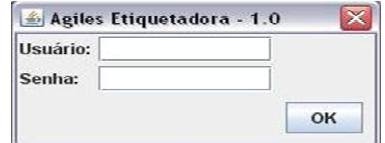

*Figura 25 – Tela de Login e Senha da Etiquetadora* 

## **9.2.2. Página Principal**

 Após entrar com seu login e senha o sistema apresentará a tela principal (vide *Figura 26*), que permite a entrada do número do lote. Preencha o *Numero do Lote* e pressione o botão de *Buscar*.

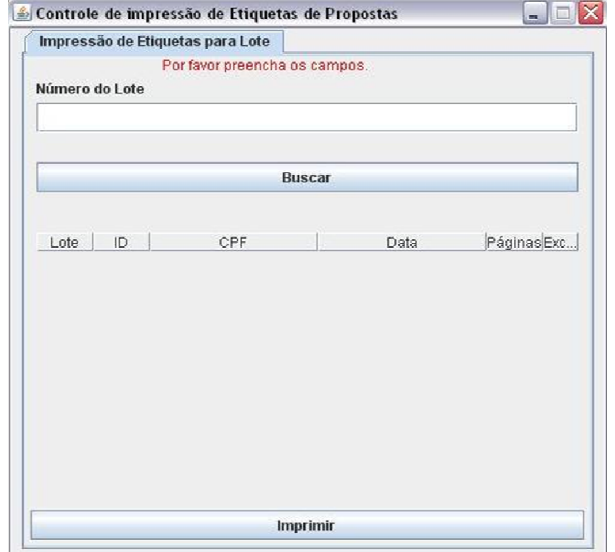

*Figura 26 – Tela principal da Etiquetadora* 

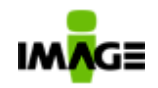

#### **9.2.3. Escolha da etiqueta a ser impressa**

Para informar um novo numero de lote, basta clicar em *OK* e entrar novamente com o numero de Lote e clicar em *Buscar*. Se o lote existir apresentará a relação de todos os documentos conforme a *Figura 26* abaixo.

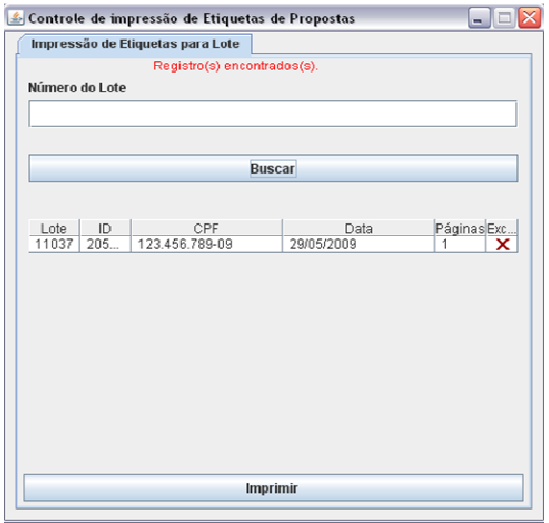

*Figura 26 – Relação de documentos de um Lote* 

Repare que o usuário poderá excluir um documento da relação apresentada, para isto basta clicar no botão localizado na Coluna Excluir, conforme destacado na Figura 27 abaixo.<br> $\overline{\mathbf{x}}$ 

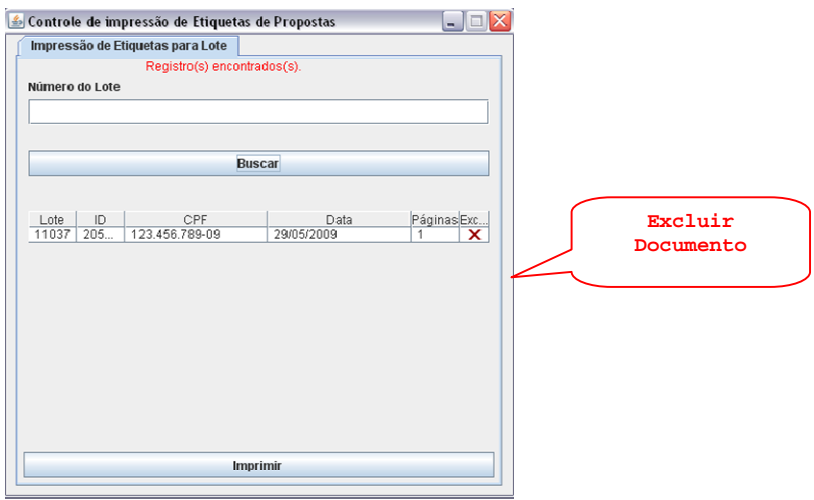

*Figura 27 – Excluir um documento* 

Para imprimir a etiqueta, verifique se impressora esta ligada e posicione o papel corretamente e clique no botão .

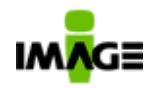

### **9.2.4. Página de Erro**

Se o numero do lote informado não estiver pré-cadastrado no sistema indica que o usuário informou um número incorreto. Neste caso o Ágiles Etiquetadora apresentará uma mensagem de erro conforme *Figura 28* abaixo.

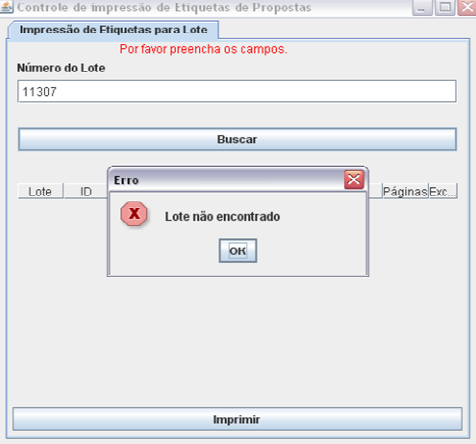

*Figura 28 – Número de lote informado está incorreto*

### **9.3. Processo de Publicação e Tramitação de Documentos – com alçada de aprovação**

Este processo é responsável pela gestão do ciclo de vida dos documentos da empresa, independente de sua natureza. O processo atende as etapas de criação, revisão, aprovação, publicação e descarte do documento, a figura 29 ilustra este processo. O usuário ao submeter um novo documento para publicação poderá inter-relacionar com outros documentos (adicionar link), desta forma no modulo de visitor do Ágiles

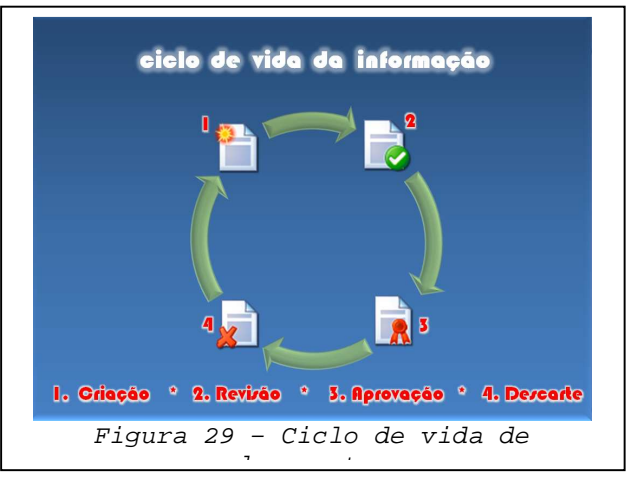

(consulta a documentos) é possível acessar com um simples click todos os documentos relacionados ao documento em questão. No momento do cadastramento do documento é possível determinar as propriedades do documento como por exemplo: Ativo, Inativo, Gravação Definitiva, Ativo ou Inativo e localização gravação definitiva, outras informações relacionados a Tabela de Temporalidade Documental. O uso deste processo permite a gestão de todo e qualquer conteúdos digitais (independente de sua natureza e/ou formato); opcionalmente é possível armazenar as informações de documentos não digitais referenciando documentos em media convencional. O processo permite emissão de parecer pelos participantes das atividades

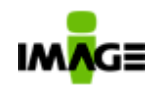

Pg. 77 / 90

com suporte a assinatura digital (opcional) e também a confirmação de recebimento e/ou leitura do documento.

Este processo ainda pode ser customizado para que ações específicas sejam executadas com a entrada de um documento, como o disparo de um processo ou a execução de um script.

# **9.4. Processo de Empréstimo de Documentos**

Este processo controla o empréstimo de documentos físicos (documentos controlados ou não).

O solicitante preenche o pedido de empréstimo, o qual é analisado pelo **Responsável** para verificar se as informações são suficientes, se é necessário alterar a data prevista para devolução.

Se o departamento responsável recusar o empréstimo, o solicitante será notificado por e-mail e o processo estará terminado.

Se o empréstimo for aprovado, o **Responsável** deverá realizar (fisicamente) a entrega e registrá-la no Ágiles, que permite a impressão do registro de entrega.

O solicitante deve, então, verificar se o conteúdo entregue é o mesmo solicitado, bem como se a entrega está completa (para o caso de ter sido solicitada uma caixa com "n" documentos, por exemplo). Havendo qualquer problema na entrega, o Responsável será notificado a respeito.

Enquanto o documento estiver em posse do solicitante, o Ágiles verificará se a data de devolução ainda não expirou e, caso isto aconteça, notificará tanto o solicitante como o Responsável.

Quando a devolução for efetuada, cabe ao **Responsável** verificar se a mesma encontra-se correta e completa e, havendo algum problema, registrar esta ocorrência no sistema. O solicitante será, então, notificado.

Após a checagem da devolução o trabalho estará concluído.

Para o controle e notificação de cópias obsoletas (documentos controlados) disponibilizamos um relatório que permite visualizar todos os documentos emprestados relacionando o usuário que o emprestou e suas versões. Através deste é possível disparar um processo e enviar email para o responsável informando que a cópia do documento esta obsoleta.

# **9.5. Processo de Publicação de Modelos/Template de Documentos**

O objetivo deste processo é permitir a publicação de novos modelos de documentos (templates), que poderão ser utilizados por outros processos implementados.

Os modelos são elaborados pelo emitente executor e anexados para aprovação e publicação. A aprovação deve ser feita pelo gestor do documento. Quando aprovado, o modelo será imediatamente publicado, e quando reprovado será devolvido ao elaborador.

IMAGE Technology S.A.

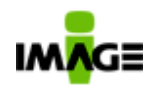

A publicação de um novo modelo não cancela outro existente; e esse tipo de documento não possui prazo de vigência.

# **9.6. Processo de Eliminação de documentos (descarte)**

O objetivo deste processo é permitir o descarte de documentos, relacionados à matriz de temporalidade. Esse processo envia a notificação por e-mail em caso de descarte e uma atividade de aprovação do descarte. Os tempos de descarte podem se relacionar a atributos do documento, como data de indexação, entre outros.

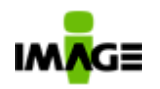

# **10. Conce itos Importantes**

Para uma melhor compreensão do **Ágiles** é importante conhecer alguns conceitos:

- **Template:** mapa do processo, com as regras do negócio/processo e os formulários associados a cada atividade/tarefa. O **Ágiles** controla versões do template, sendo que podem existir "n" versões obsoletas, uma publicada e "n" em revisão.
- **Instances:** execução de um template, guarda tudo o que "aconteceu" durante essa execução (decisões, valores, etc., chamados de "artefatos"). É executada sempre a versão do processo (template) que está publicada. A instância existe sozinha, ou seja, uma execução torna-se independente a partir do momento em que é iniciada e podese ter várias instâncias sendo executadas ao mesmo tempo (por exemplo, uma trabalhando com orçamento acima de um valor, precisando de aprovação da diretoria, e outra com valores abaixo do estabelecido e que não exige aprovação).
- **Documents / Artifacts:** elementos da instância = formulários preenchidos, valores utilizados, caminhos / decisões tomadas. Qualquer elemento que a instância crie / receba / utilize durante sua execução. Todos os artefatos podem ser manipulados (recuperados, utilizados, publicados), mesmo que para isso seja necessário passar por "n" passos.
- **Publicar:** disponibilizar para acesso, dentro de um conjunto de regras.
- **WorkFlow:** "qualquer tarefa executada em série ou em paralelo, por dois ou mais membros de um grupo de trabalho (workgroup), visando um objetivo comum".

A seguir, temos outras definições de *Workflow*:

 $\checkmark$  Segundo o Modelo de Referência de *Workflow* da *Workflow* Management Coalition: "*Workflow*: a automação de um processo de negócios, por inteiro ou em parte, durante o qual documentos, informações e tarefas são passadas de um participante para outro, por ação, respeitando um conjunto de regras procedurais."

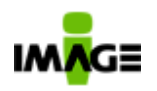

- Dr. Bruce Silver, Bruce Silver Associates: "WorkFlow é o processo pelo qual tarefas individuais convergem para completar uma transação – um processo de negócio bem definido – dentro de uma empresa."

# **11. Conf iguração**

A Configuração mínima necessária para a utilização do **Ágiles** não sofreu alterações entre a primeira versão e a versão 2.0.

Nesta configuração os resultados de performance são satisfatórios mesmo com bases com vários processos ativos e em torno de 500 usuários, com uma simultaneidade média de 6,5%. Não temos ainda dados estatísticos significativos para projetar a necessidade de infra-estrutura para suporte do **Ágiles**, mas nossa experiência tem sido muito satisfatória em clientes, com a verificação de uma excelente performance do **Ágiles**, mesmo em situação de grande número de usuários simultâneos.

Ainda não tivemos em clientes a necessidade de otimização da ferramenta para performance, e todos os resultados de testes de stress, até o presente momento, mostraram que a ferramenta segue o padrão de demanda das soluções Java-J2EE, demandando, via de regra, mais memória RAM do que processamento.

# **11.1. Requisitos Técnicos Mínimos**

- **Hardware (Servidor)** 
	- CPU: Intel Pentium 4 2.4GHz ou superior
	- Memória: 2 GB RAM
	- Espaço em disco: 50 MB (não incluindo BD)
	- Banco de Dados: Oracle (versão 8i ou superior), SQL Server (versão 2000 ou superior) e PostgreSQL

## • **Software (Servidor)**

- $\checkmark$  JDK 1.4.2 ou superior
- Sistema Operacional: Servidor Windows NT 4.0 ou superior, Linux, Unix
- Java Application Server (JBoss)

Pg. 81 / 90

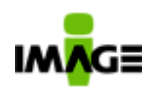

# • **Hardware dos usuários do Ágiles**

- CPU: Intel Pentium 4 ou superior
- Memória: 512 MB RAM

#### • **Software dos Usuários**

- Sistema Operacional: Windows NT 4.0 / 2000 / ME / XP ou superior
- Internet Explorer 5.5 ou superior
- JDK 1.4.2 ou superior (para usuário do Módulo Process Design)

# 12. **Registros**

A versão 1.7 do **Ágiles** está registrada no INPI sob o número 61802 de 28.07.2004. A Versão 2.05.70 foi lançada em agosto de 2009.

O produto é totalmente desenvolvido pela Image Technology, todos os direitos reservados.

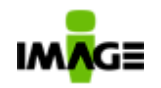

# **13. Anexo I – Te las do s istema**

# **13.1. Login**

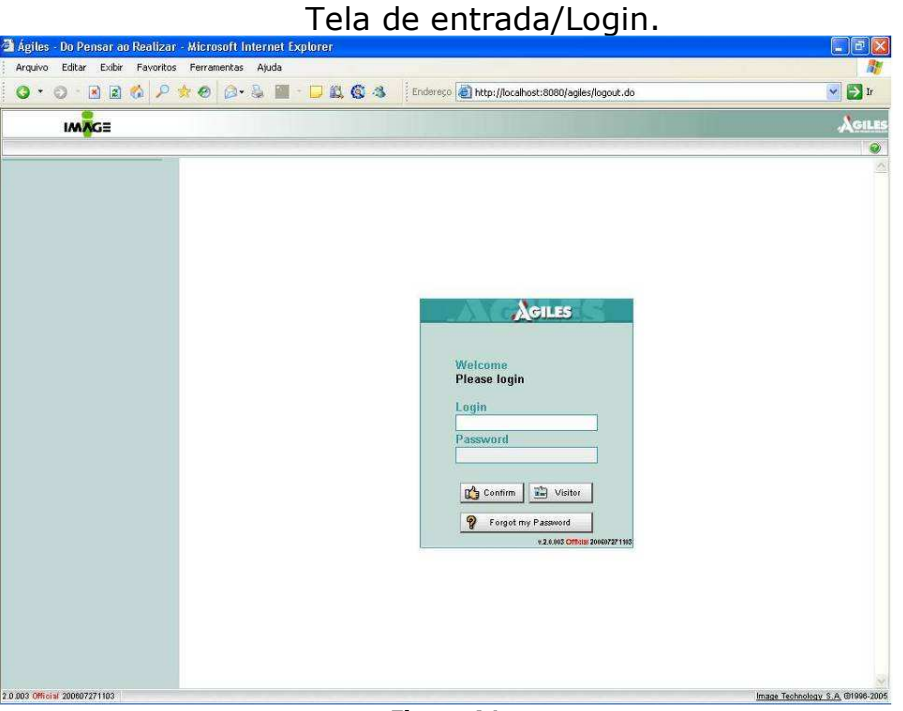

**Figura A1** 

Tela principal do Ágiles, pode ser acessada pelo ícone localizado ao lado direito parte superior (ícone de uma casa).

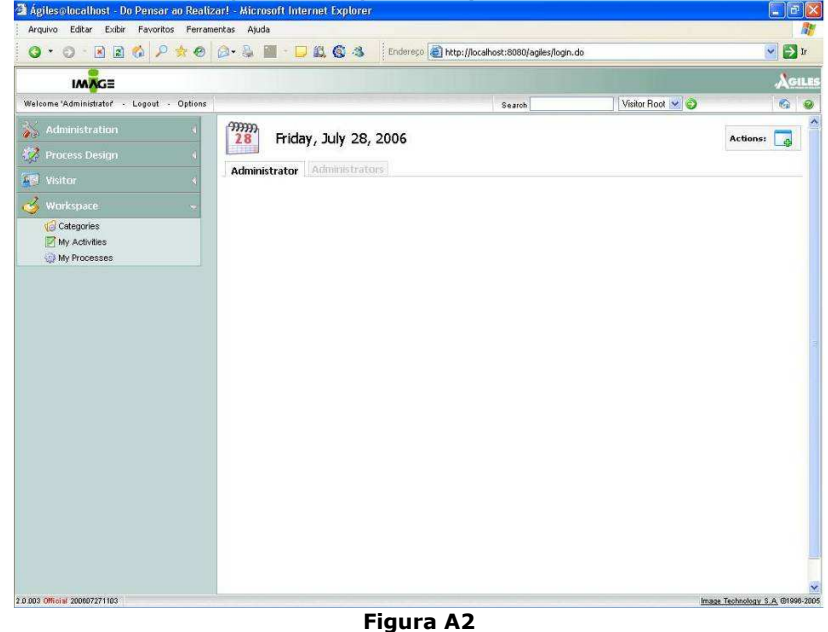

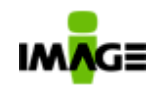

# **13.2. Configurações pessoais**

Tela onde o usuário pode configurar **idioma default** (inglês, portugês ou espanhol), dados de contato (e-mail, telefone, nome e sobrenome) e informa os grupos que o usuário está contido.

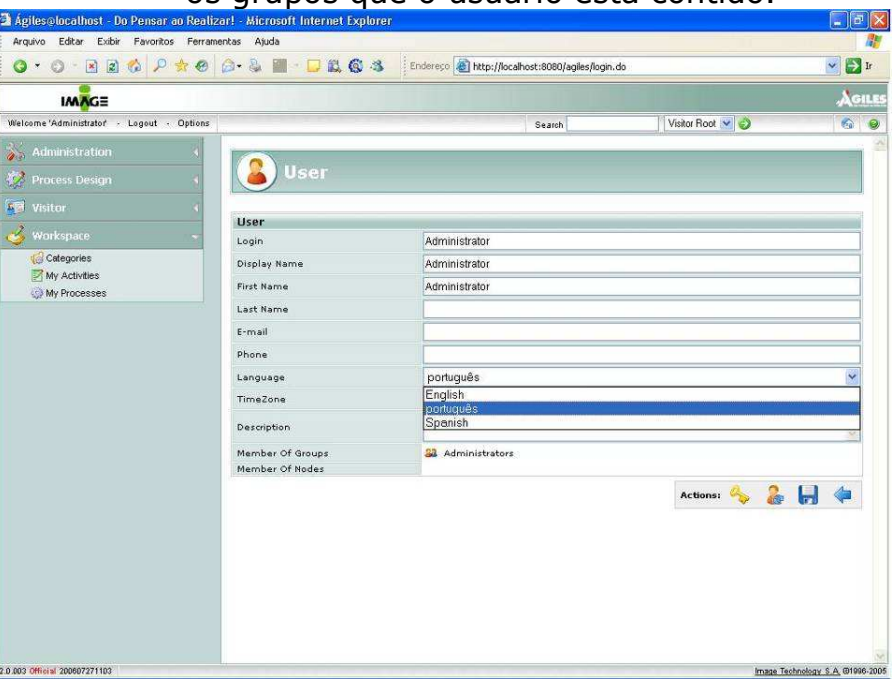

**Figura B1** 

## Tela onde o usuário pode alterar a **senha**.

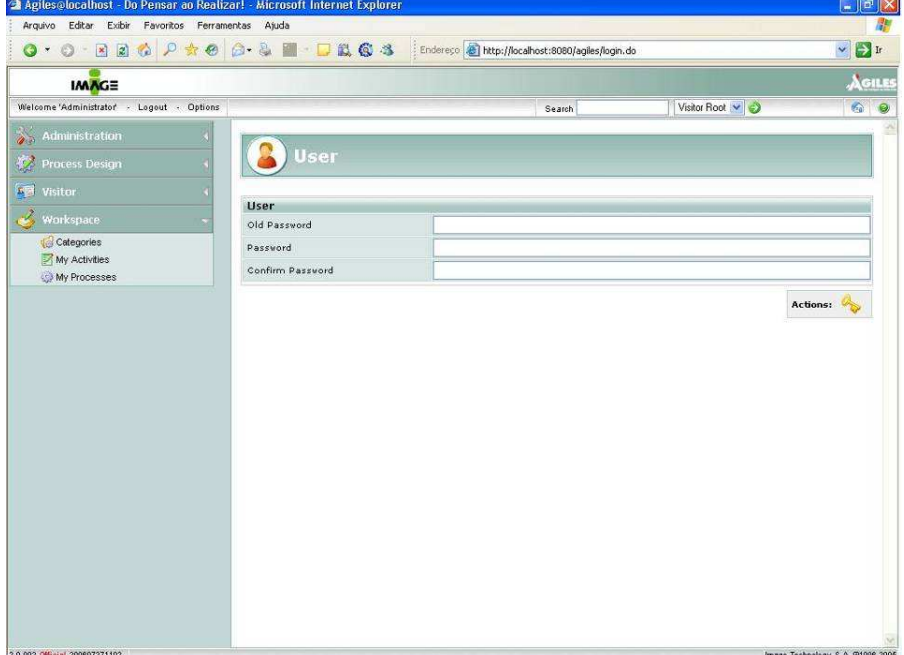

**Figura B2** 

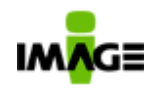

**Tela de Susbstituto**, esta tela permite o usuário informar quem será o responsável (autorizado) por executar as suas atividades (autorizador) durante um período. Exemplo: Quando o usuário sair de férias pode determinar uma pessoa para executar as atividades em substituição. Esta delegação faz com que o usuário autorizado tem acesso completo a lista de atividades do autorizador bem como a pasta de meus processos, ou seja ele compartilha a sua workspace de trabalho. O Ágiles registrará, para efeito de controle, quem executou a atividade (delegado) e por quem (responsavel delegante).

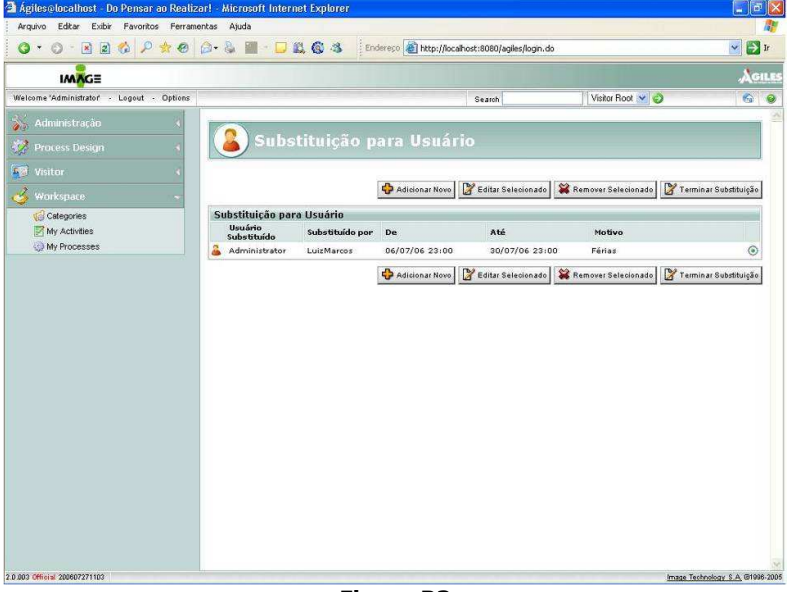

**Figura B3** 

**Portlets**, o usuário configura as informações que devem ser exibidas em sua tela inicial.

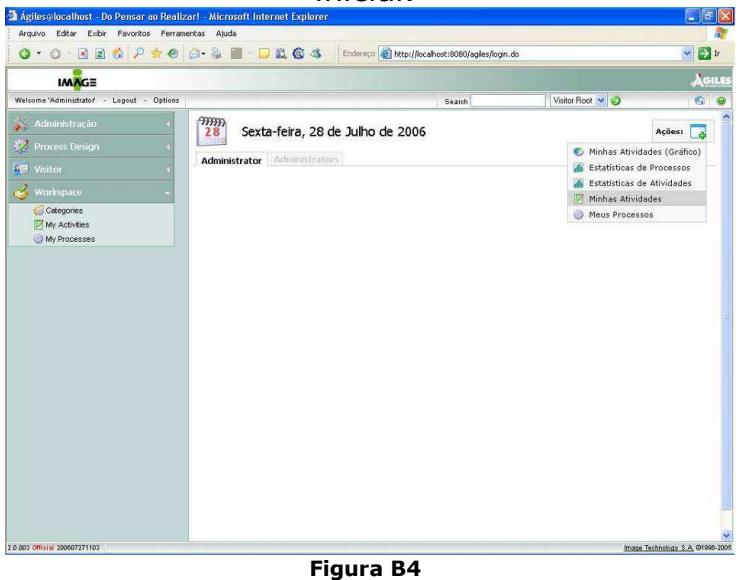

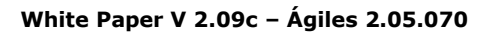

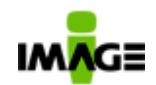

Pg. 85 / 90

**Portlets**, a coordenada x,y, o tamanho, o título e a quantidade de registros é configuravel.

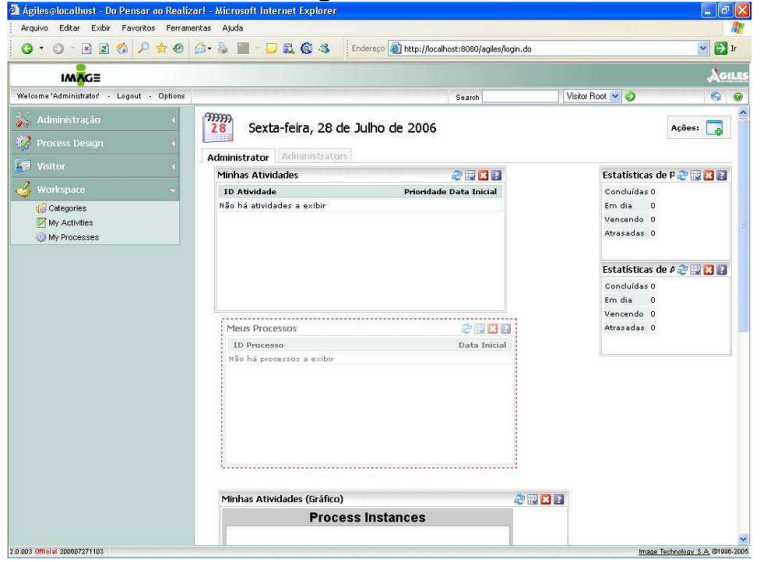

**Figura B5** 

# **13.3. Módulos**

### **13.3.1. Administração**

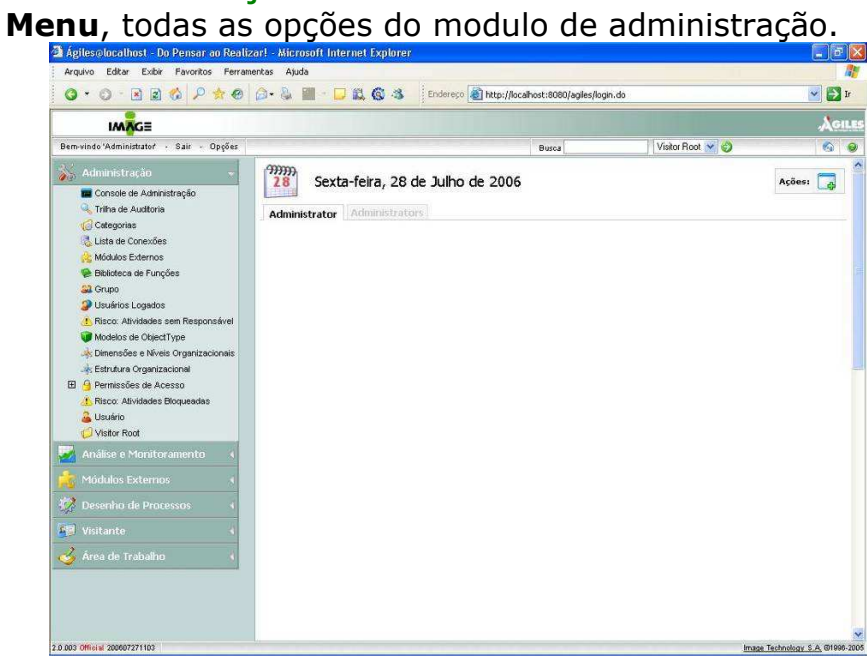

**Figura C1** 

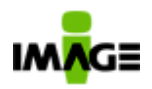

**Console de Administração**, painel onde disponibiliza um conjunto importante de comandos para administração do sistema (32 comandos disponiveis). Na versão 2.0 o Console de Administração está disponível diretamente do sistema permitindo a utilização a partir de qualquer estação de trabalho.

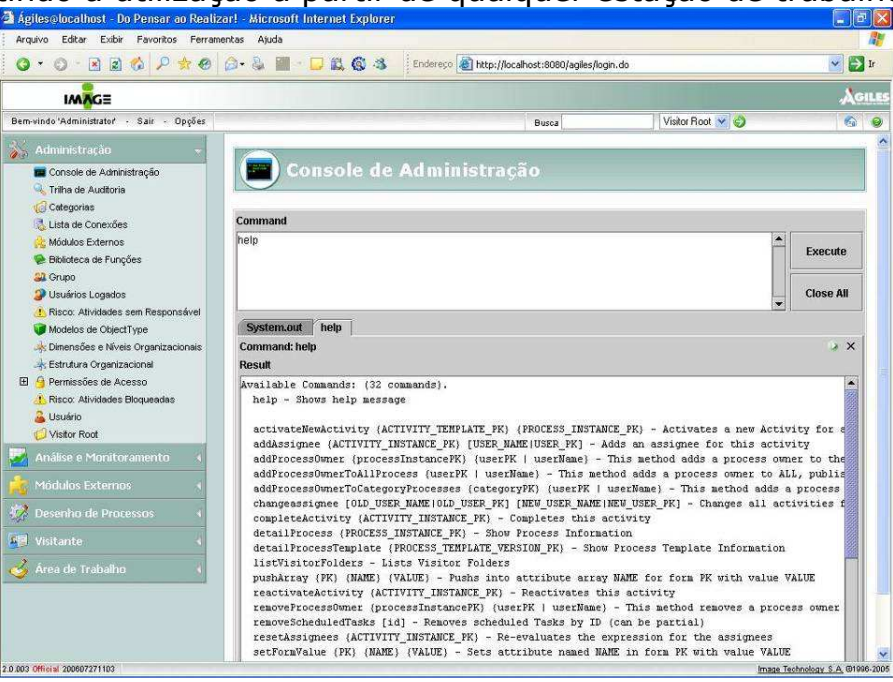

#### **Figura C2**

### **Trilha de auditoria**, tela de **filtro** para pesquisa.

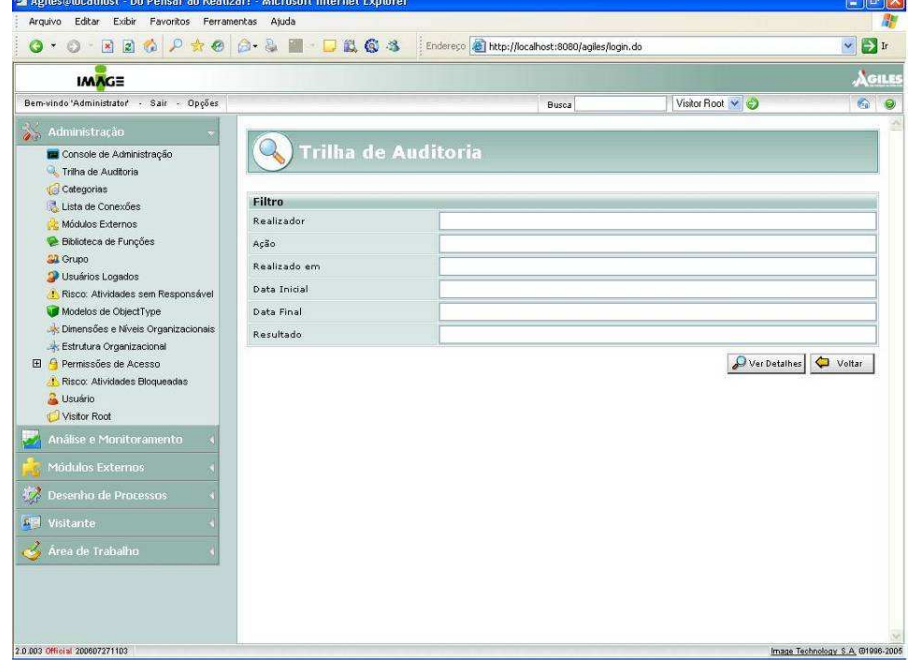

#### **Figura C3**

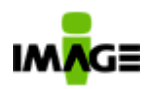

**Trilha de auditoria**, **resultado** da pesquisa, tela principal. Exibe o nome do usuário (realizador), ação realizada dentro do sistema, data, hora e resultado da ação.

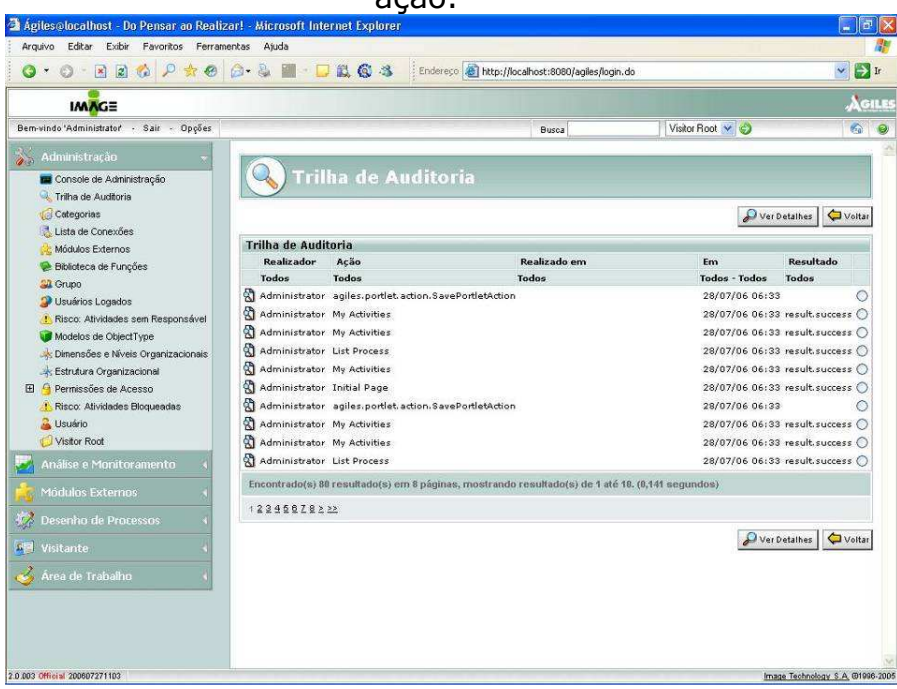

**Figura C4** 

**Biblioteca de funções**, permite o usuário cadastrar uma função (em java) para uso dentro dos processos.

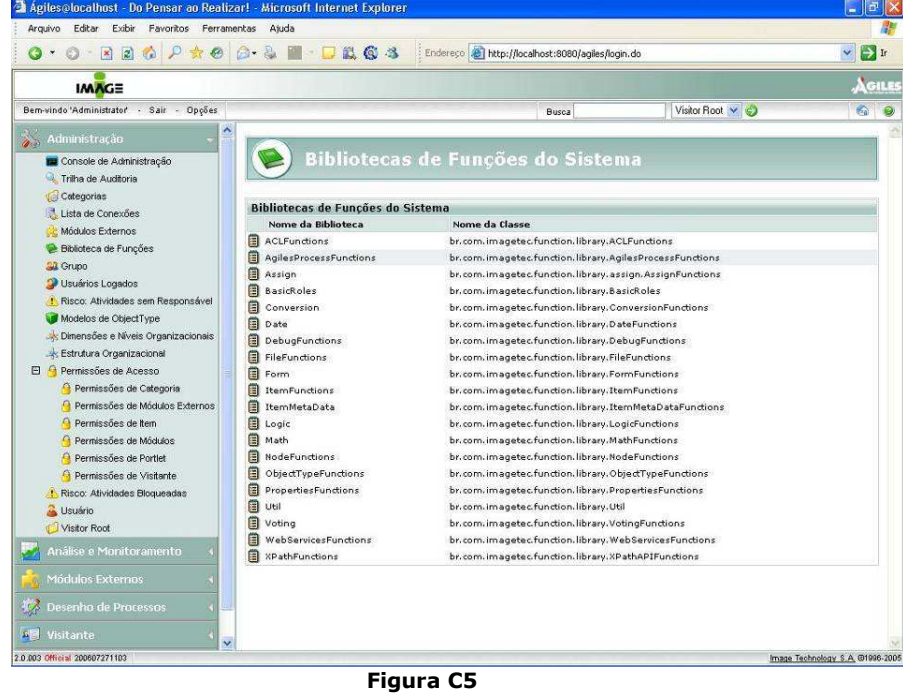

IMAGE Technology S.A.

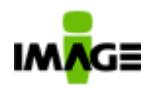

**Permissões**, permite o usuário definir permissões (adicionar, editar, remover, visualizar, editar permissões, lista trilha de auditoria, mover ou visualizar permissões) para: categoria, modulo externos, item, modulos, Portlet, a árvore do visitor.

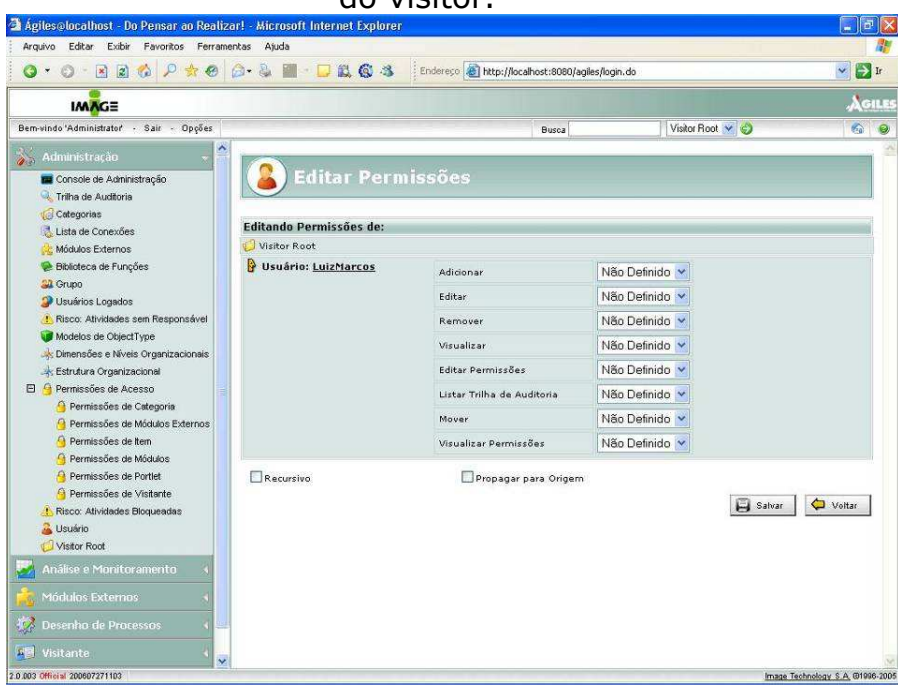

**Figura C6** 

Maior facilidade de Manutenção de permissões de processos, categorias, pastas de Visitante e Módulos.

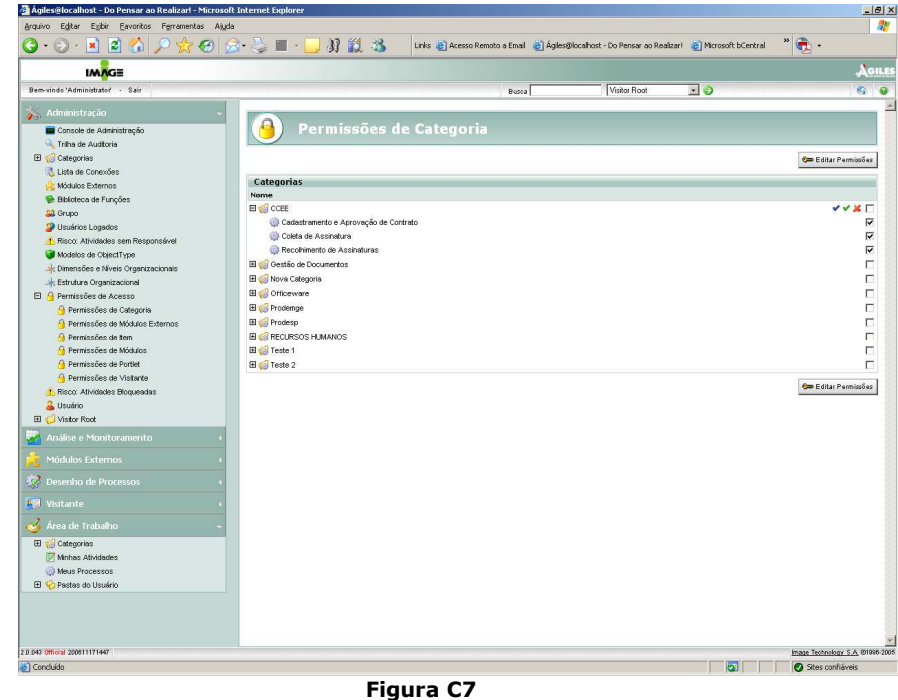

IMAGE Technology S.A.

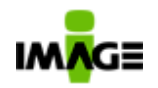

É possível alterar as permissões de um usuário, bem como de todos os grupos que este faz parte em uma mesma tela. Nesta tela, podemos visualizar uma alteração de permissão de um usuário em relação a processos. Agora é possível dar permissões de Análise, Início, Suspender e outros para processos.

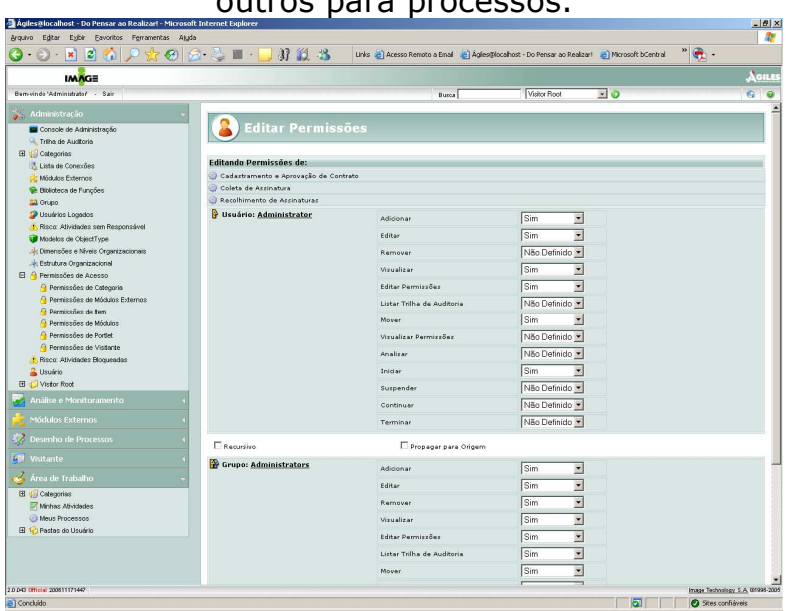

#### **Figura C8**

## **13.3.2. Desenho de processos Desenho de processos**, tela de **informações** do processo.

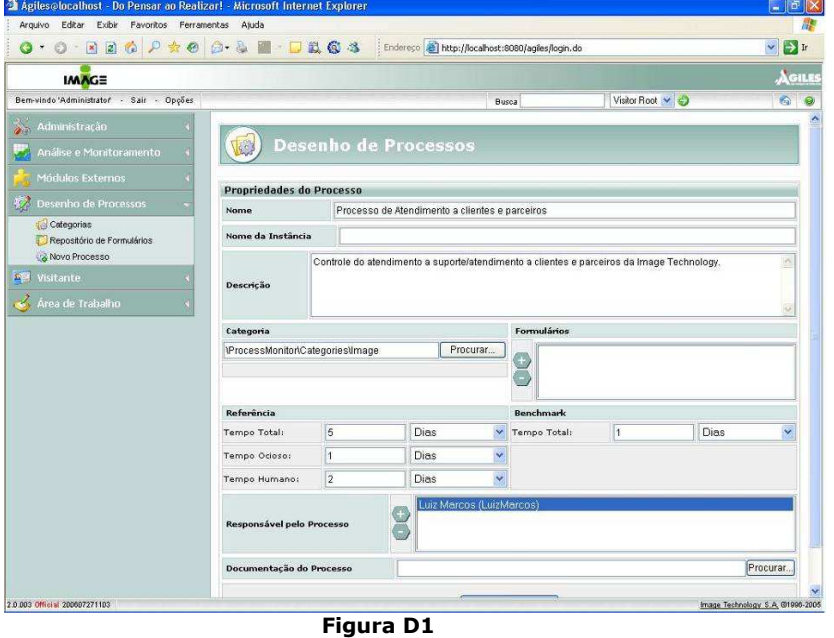

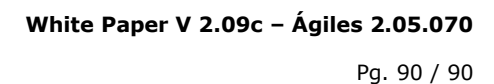

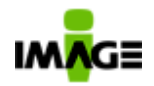

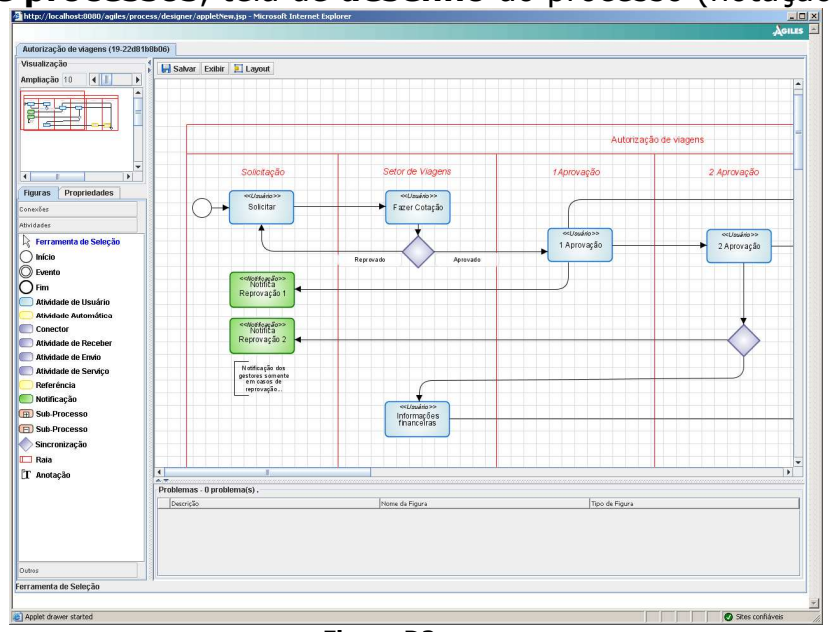

### **Desenho de processos**, tela de **desenho** do processo (notação BPMI).

**Figura D2**